# Diplomarbeit

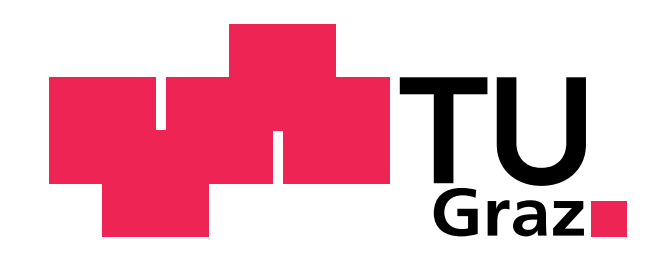

## Methodik zur numerischen Bestimmung der Temperaturverteilung in Motorbauteilen durch gekoppelten Einsatz von FE- und 3D-CFD-Simulation

Verfasser Jakob Awender

eingereicht am Institut fur Verbrennungskraftmaschinen und Thermodynamik ¨ der Technischen Universität Graz

Vorstand: Univ.-Prof. Dipl.-Ing. Dr.techn. Eichlseder Helmut

### Betreuer:

Ao. Univ.-Prof. Dipl.-Ing. Dr. techn. Andreas Wimmer

Dipl.-Ing. Dr. techn. Peter Christiner

Dipl.-Ing. Dr. techn. Hubert Winter

Einreichdatum: 27.11.2012

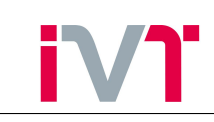

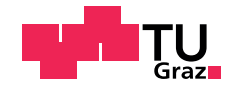

## Danksagung

Die vorliegende Diplomarbeit wurde am Large Engines Competence Center des Instituts für Verbrennungskraftmaschinen und Thermodynamik der Technischen Universität Graz erarbeitet.

An dieser Stelle möchte ich Herrn Ao.Univ.Prof. Andreas Wimmer danken, dass er mir dieses Thema vorgeschlagen hat. Als betreuender Professor gab er mir stets hilfreiche Tipps und unterstützte mich bei der Ausführung der Arbeit.

Weiters möchte ich mich sehr herzlich bei meinen persönlichen Betreuern, Herrn Dr. techn. Peter Christiner und Herrn Dr. techn. Hubert Winter, für die gute Unterstützung bedanken. Sie hatten stets ein offenes Ohr für meine Fragen und integrierten mich im Team des LEC.

Mein besonderer Dank gilt auch Herrn DI Maximilian Malin, der mich bei den 3D-CFD-Simulationen großartig unterstützte.

Schlussendlich möchte ich meinen Eltern Hans und Rosa danken, ohne deren Unterstützung, nicht nur finanzieller Natur, dieses Studium nicht möglich gewesen wäre.

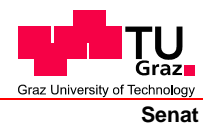

Deutsche Fassung: Beschluss der Curricula-Kommission für Bachelor-, Master- und Diplomstudien vom 10.11.2008 Genehmigung des Senates am 1.12.2008

### **EIDESSTATTLICHE ERKLÄRUNG**

Ich erkläre an Eides statt, dass ich die vorliegende Arbeit selbstständig verfasst, andere als die angegebenen Quellen/Hilfsmittel nicht benutzt, und die den benutzten Quellen wörtlich und inhaltlich entnommene Stellen als solche kenntlich gemacht habe.

Graz, am …………………………… ………………………………………………..

(Unterschrift)

Englische Fassung:

### **STATUTORY DECLARATION**

I declare that I have authored this thesis independently, that I have not used other than the declared sources / resources, and that I have explicitly marked all material which has been quoted either literally or by content from the used sources.

…………………………… ……………………………………………….. date (signature)

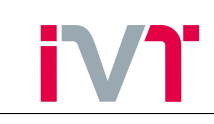

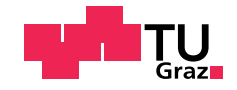

## Kurzfassung

Diese Diplomarbeit wurde am Large Engines Competence Center des Instituts fur Verbren- ¨ nungskraftmaschinen und Thermodynamik der Technischen Universität Graz durchgeführt.

Steigende Anforderungen an thermisch hochbelastete Motorbauteile fuhren zur Notwendigkeit ¨ die Bauteiltemperaturverteilungen exakt vorausberechnen zu können. Die Temperaturverteilung wird mit Hilfe der FE-Simulation bestimmt. Die dafür benötigten thermischen Randbedingungen werden mit 3D-CFD-Simulationen bestimmt. In dieser Arbeit konnte gezeigt werden, dass die iterative Koppelung der FE- und der 3D-CFD-Simulation ein effizientes Werkzeug fur ¨ die Bestimmung der Bauteiltemperaturverteilung darstellt.

In Kapitel [1](#page-7-0) wird in einer kurzen Einleitung beschrieben, warum die genaue Bestimmung der Temperaturverteilung von hochbelasteten Motorbauteilen benötigt wird.

In Kapitel [2](#page-9-0) werden die mathematischen und physikalischen Grundlagen die zum Verständnis der Arbeit notwendig sind erklärt. Dabei wird auf die Mechanismen der Wärmeübertragung eingegangen und die Grundzüge der FE- und der 3D-CFD-Simulation erarbeitet.

In Kapitel [3](#page-25-0) wird die Methode der gekoppelten 3D-CFD-FE-Simulation dargestellt. Es wird untersucht ob die FE-Simulation stationär durchgeführt werden darf und ein Ablaufplan der Koppelung erstellt.

In Kapitel [4](#page-33-0) wird die Erstellung des FE-Simulationsmodells erklärt. Es wird untersucht wie sensibel die Bauteiltemperaturen auf die thermische Kontaktbehandlung und die Temperaturabhängigkeit der Wärmeleitfähigkeit sind. Um die Simulationsergebnisse validieren zu können, wurden bereits vor Beginn dieser Arbeit Temperaturmessungen am Zylinderkopf eines Großgas-Forschungsmotors durchgefuhrt. Der Vergleich der Simulationsergebnisse mit den Ergebnissen ¨ der Temperaturmessung wird nach jeder Simulation angestellt und zeigt somit recht deutlich wie sich die Qualität der Simulationsergebnisse über den Fortschritt der Arbeit verbessert.

In Kapitel [5](#page-56-0) wird die Koppelung der beiden Simulationstools genauer dargestellt. Dabei wird erarbeitet, wie die beiden verwendeten kommerziellen Simulationsprogramme thermische Randbedingungen austauschen. Die Auswirkungen von Siedeeffekten auf den kühlmittelseitigen Wärmeübergang wurden untersucht.

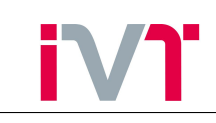

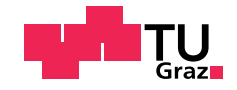

## Abstract

This thesis was carried out at the Large Engines Competence Center of the Institute for Internal Combustion Engines and Thermodynamics at Graz University of Technology.

Increasing requirements for thermally loaded engine components need to predict the component temperature distributions accurately. The temperature distribution is determined using the finite element simulation. The required thermal boundary conditions are determined with 3D CFD simulations. In this study it is shown that the iterative coupling of FE and the 3D CFD simulation is an effective tool for determining the component temperature distribution.

In Chapter [1](#page-7-0) is shown in a short introduction why the accurate determination of the temperature distribution is required by highly stressed engine components.

In Chapter [2](#page-9-0) the mathematical and physical basis which are required for the understanding of the work are explained. The mechanisms of heat transfer are explained and the fundamentals of the FE and the 3D CFD simulation are shown.

In Chapter [3](#page-25-0) the methodology of the coupled 3D CFD FE simulation is explained. It examines whether the FE-simulation should be performed stationary and create a flowchart of the coupling.

In Chapter [4,](#page-33-0) the FE-simulation model is created. The sensitivity of the component temperatures to thermal contact treatment and to the temperature dependence of the thermal conductivity are investigated. To validate the simulation results, already before the start of this work temperature measurements were carried out on the cylinder head of a large gasresearch-engine. The comparison of the simulation results with the results of the temperature measurement is made after each simulation and thus shows very clearly how the quality of the simulation results improve during the progress of the work.

In Chapter [5,](#page-56-0) the coupling of the two simulation tools is performed. It develops how the two used commercial simulation programs will exchange thermal boundary conditions. The effects of boiling to the coolant-side heat transfer were studied.

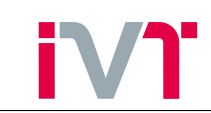

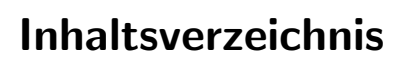

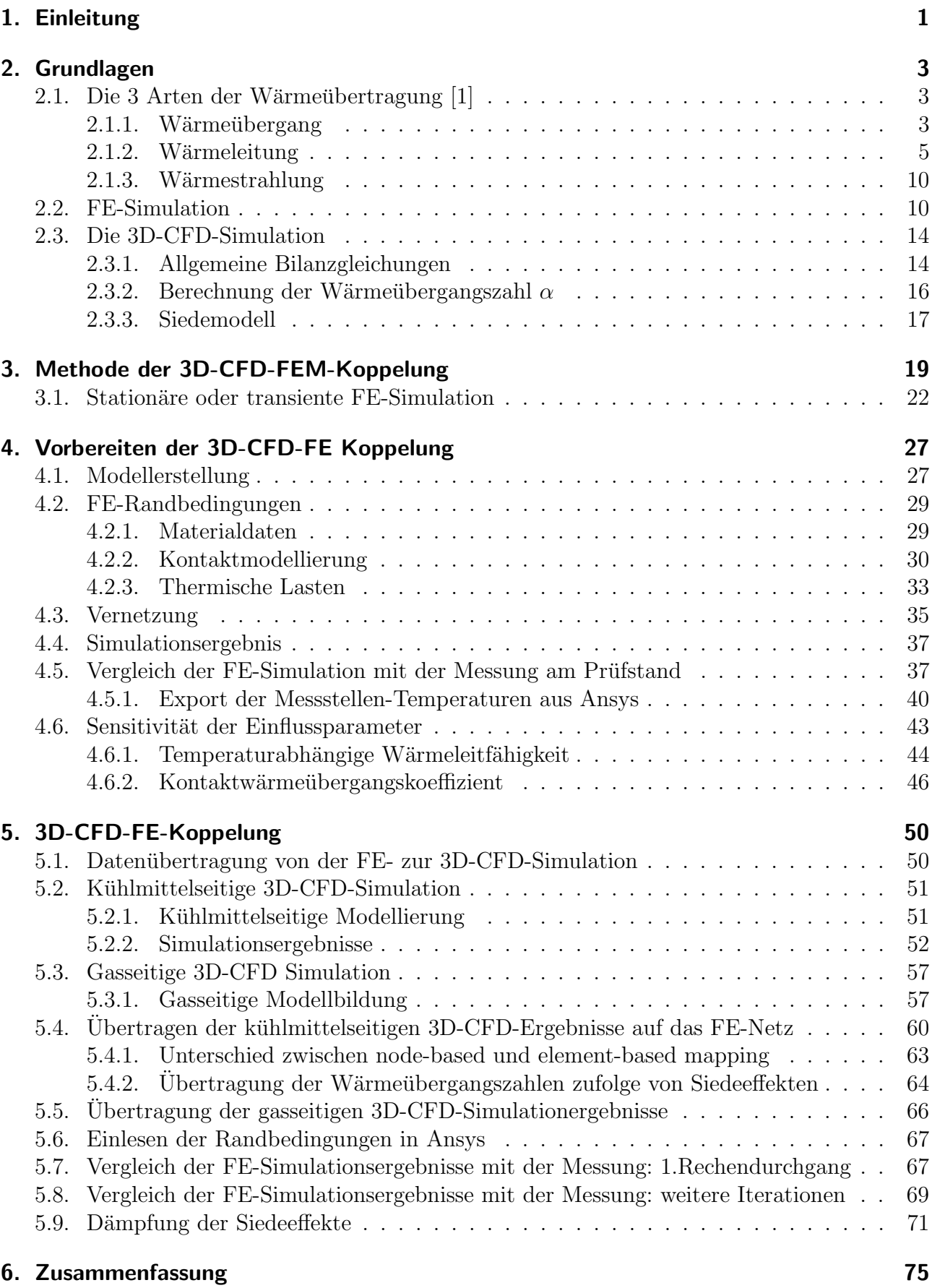

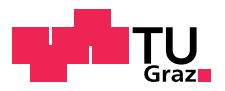

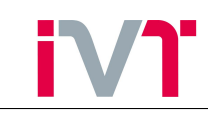

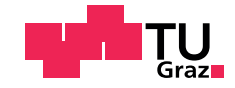

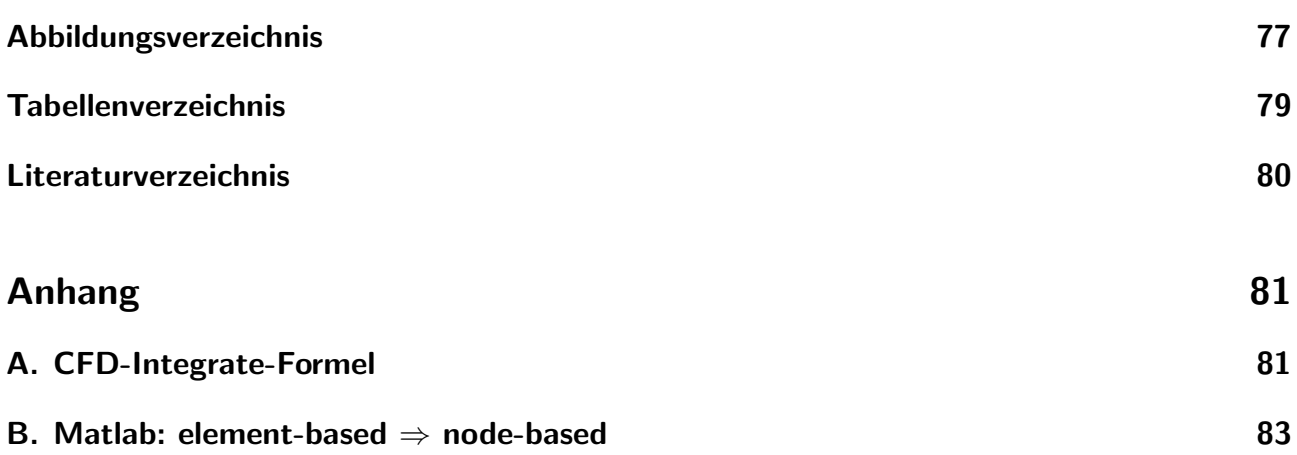

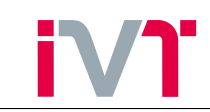

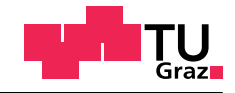

## <span id="page-7-0"></span>1. Einleitung

In dieser Arbeit wurde die Methode der gekoppelten FE- 3D-CFD- Simulation anhand eines Einzylinder Großgas Forschungsmotors erarbeitet.

Ein ständiges Entwicklungsziel von Verbrennungskraftmaschinen ist es die Leistungsdichte zu maximieren und dabei den Kraftstoffverbrauch und die Abgasemissionen auf einem Minimum zu halten. Durch die erhöhte Leistungsdichte können die Aggregate günstiger produziert werden, der reduzierte Kraftstoffverbrauch führt zu niedrigeren laufenden Kosten. Um die gewünschte hohe Leistungsdichte bei Verbrennungskraftmaschinen zu realisieren, müssen hohe Mitteldrücke erreicht werden. Begrenzt werden die erreichbaren Mitteldrücke durch die mechanische und thermische Belastbarkeit der Motorbauteile.

Besonders hochbelastete Bauteile sind:

- Zylinderkopf
- Auslassventile
- Ventilsitzringe
- Kolben

Da es sich beim untersuchten Motor um einen Vorkammermotor handelt, kommt die

• Vorkammer

als besonders hochbelastetes Bauteil hinzu.

Um die mechanische Belastbarkeit eines Bauteils bestimmen zu können, muss zuerst die thermische Berechnung erfolgen, da die eingesetzten Werkstoffe temperaturabhängige Stoffwerte besitzen bzw. durch die Temperaturänderung mechanische Spannungen induziert werden. Die Schwierigkeit in der Berechnung der Temperaturverteilung liegt in der Modellbildung und der Klärung der Randbedingungen. Konkret ist die Finite Elemente Simulation (FE-Simulation) ein sehr nutzliches Werkzeug zur Temperaturberechnung, da hierbei problemlos dreidimensiona- ¨ le komplexe Strukturen berechnet werden können. Durch den Einsatz von leistungsstarken Computern müssen die zu berechnenden Geometrien nicht sonderlich vereinfacht werden. Als Randbedingungen werden Wärmeübergangszahlen und Temperaturen der Grenzflächen zwischen Fluid und Struktur benötigt. Um zu Werten zu gelangen, gibt es verschiedenste Möglichkeiten. Angefangen von Erfahrungswerten uber empirisch ermittelte Modelle bis hin zur Simulation ¨ (0 dimensional bis 3 dimensional) reicht die Palette. An dieser Stelle ist anzumerken, dass der benötigte zeitliche Aufwand für die Bestimmung der Randbedingungen überproportional mit der Genauigkeit steigt.

<span id="page-7-1"></span>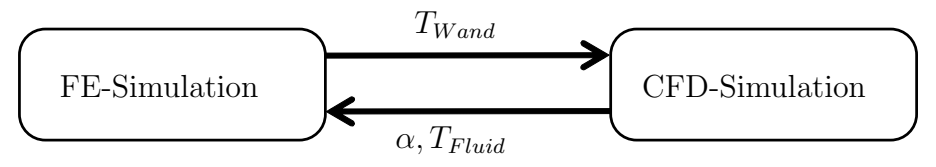

Abbildung 1.1: Datenaustausch zwischen den Simulations-Tools

Durch den Einsatz der 3D-CFD-Simulation ist es möglich örtlich hochaufgelöste Randbedingungen für die FE-Simulation zu generieren. Jedoch benötigt auch die 3D-CFD-Simulation Randbedingungen (vgl. Abbildung [\(1.1\)](#page-7-1)). Diese sind neben Stoffwerten und Massendurchflussen ¨

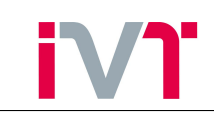

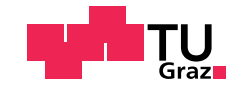

auch die Wandtemperaturen. Oftmals werden für die Wandtemperaturen Erfahrungswerte verwendet. Dies birgt zum einen schwerwiegende Unsicherheiten in sich und zum anderen können diese Wandtemperaturen nicht örtlich verteilt vorgegeben werden. Durch eine iterative Koppelung der beiden Simulationstools ist es möglich die jeweils benötigten Randbedingungen örtlich hochaufgelöst einzulesen und dadurch die Rechengenauigkeit zu erhöhen.

In den folgenden Kapiteln wird die Modellerstellung, die Analyse der Einflussparameter und der Vergleich zwischen Simulation und Messung am Forschungsmotor beschrieben.

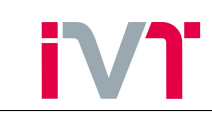

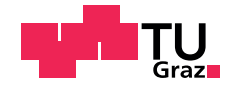

## <span id="page-9-0"></span>2. Grundlagen

Bevor in dieser Arbeit näher auf die Methode der 3D-CFD-FE-Koppelung eingegangen werden kann, müssen zuerst die physikalischen und mathematischen Grundlagen behandelt werden. Daher werden in diesem Kapitel die zum Verständnis notwendigen Grundbegriffe der Wärmeübertragung, der FE-Simulation und der 3D-CFD-Simulation erarbeitet.

### <span id="page-9-1"></span>2.1. Die 3 Arten der Wärmeübertragung [\[1\]](#page-86-0)

Wenn zwei thermodynamische Systeme mit unterschiedlicher Temperatur durch eine Wand getrennt sind, fließt durch diese Wand Wärme. Dabei werden drei Ubertragungsmechanismen unterschieden.

- Wärmeübergang
- Wärmeleitung
- Wärmeübertragung durch Strahlung

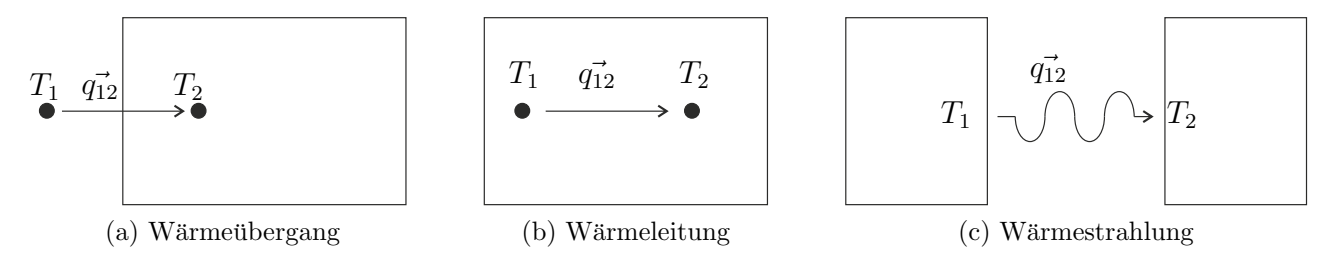

Abbildung 2.1: 3 Arten der Wärmeübertragung

Diese drei Arten unterscheiden sich wesentlich in ihren Übertragungsmechanismen als auch in der mathematischen Beschreibung.

### <span id="page-9-2"></span>2.1.1. Wärmeübergang

Unter dem Begriff Wärmeübergang (auch Konvektion) versteht man die Übertragung von Wärme zwischen zwei verschiedenen Stoffen. Die Wärmeübertragung durch Konvektion ist stets mit einem Massentransport (Strömung) verbunden. Je nachdem wie die Strömung erzeugt wird, spricht man von freier Konvektion bzw. von erzwungener Konvektion. Beschrieben wird der konvektive Wärmeübergang durch den Newton'schen Ansatz.

<span id="page-9-3"></span>
$$
q = \alpha \cdot \Delta T \qquad \left[\frac{\text{W}}{\text{m}^2}\right] \tag{2.1}
$$

Dabei ist q die Wärmestromdichte in  $\left[\frac{W}{m}\right]$  $\frac{W}{m^2}$ ,  $\alpha$  der Wärmeübergangskoeffizient in  $\left[\frac{W}{m^2}\right]$  $\frac{W}{m^2K}$  und  $\Delta T$  die treibende Temperaturdifferenz zwischen dem Fluid und dem Festkörper in [K]. Der Wärmeübergangskoeffizient ist kein Stoffwert, sonder von verschiedensten Einflussparametern abhängig. $[1]$ 

$$
\alpha = \alpha(\Delta T, g(\rho_1 - \rho_2), h_{fg}, \sigma, L, \rho, c_p, \lambda, \mu, U) \qquad \left[\frac{\text{W}}{\text{m}^2 \cdot \text{K}}\right]
$$

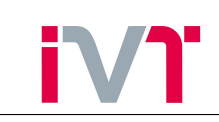

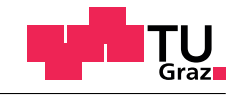

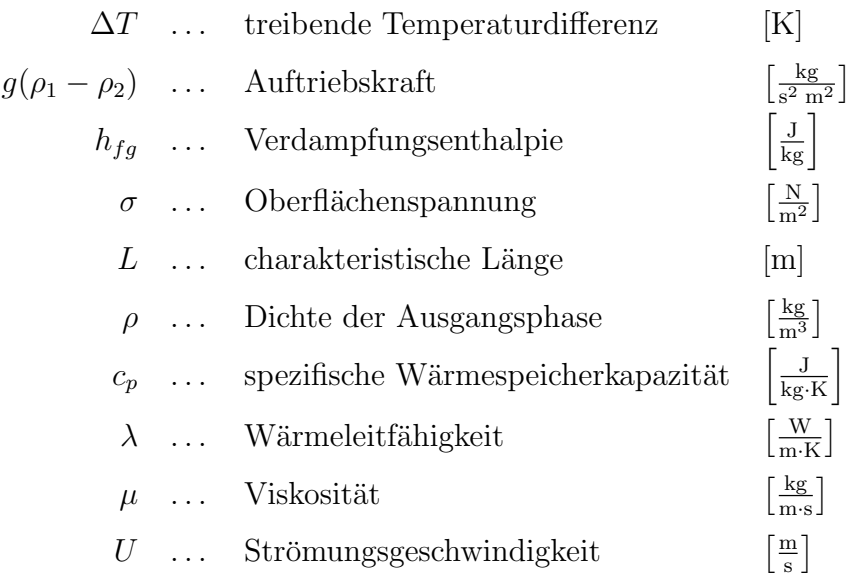

Die Einflussparameter sind:

### Freie Konvektion

Die meisten Gase und Flussigkeiten haben die Eigenschaft, dass sich ihre Dichte mit der Tem- ¨ peratur ändert. Durch die Anderung der Dichte aufgrund der Erwärmung/Abkühlung eines Fluids gegenüber dem unbeeinflussten Fluid entstehen Auf-/Abtriebskräfte. Diese Auftriebskräfte induzieren eine Fluidbewegung. Da sich durch diese Strömungsgeschwindigkeit  $U$  der Wärmeübergangskoeffizient  $\alpha$  ändert, muss die Strömungsfeldberechnung mit der Temperaturfeldberechnung gekoppelt durchgeführt werden. Ob diese Auftriebskräfte für die Strömungsfeldberechnung berücksichtigt werden müssen, kann durch das Verhältnis von  $\frac{Gr}{Re^2}$  bestimmt werden. Dabei gilt:

$$
Gr = \frac{g \cdot \beta (T_s - T_\infty) L^3}{\nu^2} \quad \approx \frac{\text{Auttrieb}}{\text{Zähigkeit}} \qquad [-]
$$
 (2.2)

 m  $\frac{\text{m}}{\text{s}^2}$ 

 $\overline{\mathbf{1}}$  $\frac{1}{\mathrm{K}}$ 

 $\frac{\text{m}}{\text{s}}$ 

$$
Re = \frac{U \cdot L}{\nu} \approx \frac{\text{Trägheit}}{\text{Zähigkeit}} \qquad [-]
$$
 (2.3)

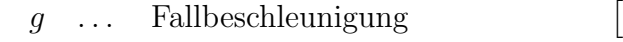

- $\beta$  ... Wärmeausdehnungskoeffizient
- $T_s$  ... Fluidtemperatur [K]

mit:  $T_{\infty}$ ... unbeeinflusste Fluidtemperatur [K]

- $L$  ... charakteristische Länge [m]
- $\nu$  ... kinematische Viskosität  $m<sup>2</sup>$  $\frac{a^2}{s}$
- $U \quad \dots \quad$  Strömungsgeschwindigkeit  $\begin{bmatrix} \frac{m}{s} \end{bmatrix}$

Das Verhältnis  $\frac{Gr}{Re^2}$  kann dabei als Verhältnis von  $\frac{\text{Auttriebskräfte}}{\text{Trägheitskräfte}}}$  interpretiert werden. Dabei gilt:

$$
\frac{Gr}{Re^2} \gg 1 \rightarrow \text{freie Konvektion}
$$
\n
$$
\frac{Gr}{Re^2} \ll 1 \rightarrow \text{erzwungene Konvektion}
$$
\n
$$
\frac{Gr}{Re^2} \approx 1 \rightarrow \text{gemischte Konvektion}
$$

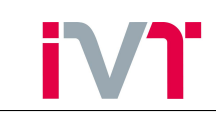

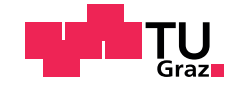

### Erzwungene Konvektion

Da sowohl im Wassermantel als auch im Brennraum einer Verbrennungskraftmaschine hochturbulente Strömungen vorliegen, können Auftriebseffekte (ohne Beweis) vernachlässigt werden. Um nun die konvektive Wärmestromdichte bestimmen zu können, müssen nach Gleichung [\(2.1\)](#page-9-3) der Wärmeubergangskoeffizient  $\alpha$  und die treibende Temperaturdifferenz  $\Delta T$  bestimmt werden. Dazu gibt es eine Vielzahl von empirischen Zusammenhängen. Im 3D-CFD Simulationstool Fire der Firma AVL ist dafur das logarithmische Wandgesetz implementiert, welches im Kapitel [2.3](#page-20-0) ¨ genauer erklärt wird.

### <span id="page-11-0"></span>2.1.2. Wärmeleitung

Wärmeleitung findet in ruhenden Medien statt. Sie erfolgt durch Aneinanderstoßen von Molekülen. Vorausgesetzt ist, dass die Bewegungsenergie der Moleküle ( $\approx$  Temperatur) lokal unterschiedlich ist. Dabei kann Wärme immer nur vom höheren Temperaturniveau zum niedrigeren Temperaturniveau fließen. Aus dieser Beobachtung leitet sich der Fourier'sche Erfahrungssatz ab. Dieser beschreibt, dass die Wärmestromdichte durch Wärmeleitung dem Temperaturgradienten proportional ist.

mit

<span id="page-11-1"></span>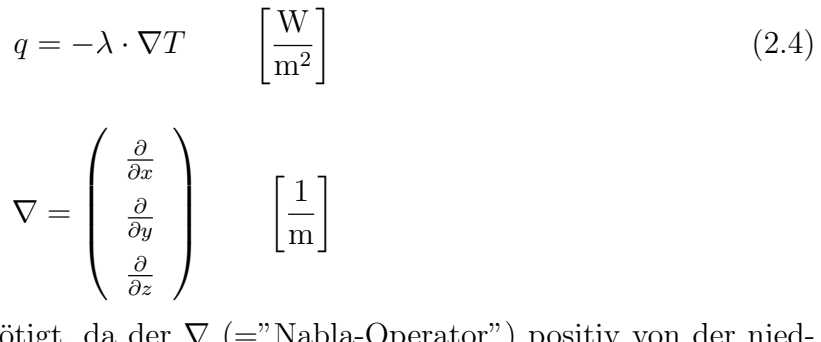

Das negative Vorzeichen wird benötigt, da der  $\nabla$  (="Nabla-Operator") positiv von der niedrigeren Temperatur zur höheren Temperatur zeigt.  $\lambda$  ist die Wärmeleitfähigkeit eines Stoffes in  $\left[\frac{W}{mK}\right]$ . Sie ist im Allgemeinen druck und temperaturabhängig, wobei bei Festkörpern die Druckabhängigkeit vernachlässigbar ist. Anhand eines kurzen Beispiels wird die Temperaturverteilung durch eine ebene Platte gezeigt, um in weiterer Folge den Unterschied zwischen idealer und realer Wärmeleitung zu erarbeiten.

### Ideale Wärmeleitung

Durch eine halbunendliche (d.h. nur eine Dimension ist von Relevanz) Platte fließt Wärme aufgrund der Temperaturspreizung  $T_1 - T_2$  wobei  $T_1 > T_2$  gelten soll. Unter der Annahme einer stationären Wärmeleitung mit konstanter, homogener Wärmeleitfähigkeit folgt aus Gl.[\(2.4\)](#page-11-1):

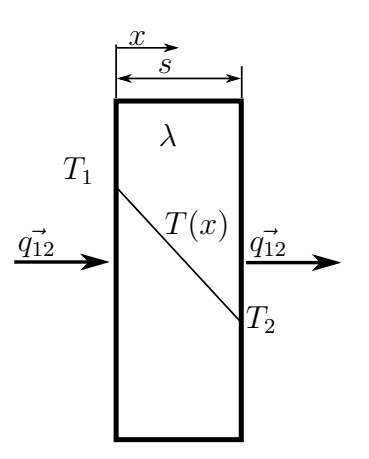

Abbildung 2.2: eindimensionale Wärmeleitung

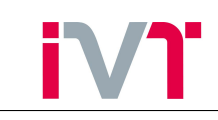

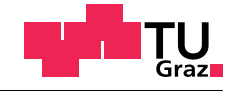

$$
q = -\lambda \frac{dT}{dx}
$$

$$
\int_{0}^{x} q \cdot dx = \int_{T_1}^{T(x)} -\lambda \cdot dT
$$

$$
q \cdot x = -\lambda [T(x) - T_1]
$$

$$
T(x) = -\frac{q}{\lambda} \cdot x + T_1
$$

<span id="page-12-0"></span>Nun soll das Beispiel um eine weitere Platte erweitert werden (Abb. [2.3\)](#page-12-0). Diese beiden Platten sollen ideal miteinander verbunden sein. Das bedeutet, dass die Temperatur an den Kontaktstellen gleich ist.

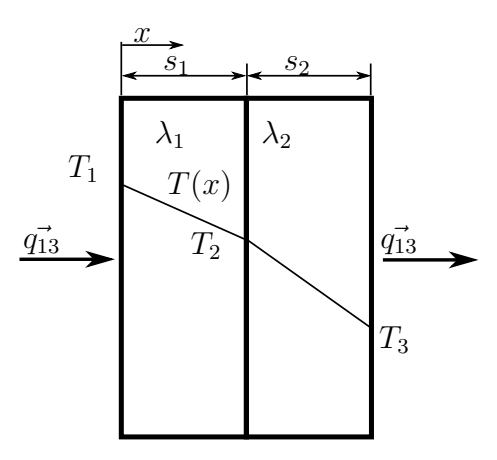

Abbildung 2.3: eindimensionale, ideale Wärmeleitung durch zwei Platten

$$
q_{12} = \frac{\lambda_1}{s_1} (T_1 - T_2)
$$

$$
q_{23} = \frac{\lambda_2}{s_2} (T_2 - T_3)
$$

Aus dem ersten Hauptsatz der Thermodynamik geht hervor, dass  $q_{12} = q_{23}$  gelten muss. Durch die Einführung einer Wärmedurchgangszahl  $k$  in  $\left[\frac{W}{m^2}\right]$  $\frac{W}{m^2 \cdot K}$  kann die Wärmestromdichte etwas anders dargestellt werden.

$$
q_{12} = q_{23} = q = k_{ideal} \cdot (T_1 - T_3)
$$

Die Bestimmung von  $k$  erfolgt durch Elimination von  $T_2$  und  $T_3$ .

$$
T_1 - T_2 = q \frac{s_1}{\lambda_1}
$$

$$
T_2 - T_3 = q \frac{s_2}{\lambda_2}
$$

$$
T_1 - T_2 + T_2 - T_3 = q \frac{s_1}{\lambda_1} + q \frac{s_2}{\lambda_2} = T_1 - T_3 = \frac{q}{k_{ideal}}
$$

Ein Koeffizientenvergleich liefert:

$$
\frac{1}{k_{ideal}} = \frac{s_1}{\lambda_1} + \frac{s_2}{\lambda_2}
$$

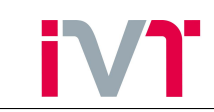

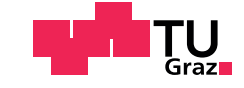

Allgemein gilt für *n* Platten mit den Wärmeleitfähigkeiten  $\lambda_i$  in  $\left[\frac{W}{m\cdot k}\right]$  $\frac{W}{m \cdot K}$  und den Plattenstärken  $s_i$  in [m]:

<span id="page-13-0"></span>
$$
\frac{1}{k_{ideal}} = \sum_{i=1}^{n} \frac{s_i}{\lambda_i}
$$
 (2.5)

Der Kehrwert der Wärmedurchgangszahl kann als Wärmedurchgangswiderstand interpretiert werden. Dieser berechnet sich nach Gl.[\(2.5\)](#page-13-0) aus der Summe der Einzelwiderstände.

#### Reale Wärmeleitung

Technische Oberflächen sind im Gegensatz zur Idealvorstellung nicht eben. Unter dem Mikroskop entdeckt man eine Hügellandschaft  $[2]$ 

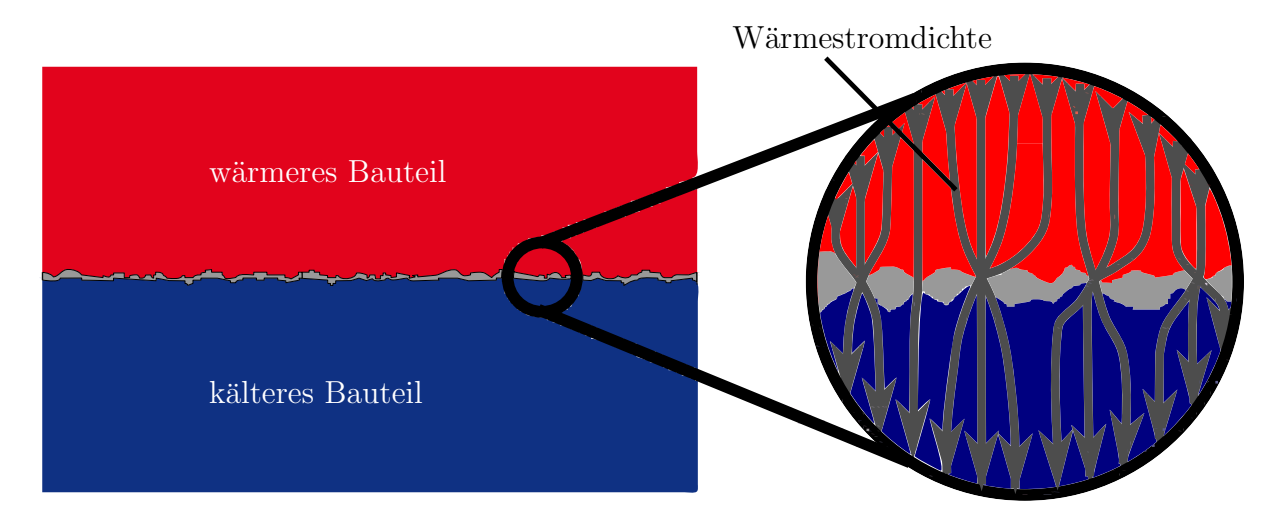

Abbildung 2.4: Wärmefluss durch reale Oberflächen [\[2\]](#page-86-1)

Aufgrund dieser Hügellandschaft ist die tatsächliche Kontaktfläche zwischen zwei Bauteilen wesentlich geringer als die nominelle (zirka 1-5 %), wodurch der Wärmeübergangswiderstand entsteht. Da der Wärmestrom nur an den Berührstellen abfließen kann, ist vor allem die Modellierung der tatsächlichen Kontaktfläche entscheidend.

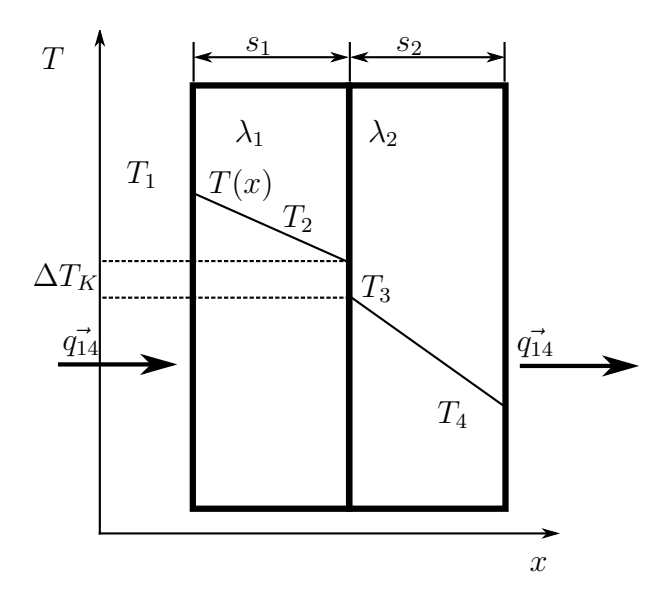

Abbildung 2.5: eindimensionale reale Wärmeleitung durch zwei Platten

Der Wärmeübergangswiderstand wirkt sich als Temperatursprung an der Kontaktstelle aus.

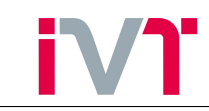

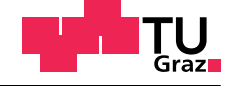

Mathematisch wird er modelliert durch:

<span id="page-14-0"></span>
$$
q = k_K \cdot \Delta T_K \tag{2.6}
$$

Die reale Wärmedurchgangszahl  $k_{real}$  berechnet sich analog zu Gl.[\(2.5\)](#page-13-0).

$$
q_{12} = \frac{\lambda_1}{s_1} (T_1 - T_2)
$$

$$
q_{34} = \frac{\lambda_2}{s_2} (T_3 - T_4)
$$

als zusätzliche Gleichung wird  $GL(2.6)$  $GL(2.6)$  benötigt

$$
q_{23} = k_K \cdot (T_2 - T_3)
$$

$$
q_{14} = k_{real} \cdot (T_1 - T_4)
$$

$$
\frac{1}{k_{real}} = \frac{s_1}{\lambda_1} + \frac{s_2}{\lambda_2} + \frac{1}{k_K}
$$

bzw. in allgemeiner Form mit  $n$  Platten und  $m$  Kontaktflächen

$$
\frac{1}{k_{real}} = \sum_{i=1}^{n} \frac{s_i}{\lambda_i} + \sum_{j=1}^{m} \frac{1}{k_{K,j}}
$$
(2.7)

Um die reale Wärmedurchgangszahl bestimmen zu können, muss also der Kontaktwärmeübergangskoeffizient  $k_K$  bekannt sein. Dieser ist im Allgemeinen abhängig von

- Wärmeleitfähigkeit beider Kontaktkörper
- Kontaktdruck
- Temperatur
- $\bullet$  Oberflächenrauhigkeit
- $\bullet$  Oberflächenhärte
- Medium zwischen den Oberflächen

In der Literatur gibt es eine Vielzahl von empirisch ermittelten Korrelationen [\[3\]](#page-86-2), auf die hier aber nicht weiter eingegangen wird. Als Zahlenwertgleichung für den Kontaktwärmeübergangskoeffizienten wird folgende Gleichung verwendet.[\[4\]](#page-86-3)

<span id="page-14-1"></span>
$$
k_K = 4.726 \cdot \frac{\bar{\lambda} \cdot \bar{\rho}}{p} \cdot \left(\frac{p}{HB}\right)^{1.115} \qquad \left[\frac{\text{W}}{\text{m}^2 \cdot \text{K}}\right] \tag{2.8}
$$

mit

$$
\bar{\lambda} = \frac{2 \cdot \lambda_1 \cdot \lambda_2}{\lambda_1 + \lambda_2}
$$

$$
\bar{\rho} = \frac{\rho_1 + \rho_2}{2}
$$

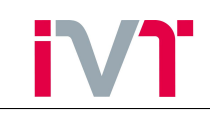

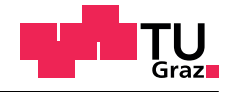

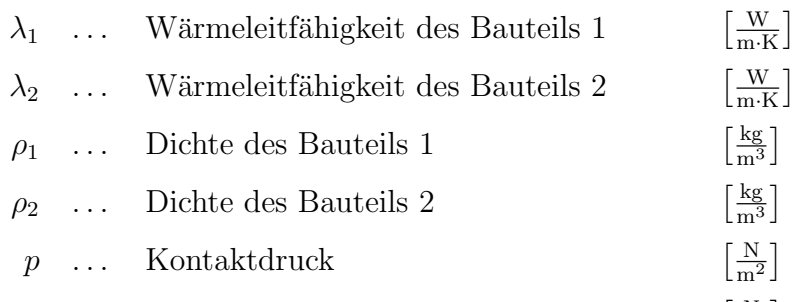

 $HB$  ... Brinellhärte der weicheren Komponente N  $\frac{\text{N}}{\text{m}^2}$ 

Die große Schwierigkeit dieser Zahlenwertgleichung ist die Bestimmung der zwei Parameter p und  $HB$ . Durch thermische Dehnung, aber auch durch Reibung zwischen Bauteilen lässt sich die Kontaktkraft  $N$  nicht genau bestimmen. Für den Kontaktdruck gilt:

$$
p = \frac{N}{A} \qquad \left[\frac{N}{m^2}\right] \tag{2.9}
$$

Das bedeutet, dass auch die nominelle Kontaktfläche A bekannt sein muss. Diese ist in den meisten Fällen leicht bestimmbar, kann jedoch Schwierigkeiten bereiten, sobald plastische Verformung eintritt. Die Ungenauigkeit der Angabe der Brinellhärte HB liegt darin, dass diese kein Materialwert bzw. keine physikalische Größe ist. Sie ist also nicht durch die chemische Zusammensetzung eines Materials bestimmt, sondern von dessen Wärmebehandlung abhängig. Deshalb sollen nun die Auswirkungen einer gewissen Ungenauigkeit der Parameter p und HB auf den Kontaktwärmeübergangskoeffizient untersucht werden.

<span id="page-15-0"></span>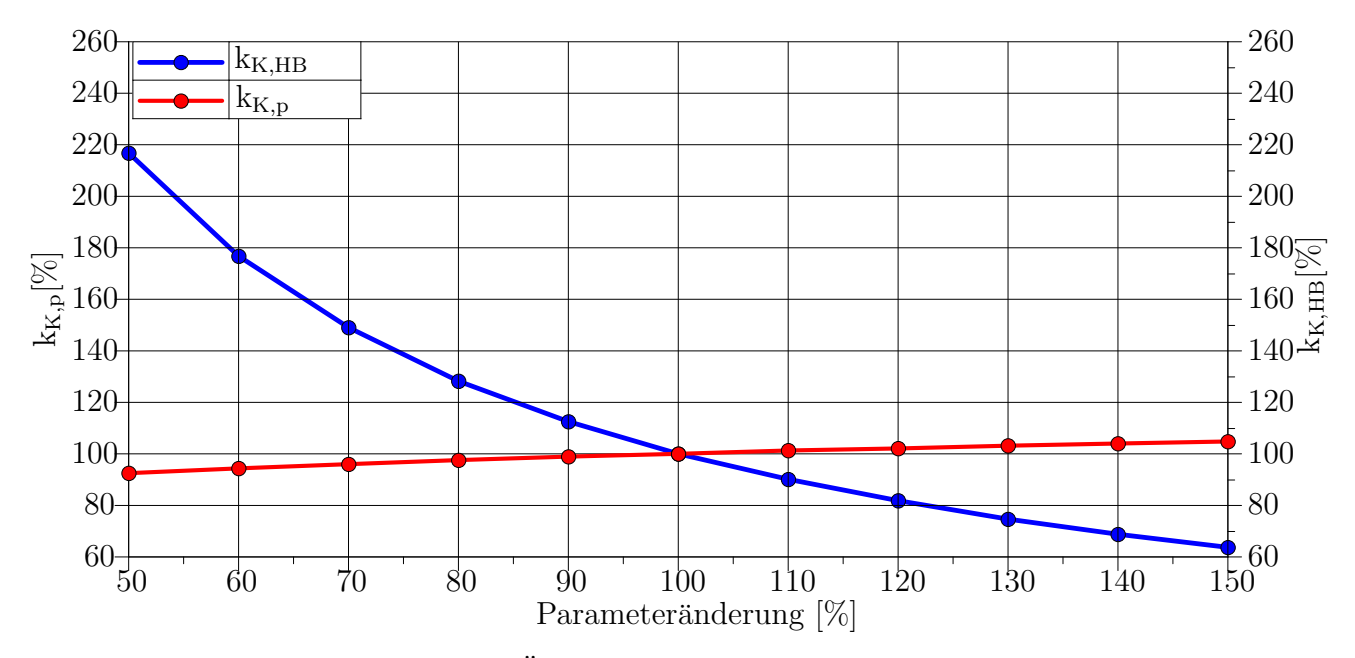

Abbildung 2.6: Auswirkungen der Anderung von  $p$  und  $HB$  auf den Kontaktwärmeübergang

In Abbildung [\(2.6\)](#page-15-0) werden die Auswirkungen von Parameteränderungen auf den berechneten Kontaktwärmeubergangskoeffizienten untersucht. Die blaue Kurve zeigt die Abhängigkeit des Kontaktwärmeübergangskoeffizienten von der Brinellhärte. Dabei wurden alle Parameter aus Gleichung [\(2.8\)](#page-14-1) konstant gesetzt und nur die Brinellhärte um  $\pm 50\%$  variiert. Das gleiche Vorgehen wurde bei der Erstellung der roten Kurve für den Kontaktdruck durchgeführt.

Es ist gut ersichtlich, dass diese Kontaktmodellierung stark von der Brinellh¨arte und nur gering vom Kontaktdruck abhängig ist. Eine Variation der Brinellhärte um  $+10\%$  liefert, bei konstantem Kontaktdruck einen um  $11\%$  reduzierten Kontaktwärmeübergangskoeffizient. In Abschnitt

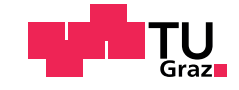

[4.2.2](#page-36-0) werden die Auswirkungen dieser Abhängigkeiten untersucht, um eine Aussage treffen zu können, wie genau die Brinellhärte und die Kontaktpressung ermittelt werden müssen.

### <span id="page-16-0"></span>2.1.3. Wärmestrahlung

Die dritte Möglichkeit Wärme zu übertragen, ist die Wärmeübertragung durch Strahlung. Die Wärmeübertragung erfolgt hierbei durch elektromagnetische Wellen. Das bedeutet, dass kein Trägermedium nötig ist. Der Wärmestrom ist abhängig von der Oberflächenbeschaffenheit und der Oberflächentemperatur. In dieser Arbeit wird die Wärmeübertragung durch Strahlung gegenüber der erzwungenen Konvektion vernachlässigt.

### <span id="page-16-1"></span>2.2. FE-Simulation

Im Folgenden wird anhand der bereits gezeigten Grundlagen zur Wärmeübertragung die Wärmeleitgleichung hergeleitet. Anschließend wird gezeigt, wie die Wärmeleitungsgleichung mit Hilfe der Finiten Elemente Methode gelöst werden kann. Der Einfachheit halber wird die Herleitung eindimensional durchgefuhrt und dann auf die allgemeine dreidimensionale Form erweitert ¨ [\[5\]](#page-86-4). In ein Kontrollvolumen mit den Abmaßen  $dx$ ,  $dy$  und  $dz$  dringt ein Wärmestrom

<span id="page-16-2"></span>
$$
d\dot{Q} = -\lambda \cdot dA \cdot \frac{\partial T}{\partial x} = -\lambda \cdot dy \cdot dz \cdot \frac{\partial T}{\partial x}
$$
 (2.10)

ein.

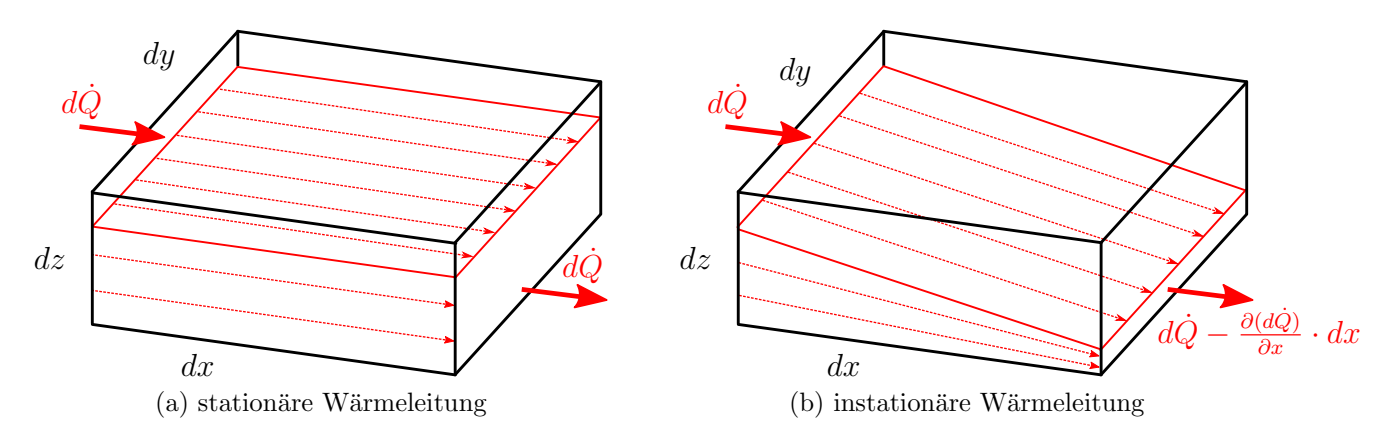

Abbildung 2.7: Bildliche Vorstellung des W¨armestroms im station¨aren und instation¨aren Fall

Im instationären Fall tritt aus dem Kontrollvolumen ein quantitativ anderer Wärmestrom aus. Ist der austretende W¨armestrom geringer als der eintretende, so wurde das Kontrollvolumen aufgeheizt. Die über die Länge dx abgegebene Wärme muss nach dem ersten Hauptsatz der Thermodynamik die innere Energie des Kontrollvolumens erhöhen.

<span id="page-16-4"></span>
$$
\frac{\partial (d\dot{Q})}{\partial x} \cdot dx = \frac{\partial U}{\partial t} = dm \cdot c \cdot \frac{\partial T}{\partial t} = \rho \cdot dx \cdot dy \cdot dz \cdot c \cdot \frac{\partial T}{\partial t}
$$
(2.11)

Aus Gleichung [\(2.10\)](#page-16-2) folgt durch Ableiten

<span id="page-16-3"></span>
$$
\frac{\partial (d\dot{Q})}{\partial x} \cdot dx = \frac{\partial}{\partial x} \left( -\lambda \cdot dy \cdot dz \cdot \frac{\partial T}{\partial x} \right) dx \tag{2.12}
$$

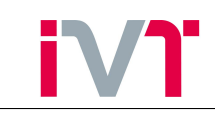

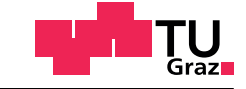

Für ein homogenes Material gilt, dass die Wärmeleitfähigkeit  $\lambda$  nicht richtungsabhängig ist. Daher kann Gleichung [\(2.12\)](#page-16-3) umgeschrieben werden auf

$$
\frac{\partial(d\dot{Q})}{\partial x} \cdot dx = -\lambda \cdot \frac{\partial^2 T}{\partial x^2} \cdot dx \cdot dy \cdot dz \qquad (2.13)
$$

Einsetzen von  $GL(2.11)$  $GL(2.11)$  in  $GL(2.12)$  $GL(2.12)$  liefert die eindimensionale Wärmeleitgleichung

<span id="page-17-0"></span>
$$
\rho \cdot c \cdot dx \cdot dy \cdot dz \cdot \frac{\partial T}{\partial t} = \lambda \cdot \frac{\partial^2 T}{\partial x^2} \cdot dx \cdot dy \cdot dz \tag{2.14}
$$

$$
\rho \cdot c \cdot \frac{\partial T}{\partial t} = \lambda \cdot \frac{\partial^2 T}{\partial x^2} \tag{2.15}
$$

Der Vorzeichenwechsel tritt auf, weil der im Kontrollvolumen verbliebene Wärmestrom für die innere Energie des Kontrollvolumens einen Gewinn darstellt.

Im Allgemeinen kann eine Temperaturänderung des Kontrollvolumens nicht nur durch Wärmeleitung, sonder auch durch innere Wärmequellen hervorgerufen werden. Daher wird die Wärmeleitgleichung um eine innere Wärmequelle  $d\dot{Q}_{Vi}$  ergänzt

$$
d\dot{Q}_{Vi} = \phi \cdot \rho \cdot dx \cdot dy \cdot dz \qquad (2.16)
$$

Darin bezeichnet  $\phi$  die Ergiebigkeit der Wärmequelle. Eingesetzt in Gl[\(2.14\)](#page-17-0)

$$
\rho \cdot c \cdot \frac{\partial T}{\partial t} = \lambda \cdot \frac{\partial^2 T}{\partial x^2} + \dot{q}_{Vi} \tag{2.17}
$$

Verallgemeinert für alle drei Dimensionen gilt

<span id="page-17-1"></span>
$$
\rho \cdot c \cdot \frac{\partial T}{\partial t} = (\nabla^t \cdot \lambda \cdot \nabla) \cdot T + \dot{q}_{Vi} \tag{2.18}
$$

Diese Differentialgleichung kann im Allgemeinen nicht analytisch gelöst werden. Nur unter starken Vereinfachungen ist eine analytische Lösung möglich. Mit Hilfe der Finite Elemente Methode kann diese Differentialgleichung numerisch gelöst werden. Davor müssen allerdings Randbedingungen und im instationären Fall Anfangsbedingungen gesetzt werden.

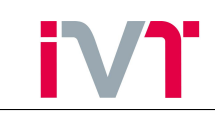

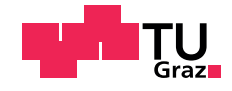

<span id="page-18-0"></span>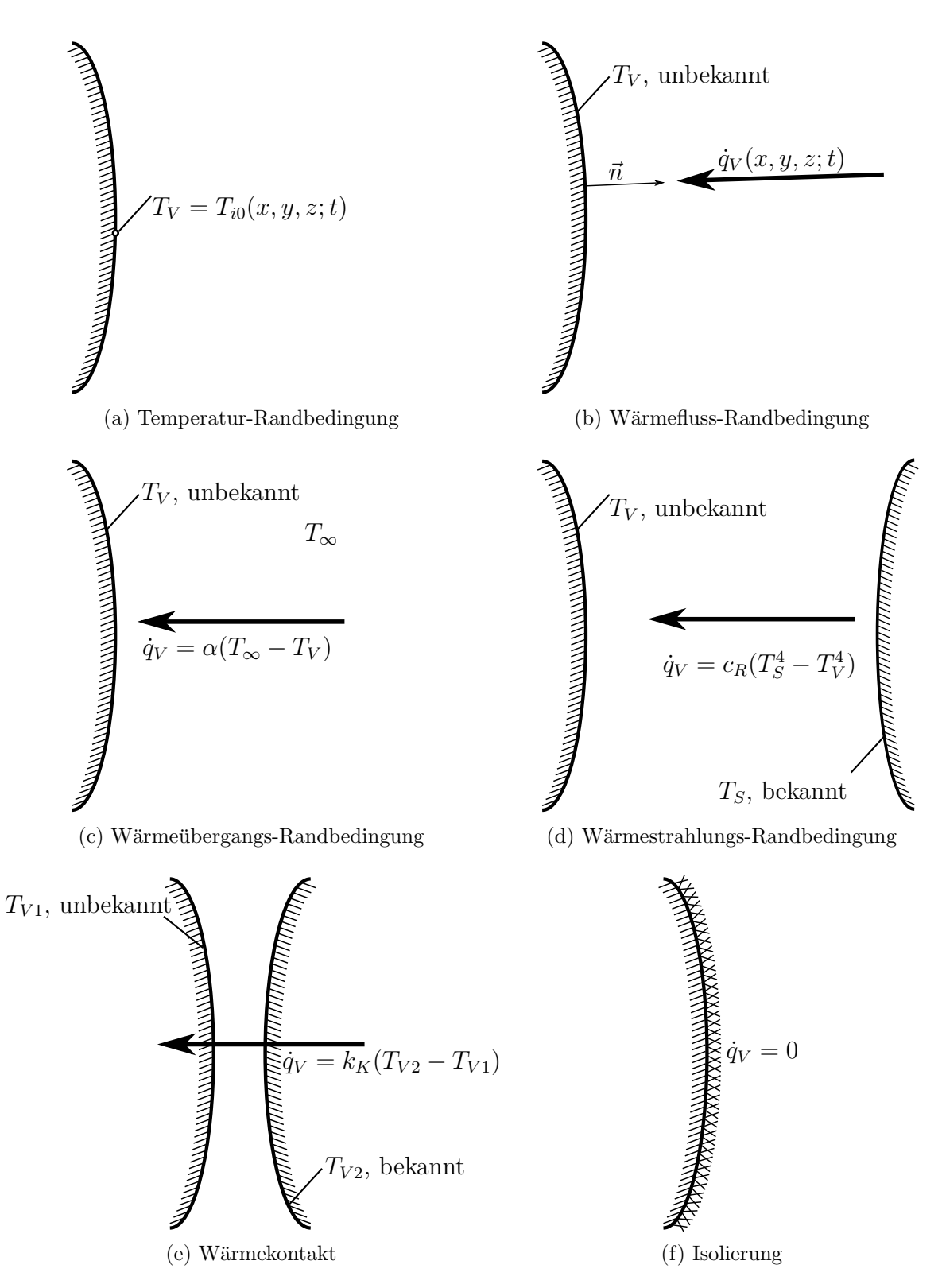

Abbildung 2.8: Mögliche Randbedingungen für Temperaturfelder

In Abbildung [\(2.8\)](#page-18-0) bedeuten die Variablen:

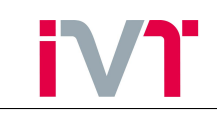

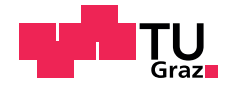

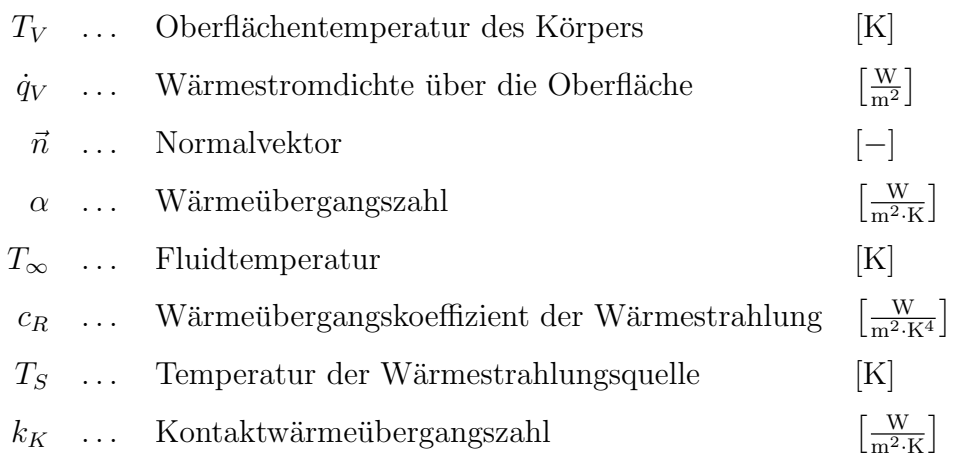

Um den Temperaturverlauf eines Körpers mit Hilfe der Finte Elemente Methode zu berechnen, muss dieser Körper in eine endliche Anzahl von Elementen zerlegt werden. Dieser Vorgang wird Diskretisierung genannt. Der Temperaturverlauf wird dann bereichsweise gelöst. Dafür wird die Differentialgleichung [\(2.18\)](#page-17-1) nach dem Galerkin'schen Prinzip in finite Grundgleichungen umgewandelt [\[5\]](#page-86-4).

Die Methode nach Bubnov/Galerkin wird allgemein auch die Methode des gewichteten Restes genannt. Ausgegangen wird davon, dass die unbekannte Temperatur  $T$  durch einen Näherungsansatz

$$
\bar{T} = \sum_{i=1}^{n} a_i \cdot g_i \tag{2.19}
$$

dargestellt werden kann. Dabei sind n die Anzahl der Knoten,  $a_i$  Multiplikatoren und  $g_i$  linear unabhängige Funktionen. Setzt man nun diese Näherung in die ursprüngliche Differentialgleichung ein, so wird diese nicht exakt erfüllt sein. Es wird ein Restwert  $W_R$  übrig bleiben, den es zu minimieren gilt. Nach der Methode von Galerkin muss der aufintegrierte, gewichtete Fehler im Lösungsbereich plus der aufintegrierte, gewichtete Fehler am Rand exakt Null ergeben.

$$
\int_{B=\text{Lösungsbereich}} g_i \cdot W_R \cdot dB + \int_{R=\text{Rand}} g_i \cdot R_B \cdot dR = 0 \tag{2.20}
$$

Für ein Element lässt sich folgendes Funktional aufstellen

<span id="page-19-1"></span>
$$
\int\limits_V G^t \left[ \rho \cdot c \cdot \frac{\partial T}{\partial t} - (\nabla^t \cdot \lambda \cdot \nabla) T \right] dV - \int\limits_V G^t \cdot \dot{q}_V \cdot dV = 0 \tag{2.21}
$$

Die Temperatur wird approximiert mit

<span id="page-19-0"></span>
$$
T(x, y, z; t) = G(x, y, z) \cdot T_e(t)
$$
\n
$$
(2.22)
$$

Dabei ist G der Ansatzfunktionsvektor und  $T_e$  der Knotentemperaturvektor. Einsetzen von Gl. [\(2.22\)](#page-19-0) in Gl. [\(2.21\)](#page-19-1) liefert

$$
\rho \cdot c \int\limits_V G^t \cdot G \cdot dV \cdot \dot{T}_e - \int\limits_V \left[ (\nabla \cdot G)^t \cdot \lambda \cdot (\nabla \cdot G) \right] dV \cdot T_e - \int\limits_V G^t \cdot \dot{q}_V \cdot dV = 0 \tag{2.23}
$$

und weiter die finite Wärmeleitungsgleichung

$$
c \cdot \dot{T}_e - k \cdot T_e - q_e = 0 \tag{2.24}
$$

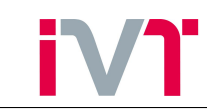

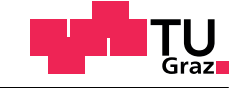

mit der Wärmekapazitätsmatrix

$$
c = \rho \cdot c \int\limits_V G^t \cdot G \cdot dV \tag{2.25}
$$

und der Wärmeleitungsmatrix

$$
k = \lambda \int\limits_V (\nabla \cdot G)^t \cdot (\nabla \cdot G) dV + \alpha \int\limits_O G^t \cdot G \cdot dO \tag{2.26}
$$

Nach dem Zusammenbau der einzelnen Elemente zum Gesamtkörper entsteht eine Systemgleichung der Form

<span id="page-20-2"></span>
$$
C \cdot \dot{T} - K \cdot T = Q \tag{2.27}
$$

Für die stationäre Wärmeleitung kann Gleichung [\(2.27\)](#page-20-2) reduziert werden auf

$$
K \cdot T = Q \tag{2.28}
$$

Durch Inversion kann diese Gleichung nach der unbekannten  $T$  aufgelöst werden.

### <span id="page-20-0"></span>2.3. Die 3D-CFD-Simulation

Mit Hilfe der 3D Computational Fluid Dynamics Simulation ist es möglich komplexe Strömungsvorgänge zu berechnen. Als Ergebnis liegen die vollständigen dreidimensionalen und zeitabhängigen Strömungsfelder vor. Diese sind beispielsweise Geschwindigkeit, Druck und Temperatur an allen Orten des untersuchten Gebiets. Die folgenden Herleitungen sind aus Quelle [\[6\]](#page-86-5) entnommen.

#### <span id="page-20-1"></span>2.3.1. Allgemeine Bilanzgleichungen

<span id="page-20-3"></span>Eine beliebige spezifische Größe  $\phi$  wird an den Grenzen eines Kontrollvolumens bilanziert. Unter spezifischer Größe versteht man eine physikalische Größe bezogen auf ihre Masse.

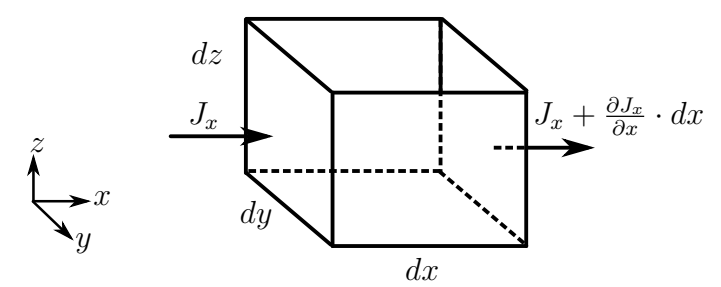

Abbildung 2.9: Flussbilanz in x-Richtung

In Abbildung [\(2.9\)](#page-20-3) ist ein Kontrollvolumen dargestellt. Dabei bezeichnet J den Strom der bilanzierten Größe pro Flächeneinheit. Der Netto-Fluss des Kontrollvolumens ist die austretende Größe minus der eintretenden Größe.

$$
\left(J_x + \frac{\partial J_x}{\partial x}dx - J_x\right)dy \cdot dz = \frac{\partial J_x}{\partial x}dx \cdot dy \cdot dz = \frac{\partial J_x}{\partial x}dV
$$
\n(2.29)

Eine allgemeine Bilanz lautet: Die zeitliche Änderung der Größe im Inneren plus der Nettofluss muss einem Quell/Senken-Term gleich sein.

$$
\frac{\partial \rho \phi}{\partial t} + \frac{\partial J_x}{\partial x} + \frac{\partial J_y}{\partial y} + \frac{\partial J_z}{\partial z} = S_{\phi}
$$
\n(2.30)

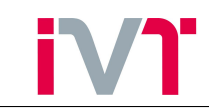

Spaltet man nun den Fluss  $J$  in einen konvektiven und einen diffusiven Anteil so erhält man mit

$$
J = J_{Konvektion} + J_{Diffusion}
$$
  
\n
$$
J_{Konvektion} = \rho \cdot u \cdot \phi
$$
  
\n
$$
J_{Diffusion} = -\Gamma_{\phi} \cdot grad\phi = -\Gamma_{\phi} \nabla \phi
$$
  
\n
$$
\Gamma_{\phi} = \text{allgemeiner Diffusionskoeffizient}
$$
  
\n
$$
S_{\phi} = \text{Quellterm}
$$

<span id="page-21-0"></span>
$$
\frac{\frac{\partial \rho \phi}{\partial t}}{Instantionärterm} + \frac{\frac{\partial \rho u_i \phi}{\partial x_i}}{Konvektion} = \frac{\frac{\partial}{\partial x_i} \left( \Gamma_\phi \frac{\partial \phi}{\partial x_i} \right)}{\frac{\partial x_i}{\partial x_i}} + \frac{S_\phi}{Quellterm}
$$
(2.31)

### Kontinuitätsgleichung

Wendet man nun die Gleichung  $(2.31)$  für die Massenbilanz (=Kontinuitätsgleichung) an, so gilt für die spezifische Masse:

$$
\phi_m = \frac{m}{m} = 1\tag{2.32}
$$

Setzt man also 1 in  $\phi$  ein, 0 für den Quellterm und den Diffusionskoeffizient (Masse kann nicht erzeugt oder vernichtet werden), so erhält man die Kontinuitätsgleichung

$$
\frac{\partial \rho}{\partial t} + \frac{\partial \rho u_i}{\partial x_i} = 0 \tag{2.33}
$$

### Impulserhaltung

Ein weiteres Grundprinzip in der Physik ist die Impulserhaltung bzw. die Aussage, dass die Anderung des Impulses gleich der Summe der wirkenden Kräfte sein muss. Auf ein Fluidelement wirken Oberflächenkräfte und Körperkräfte. Beispiele dafür sind:

- $\bullet$  Druckkräfte
- $\bullet$  viskose Kräfte
- Gravitation
- Zentrifugalkraft
- Corioliskraft
- $\bullet$  elektromagnetische Kräfte

Setzt man in Gleichung [\(2.31\)](#page-21-0) den spezifischen Impuls

$$
\phi_I = \frac{u \cdot m}{m} = u \tag{2.34}
$$

ein, so erhält man die Impulserhaltungsgleichung

$$
\frac{\partial \rho u_i}{\partial t} + \frac{\partial \rho u_i u_j}{\partial x_j} = -\frac{\partial p}{\partial x_i} + \frac{\partial \tau_{ij}}{\partial x_j} + \rho g_i
$$
\n(2.35)

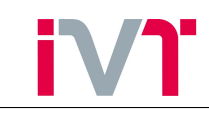

Mithilfe des Stoke'schen Gesetztes für Newton'sche Fluide können die Schubspannungen  $\tau_{ij}$ berechnet werden. Eindimensional lautet es

$$
\tau = \mu \cdot \frac{\partial u}{\partial y} \tag{2.36}
$$

Dies führt zur Navier Stokes Gleichung

$$
\frac{\partial \rho u_i}{\partial t} + \frac{\partial \rho u_i u_j}{\partial x_j} = -\frac{\partial p}{\partial x_i} + \frac{\partial}{\partial x_j} \mu \left( \frac{\partial u_i}{\partial x_j} + \frac{\partial u_j}{\partial x_i} \right) + \rho g_i \tag{2.37}
$$

#### Energieerhaltung

Die differentielle Form der Energieerhaltung lautet:

$$
\frac{\partial h}{\partial t} + \frac{\partial u_i h}{\partial x_i} = \frac{\partial}{\partial x_i} \left( \frac{\lambda}{\rho} \frac{\partial T}{\partial x_i} \right) + S_h \tag{2.38}
$$

mit

$$
dh = c_p \cdot dT \tag{2.39}
$$

folgt die Temperaturerhaltungsgleichung

$$
\frac{\partial T}{\partial t} + \frac{\partial u_i T}{\partial x_i} = \frac{\partial}{\partial x_i} \left( \frac{\lambda}{\rho \cdot c_p} \frac{\partial T}{\partial x_i} \right) + \frac{S_h}{c_p} \tag{2.40}
$$

Die unbekannten Größen eines Strömungsfeldes sind die Geschwindigkeiten  $u, v, w$ , der Druck p, die Dichte  $\rho$  und die Temperatur T. Die sechs dafür zur Verfügung stehenden Gleichungen sind die drei Gleichungen der Impulserhaltung, die Massenerhaltungsgleichung, die Zustandsgleichung des Mediums und die Temperaturerhaltungsgleichung. Dies ergibt ein System gekoppelter, nicht-linearer, partieller Differentialgleichungen zweiter Ordnung. Die Lösung dieses Gleichungssystems ist nur mit numerischen Methoden möglich.

Die oben vorgestellten Gleichungen haben allgemeine Gultigkeit. Sie beschreiben also sowohl ¨ laminare Strömungen, als auch turbulente Strömungen. Jedoch muss ein turbulentes Strömungsfeld feiner aufgelöst werden, um so die geforderte Genauigkeit einhalten zu können. Dies ist mit heutigen Rechnern nur bis ca. Reynoldszahl  $10^5$  möglich (Direkte Numerische Simulation). Daher ist eine statistische Betrachtung der Turbulenz und eine Turbulenzmodellierung notwendig. Für die Turbulenzmodellierung sei auf Fachliteratur verwiesen[\[7\]](#page-86-6).

#### <span id="page-22-0"></span>2.3.2. Berechnung der Wärmeübergangszahl  $\alpha$

Wie bereits in Abschnitt  $(2.1.1)$  beschrieben, wird der Wärmeübergang durch die Wärmeübergangszahl  $\alpha$  beschrieben. Gleichung [\(2.1\)](#page-9-3) kann umgestellt werden zu

$$
\alpha = \frac{q}{T_W - T_F} \tag{2.41}
$$

Die Wärmestromdichte q wird dabei mithilfe des logarithmischen Wandgesetzes ermittelt [\[1\]](#page-86-0).

$$
q = \frac{T_W - T_F}{Pr_t \cdot \left[\frac{1}{\kappa} \cdot \ln(y^+ \cdot E) + P\right]} \cdot \rho \cdot c_p \cdot C_\mu^{0.25} \cdot \sqrt{k} \quad \text{für} \quad y^+ > y_{trans}^+ \tag{2.42}
$$

$$
q = \frac{\lambda}{y_P} \cdot (T_W - T_F) \qquad \text{für} \qquad y^+ < y^+_{trans} \tag{2.43}
$$

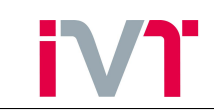

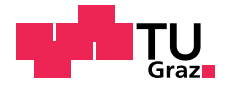

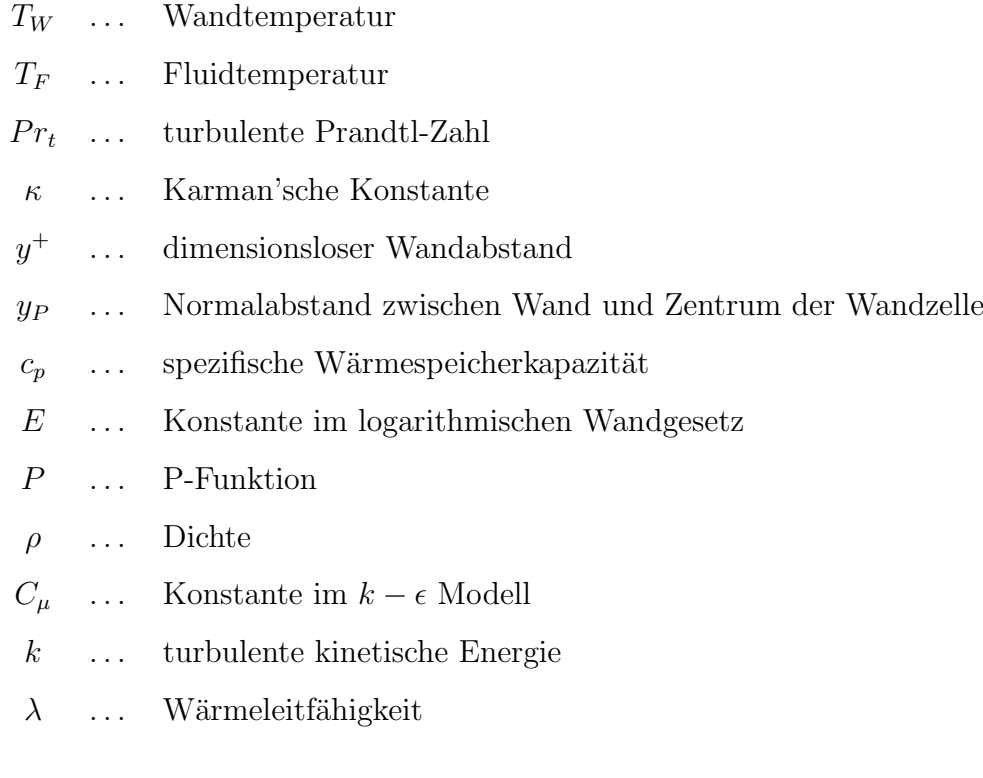

### <span id="page-23-0"></span>2.3.3. Siedemodell

Wird eine Flüssigkeit über die Sattdampftemperatur überhitzt, so tritt Sieden auf. Die Sattdampftemperatur einer Flüssigkeit ist durch den Druck bestimmt.

$$
T_{sat} = T_{sat}(p) \tag{2.44}
$$

Eine derartige Uberhitzung kann in den hochbelasteten Bereichen von Verbrennungskraftma- ¨ schinen auftreten und führt zu einer deutlich erhöhten Wärmeabfuhr. Mathematisch wird die Wärmestromdichte zufolge von Blasensieden analog zum Newton'schen Ansatz modelliert

$$
q_S = \alpha_S \cdot (T_W - T_{sat}) \tag{2.45}
$$

Dabei beschreibt  $\alpha_s$  den Wärmeübergangskoeffizienten zufolge Blasensieden und ist im Allge-meinen wesentlich größer als der rein konvektive Wärmeübergangskoeffizient [\[8\]](#page-86-7)[\[1\]](#page-86-0)[\[9\]](#page-86-8). Die drei entscheidenden Parameter dafür sind:

- latente Verdampfungswärme  $h_{fq}$ Die siedende Kühlflüssigkeit entzieht die zum Verdampfen benötigte Wärme aus ihrem direkten Umfeld.
- Dichteverhältnis flüssig/dampfförmig  $\rho_f / \rho_d$ Durch das Dichteverhältnis zwischen dem dampfförmigen und dem flüssigen Fluid entsteht Auftrieb. Dieser Auftrieb sorgt in Wandnähe für zusätzliche Strömungsaktivität und erhöhte Turbulenz
- Oberflächenspannung zwischen flüssiger und dampfförmiger Phase Die Oberflächenspannung ist entscheidend für die Entstehung und das Anwachsen der Dampfblase. In weiterer Folge ist sie ein entscheidendes Maß für das Ablösen der Blasen und daher für die erhöhte Strömungsaktivität in Wandnähe.

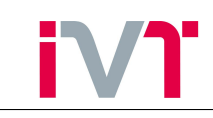

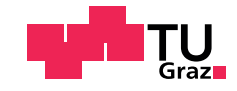

Das Auftreten von Blasensieden ist jedoch nicht nur von der treibenden Temperaturdifferenz  $T_W - T_{sat}$  abhängig, sondern wird entscheidend von der umgebenden Strömungssituation beeinflusst. Die Strömung beeinflusst maßgeblich

- Blasenbildung
- Blasenwachstum
- Blasentransport
- Zusammenwachsen der Blasen
- Filmbildung

Bei starker Strömung kann die Blasenbildung nahezu vollständig unterdrückt werden [\[1\]](#page-86-0). Im 3D-CFD Programm Fire der Firma AVL ist dafür das sogenannte *Boiling-Departure-Lift-off* Model (kurz BDL) hinterlegt. Als Grundlage ist dabei das reine Behältersieden hinterlegt. Der Einfluss der Strömung wird durch zwei Siedeunterdrückungsfaktoren berücksichtigt. Der Vorteil des BDL Modells ist seine leichte Einbindung in ein CFD-Programm. Für die Berechnung des Siedeunterdruckungsfaktors wird lediglich die vorliegende Schubspannungsgeschwindigkeit ¨ behötigt, welche ohnehin zum Lösen der Impulsgleichungen benötigt wird.

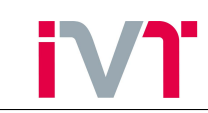

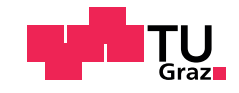

## <span id="page-25-0"></span>3. Methode der 3D-CFD-FEM-Koppelung

<span id="page-25-1"></span>Bereits im Kapitel [2](#page-9-0) wurde gezeigt, dass mithilfe der 3D-CFD bzw. der FEM Simulation komplexe ingenieurwissenschaftliche Problemstellungen behandelt werden können.

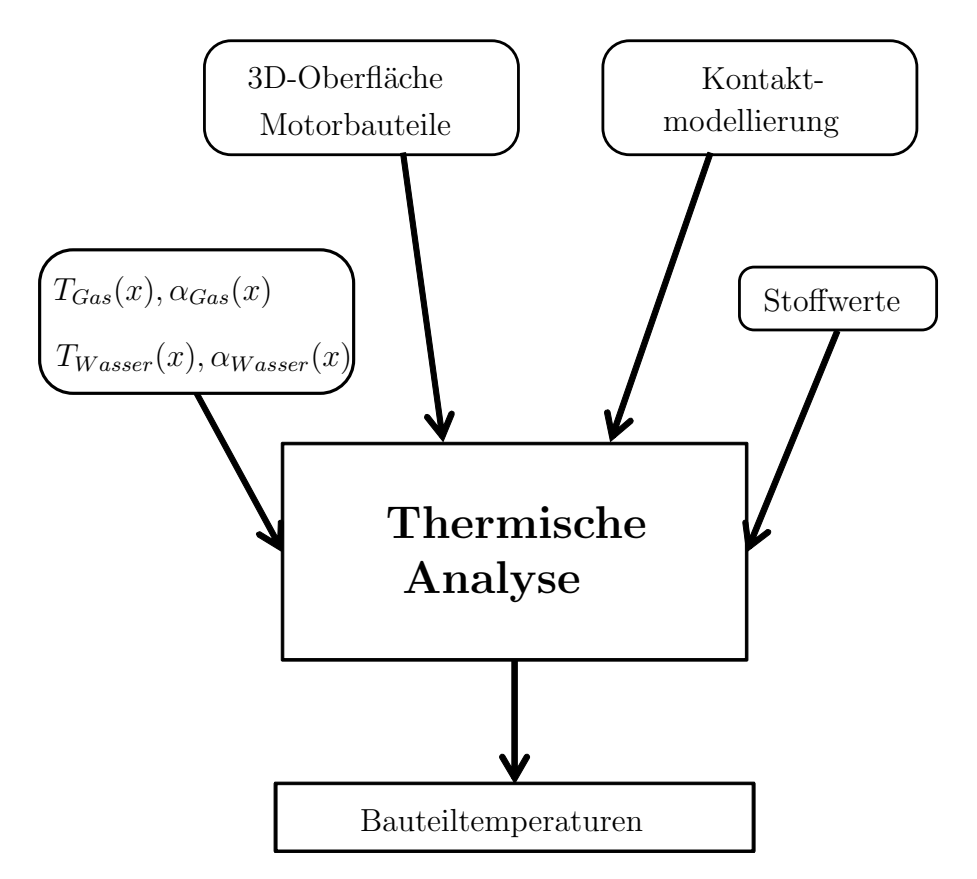

Abbildung 3.1: Allgemeiner Ablauf einer FEM-Simulation

In Abbildung [3.1](#page-25-1) ist der allgemeine Ablauf einer FEM-Simulation ersichtlich. Als allererstes muss das reale Modell auf die relevanten Bauteile reduziert werden. Nach der Modellbildung werden die Stoffwerte und die Kontaktbedingungen definiert. In einer thermisch-stationären Berechnung sind die benötigten Stoffwerte lediglich die Wärmeleitfähigkeiten  $\lambda$  einzelner Bauteile, bei einer thermisch-transienten Berechnung kommen die spezifischen Wärmekapazitäten  $c$  und die Dichte  $\rho$  hinzu.

Ist die Modellbildung abgeschlossen, mussen Randbedingungen und Lasten definiert werden. ¨ Die geforderte Genauigkeit an die Randbedingungen ist sehr hoch, da sie das Ergebnis naturlich ¨ maßgeblich beeinflussen. Als Ansatz fur die Randbedingungen stehen drei Arten zur Auswahl. ¨

- Wärmeubergang:  $\alpha$  und  $T_{Fluid}$
- Wärmestromdichte:  $q$
- Temperatur: T

Die richtigen Randbedingungen zu finden ist die schwierigste Aufgabe im Simulationsprozess, da sowohl die Wärmeübergangszahlen  $\alpha$  als auch die Gastemperaturen zeitlich und örtlich stark variieren. Es gibt mehrere Möglichkeiten diese zu generieren, wobei der entstehende Aufwand sehr unterschiedlich ist. Die Palette reicht von Erfahrungswerten bzw. empirischen Modellen uber Messung bis hin zur Simulation. ¨

<span id="page-26-0"></span>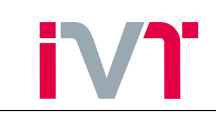

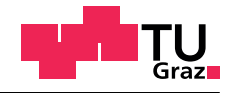

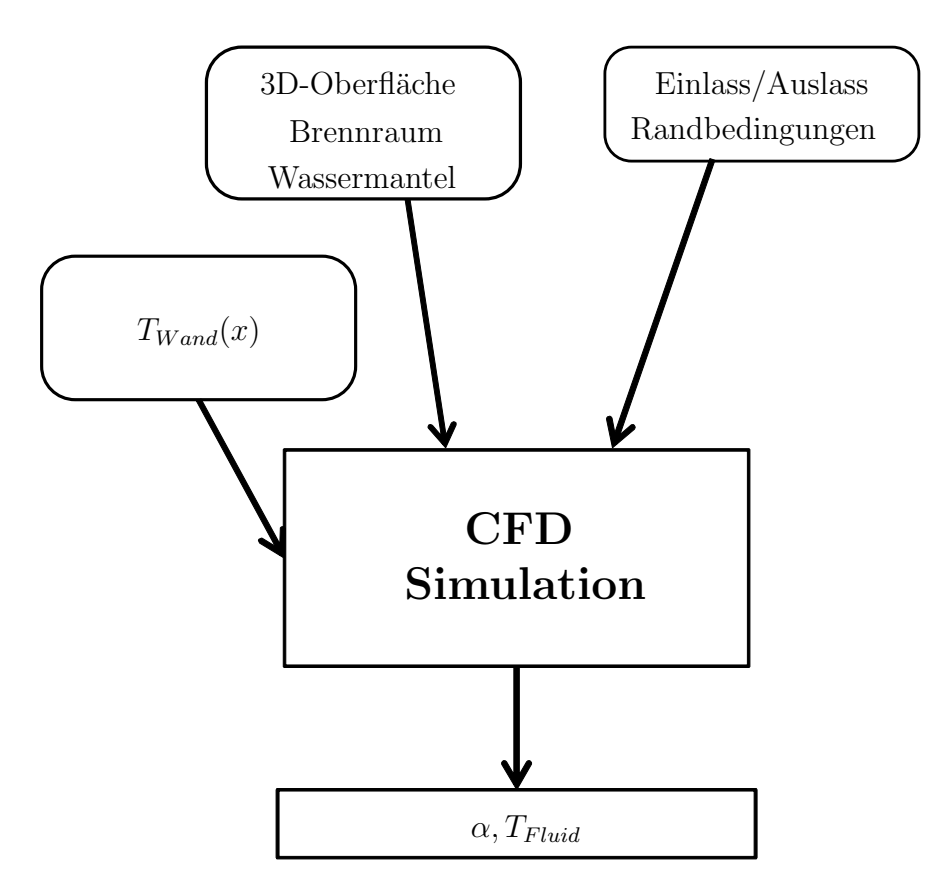

Abbildung 3.2: Allgemeiner Ablauf einer CFD-Simulation

Ahnlich ist die Vorgehensweise bei der 3D-CFD Simulation. Das Modell besteht aus einer ¨ Geometrie, die im Allgemeinen auch veränderlich sein kann. Es müssen Fluideigenschaften definiert werden und Randbedingungen gesetzt werden. Zu den Randbedingungen zählen neben der Wandtemperatur, die ein- bzw. ausströmenden Massen sowie der Systemdruck. Weiters muss der Zustand der einströmenden Massen (also die Temperatur) definiert werden. Die Wandtemperatur-Randbedingung muss dabei von den Strömungsrandbedingungen gesondert betrachtet werden, da sie sich in einem Punkt wesentlich unterscheiden. Die Strömungsrandbedingungen (Massenströme, Eintrittstemperatur und Systemdruck) können an den Systemgrenzen mit einem konstanten Wert definiert werden. Um jedoch lokale Strömungsereignisse wie zum Beispiel lokal auftretendes Blasensieden im Wassermantel simulieren zu können, muss die Wandtemperatur als örtliche Verteilung  $T(x, y, z)$  angegeben werden. Diese Wandtemperaturverteilung messtechnisch in genügend feiner Auflösung zu ermitteln ist nur mit großem Aufwand möglich.

Vergleicht man nun die Abbildungen [\(3.1\)](#page-25-1) und [\(3.2\)](#page-26-0) so fällt auf, dass das Ergebnis der einen Simulation die Randbedingung der anderen Simulation liefert. Koppelt man also die Ergebnisse der jeweiligen Simulationen, so können die unbekannten Randbedingungen fein aufgelöst berechnet und eingelesen werden.

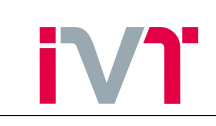

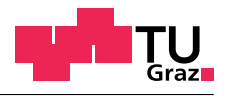

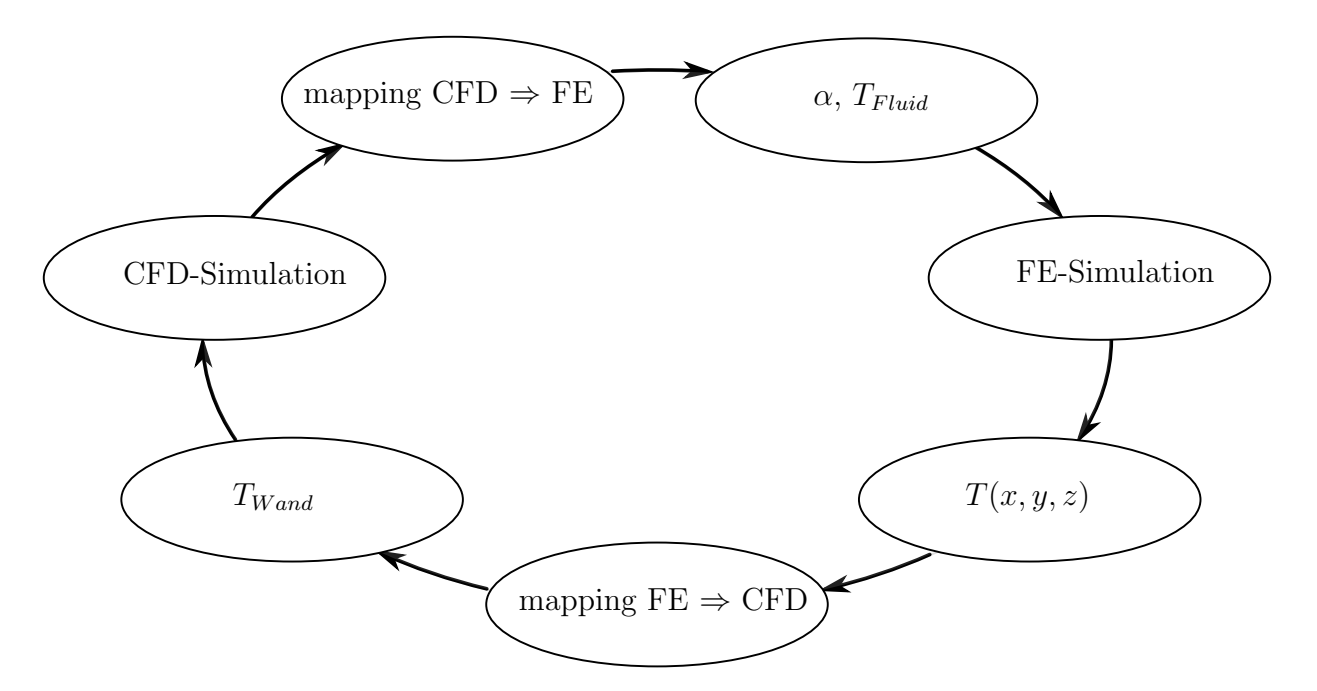

Abbildung 3.3: Methode der 3D-CFD-FEM-Koppelung

Die 3D-CFD-FEM Koppelung ist ein iterativer Prozess. Es gibt zwei Möglichkeiten in diesen Kreislauf einzusteigen. Eine Möglichkeit ist mit der 3D-CFD-Simulation zu beginnen. Da zu Beginn noch kein FE-Simulationsergebnis vorhanden ist, muss die Wandtemperatur angenommen werden. Durch mehrmaliges Durchlaufen des Koppelungs-Kreislaufs wird der Einfluss der erstmalig angenommenen Randbedingung abgeschw¨acht. Das Endergebnis der Berechnung liegt vor, wenn die Ergebnisse der einzelnen Durchläufe konvergiert sind. Das heißt, wenn die Abweichung des Ergebnisses von Durchgang n und Durchgang  $n-1$  unter einem gewissen Schwellwert liegt.

Bei der Entscheidung, ob man in den Kreislauf vor der FE-Simulation oder vor der 3D-CFD-Simulation einsteigt, sind die stark unterschiedlichen Rechenzeiten der beiden Simulationstools zu beachten. Während für die 3D-CFD-Simulation rein der Rechenaufwand in der Größenordnung von einer Woche liegt, kann er für die FE-Simulation überschlägig mit einer Stunde angenommen werden. Um den Rechenaufwand klein zu halten, und dennoch bestmögliche Ergebnisse zu erzielen, wurde in dieser Arbeit der Koppelungskreislauf, wie in Abbildung [\(3.4\)](#page-28-1) dargestellt, vor der FE-Simulation begonnen.

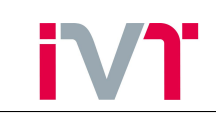

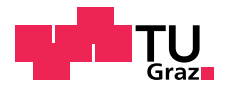

<span id="page-28-1"></span>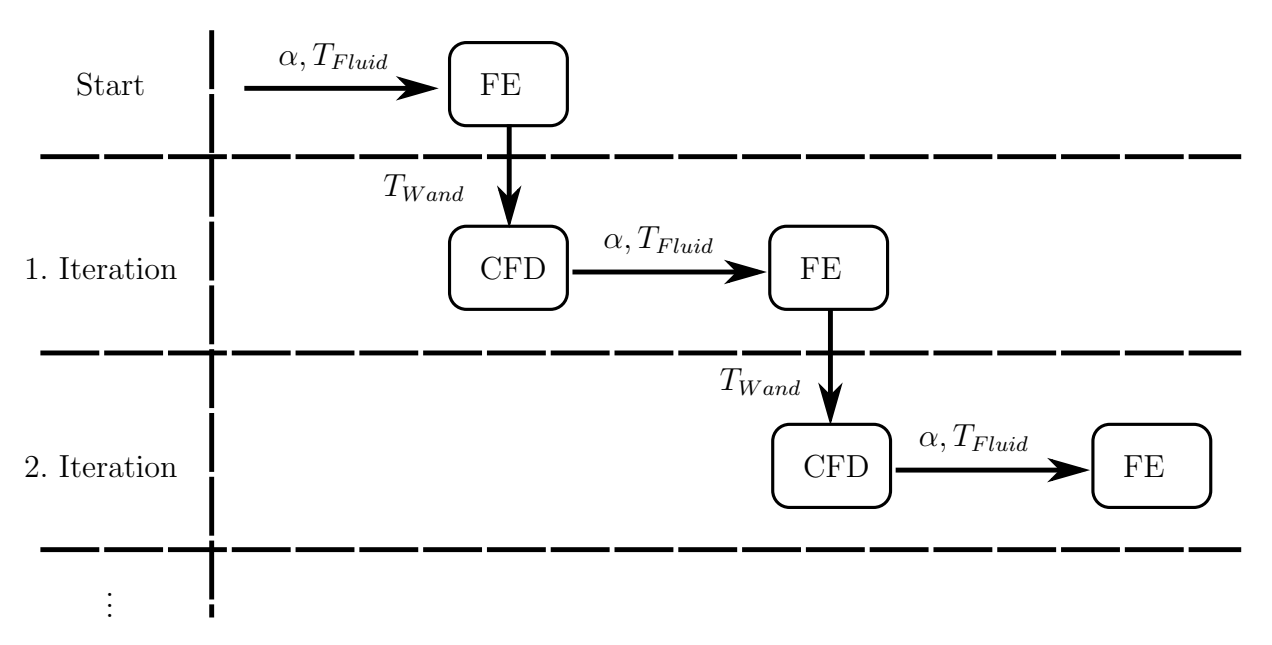

Abbildung 3.4: Ablauf der 3D-CFD-FEM-Koppelung

Dabei kann schon bei der ersten 3D-CFD-Simulation eine Temperaturverteilung eingelesen werden. Beschränkt man sich auf n 3D-CFD-Simulationen so stehen zum Schluss  $n + 1$  FE-Simulationsergebnisse zur Verfügung.

### <span id="page-28-0"></span>3.1. Stationäre oder transiente FE-Simulation

Es gilt noch zu klären, ob die FE-Simulation stationäre oder transient durchzuführen ist. Die Motivation, die FE-Simulation stationär durchzuführen, liegt in der deutlich reduzierten Rechenzeit. Die Erfahrung zeigt, dass sich für die Kühlmittelseite für einen bestimmten Betriebspunkt ein stationärer Zustand einstellt. Für die Gasseite liegen aber, bedingt durch das Arbeitsprinzip der Kolbenmaschine nie stationäre Bedingungen vor.

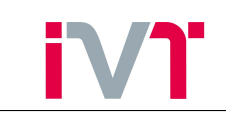

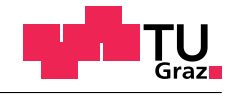

<span id="page-29-0"></span>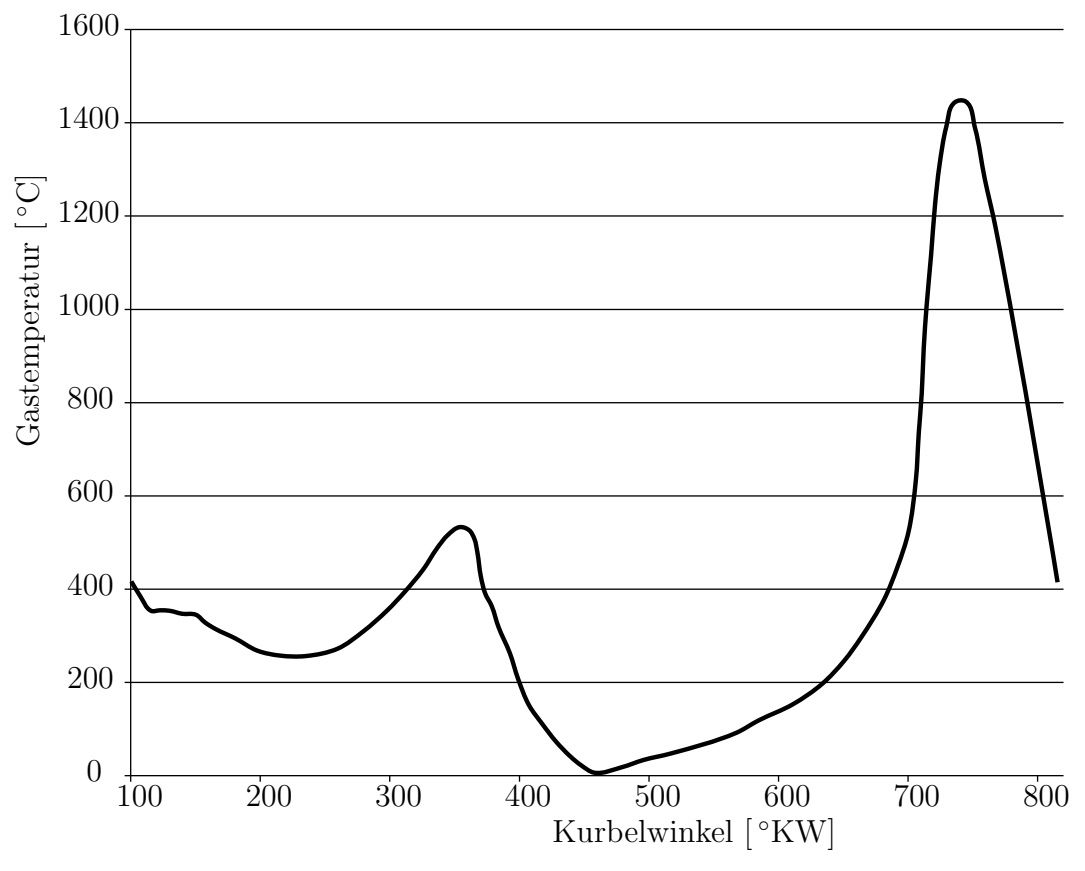

Abbildung 3.5: Gastemperaturverlauf w¨ahrend eines Arbeitsspiels

<span id="page-29-1"></span>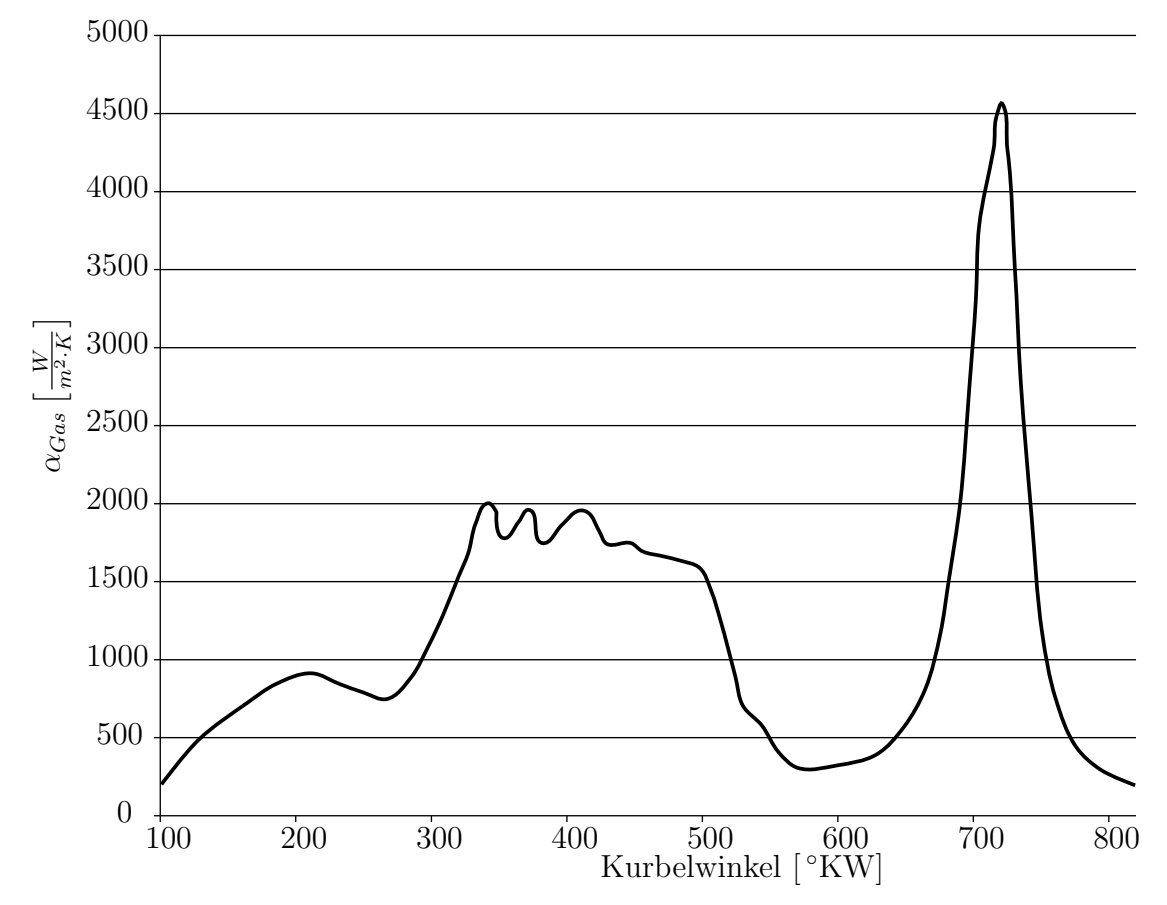

Abbildung 3.6: Verlauf der Wärmeübergangszahl während eines Arbeitsspiels

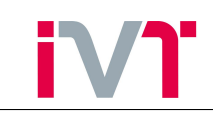

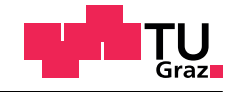

Die Abbildungen [\(3.5\)](#page-29-0) und [\(3.6\)](#page-29-1) sind Ergebnisse aus einer 3D-CFD-Simulation. Sie zeigen den Gastemperaturverlauf und den Verlauf der Wärmeübergangszahlen an der Feuerplatte über ein ganzes Arbeitsspiel. Da aber jeder Körper eine gewisse thermische Trägheit besitzt, stellt sich die Frage, wie weit entfernt von der Bauteiloberfläche die Temperaturschwankungen des Arbeitsgases sichtbar sind. Dazu wird eine transiente thermische Simulation einer vereinfachten Feuerplatte durchgeführt und analysiert.

<span id="page-30-0"></span>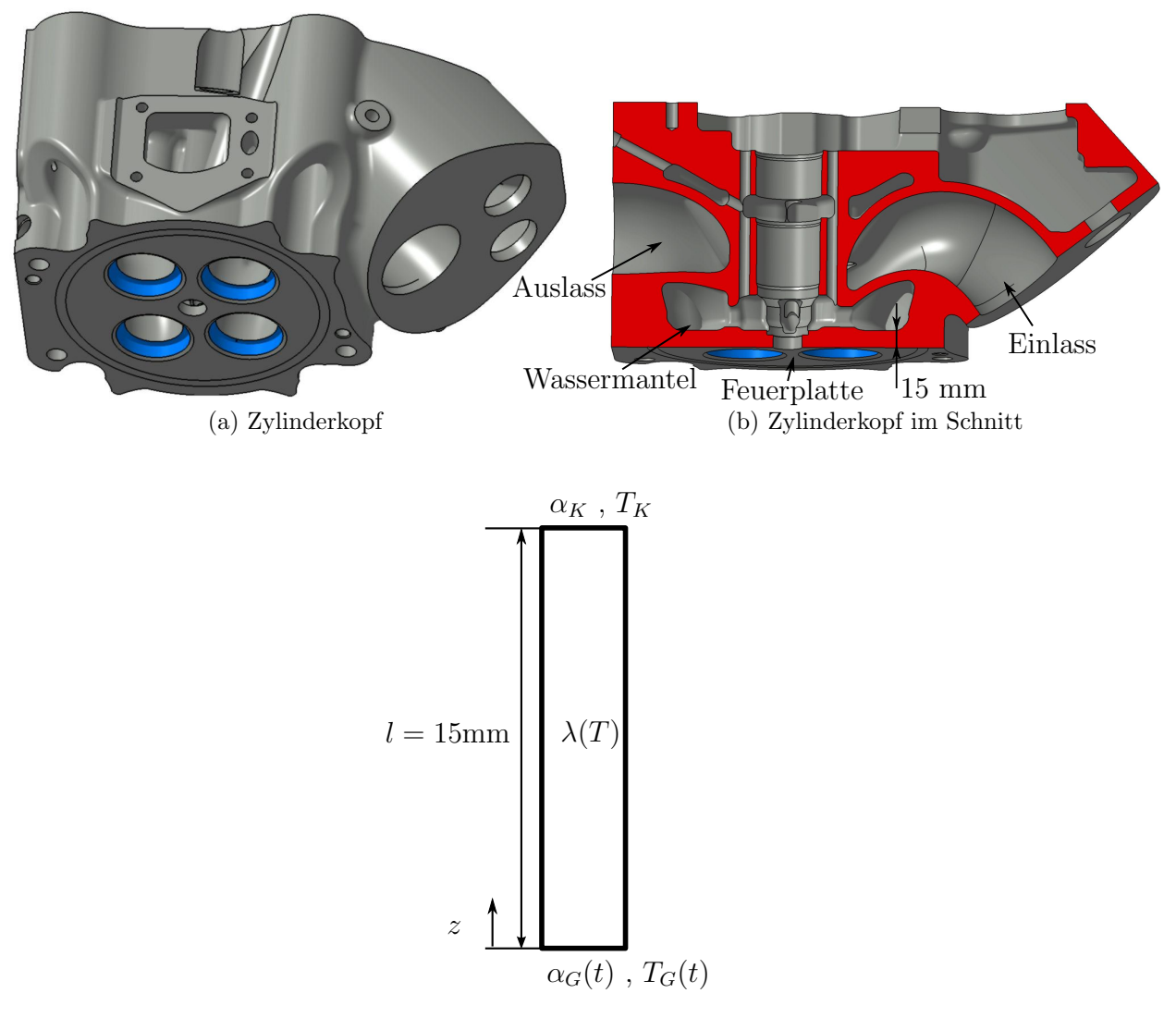

(c) Berechnungsskizze

Abbildung 3.7: Modellbildung für eine instationäre FE-Simulation

Dafür wird aus dem Feuerdeck ein Zylinder herausgeschnitten dessen Länge die Wandstärke der Feuerplatte ist (vgl. Abbildung  $(3.7)$ ). Es wird eine eindimensionale Wärmeleitung angenommen, sodass sich ein Temperaturprofil  $T = T(z)$  einstellt. Bei  $z = 0$  befindet sich die Feuerplatte, mit den instationären Randbedingungen des Arbeitsgases und bei  $z = l$  der Wassermantel mit stationären Randbedingungen.

Bevor die Simulation gestartet werden kann, müssen noch die Stoffwerte eingelesen werden. Für eine instationäre Simulation wird dafür die temperaturabhängige Wärmeleitfähigkeit  $\lambda = \lambda(T)$ , die Dichte  $\rho$  und die spezifische Wärmespeicherkapazität  $c$  benötigt. Die Dichte beträgt 7100 $\frac{kg}{m^3}$  und die spezifische Wärmespeicherkapazität 500 $\frac{J}{kg \cdot K}$  [\[10\]](#page-86-9). Um das Simulationsergebnis in Grad Kurbelwinkel aufgelöst zu bekommen wird mit Hilfe der Zahlenwertgleichung [\(3.1\)](#page-31-0) die Zeit-

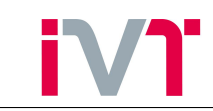

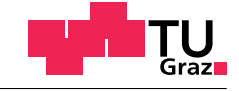

schrittweite berechnet.

<span id="page-31-0"></span>
$$
t[s] = \frac{\varphi[deg]}{n[\frac{1}{min}]} \cdot \frac{1}{6}
$$
 (3.1)

Das ergibt bei einer Drehzahl von  $1500 \frac{U}{min}$ eine Zeitschrittweite von

$$
t = \frac{1}{1500} \cdot \frac{1}{6} = 0,0001111 \, s \tag{3.2}
$$

<span id="page-31-1"></span>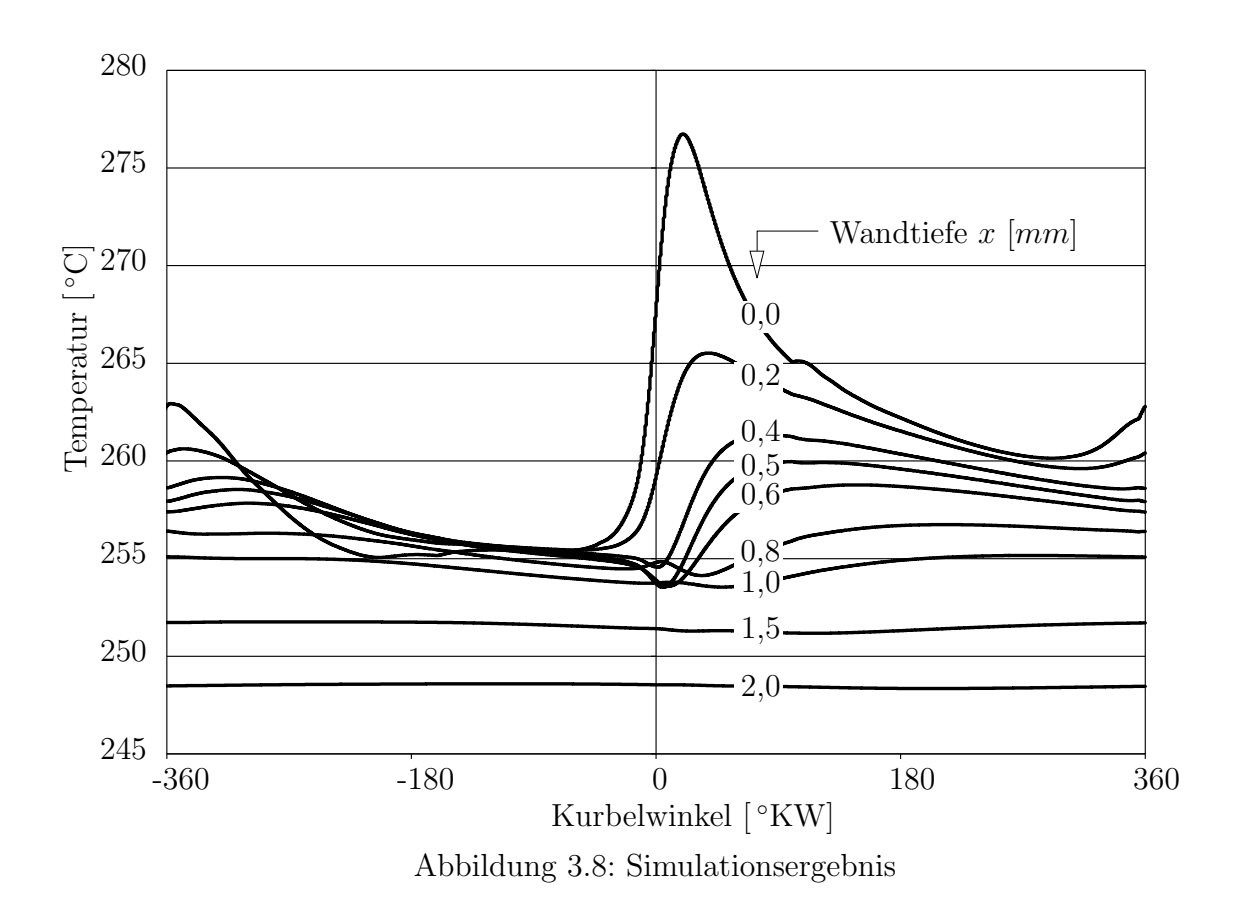

In Abbildung [\(3.8\)](#page-31-1) ist das Ergebnis der Simulation ersichtlich. Dabei wurde in 0, 2 Millimeterschritten von der Feuerplatte der Temperaturverlauf über einen Zyklus abgebildet. Dabei ist die dämpfende Wirkung der thermischen Trägheit gut zu erkennen. Bereits wenige Millimeter unter der Brennraumoberfläche stellt sich eine stationäre Temperatur ein.

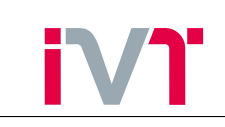

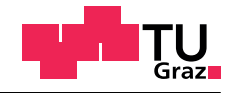

<span id="page-32-0"></span>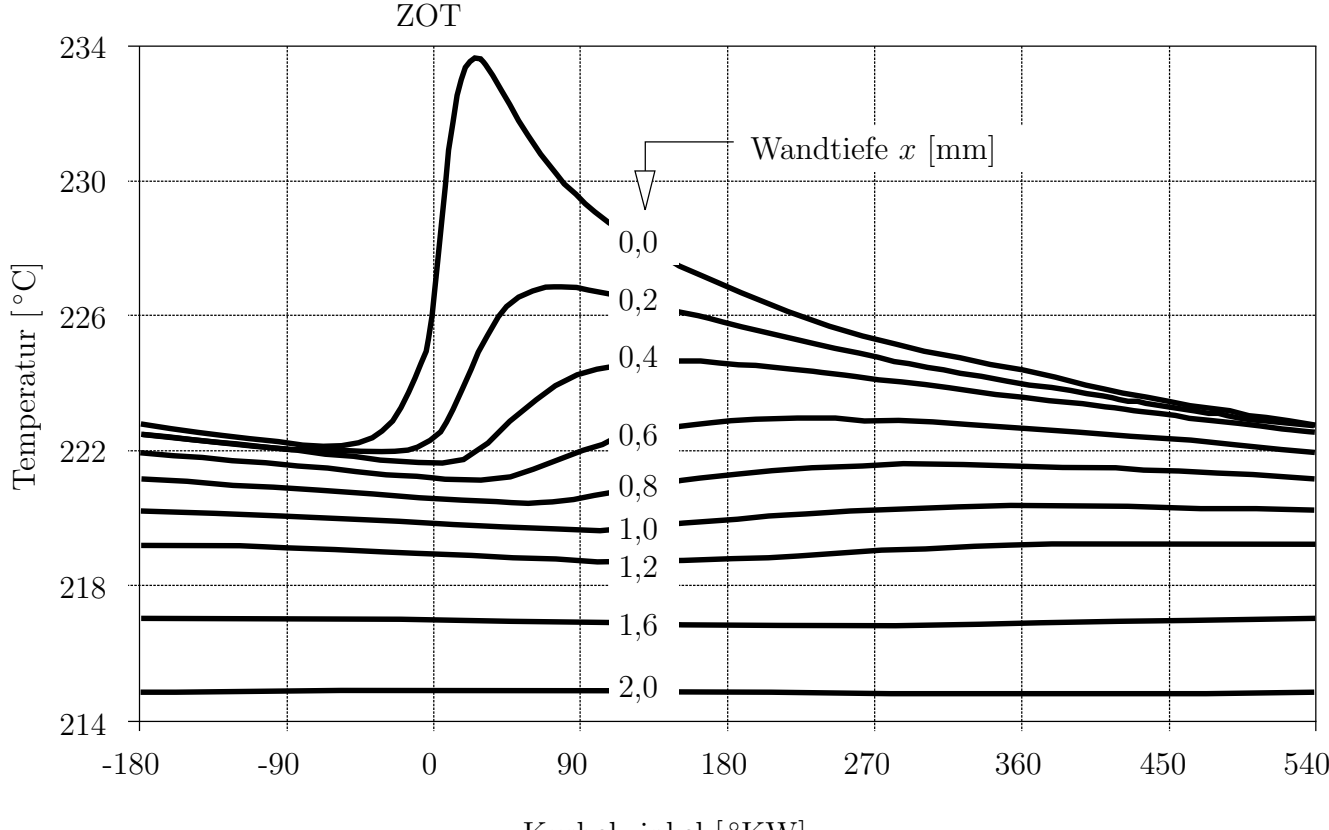

Kurbelwinkel [ ◦KW]

Abbildung 3.9: Ergebnis der Messung [\[11\]](#page-86-10)

In Abbildung [\(3.9\)](#page-32-0) ist das Ergebnis einer Temperaturmessung dargestellt. Es handelt sich nicht um den gleichen Motor wie in der Simulation. Dennoch sind dieselben Tendenzen zu erkennen. Das bedeutet, dass die Abstraktion, die Feuerplatte eindimensional als zylindrisches Objekt darzustellen für diesen Fall zulässig war.

Mit Hilfe dieser instationären Simulation wurde gezeigt, dass in der folgenden gekoppelten 3D-CFD-FE-Simulation die FE-Rechnung stationär durchgeführt werden darf. Um die Simulationsergebnisse anhand einer Temperaturmessung überprüfen zu können, muss sichergestellt werden, dass sich die Temperatursensoren in ausreichender Entfernung zur Brennraumoberfläche befinden.

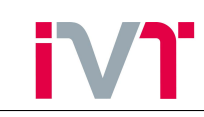

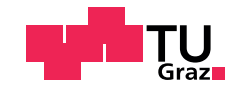

## <span id="page-33-0"></span>4. Vorbereiten der 3D-CFD-FE Koppelung

In Kapitel [3](#page-25-0) wurde gezeigt, dass es für die Temperaturberechnung mittels der 3D-CFD-FE Koppelung vorteilhaft ist, mit der FE-Simulation zu beginnen.

### <span id="page-33-1"></span>4.1. Modellerstellung

Jede Simulation beginnt mit der Modellerstellung. Dafür muss das vollständige Modell in geeigneter Weise auf ein Berechnungsmodell herabgebrochen werden. Das bedeutet, dass gewisse Bauteile von untergeordneter Relevanz weggelassen werden und gegebenfalls durch geeignete Randbedingungen ersetzt werden. Dieser Vorgang ist notwendig, weil ansonsten der Arbeitsaufwand überproportional zur Ergebnisgenauigkeit steigt. Ein weiterer Grund für die notwendigen Vereinfachungen ist, dass jede Komponente des Modells mit Rand- und Kontaktbedingungen versehen werden muss. Diese Bedingungen genau genug beschreiben zu können ist oft sehr schwierig, wodurch die Ergebnisgenauigkeit durch ein komplexeres Modell nicht verbessert werden kann.

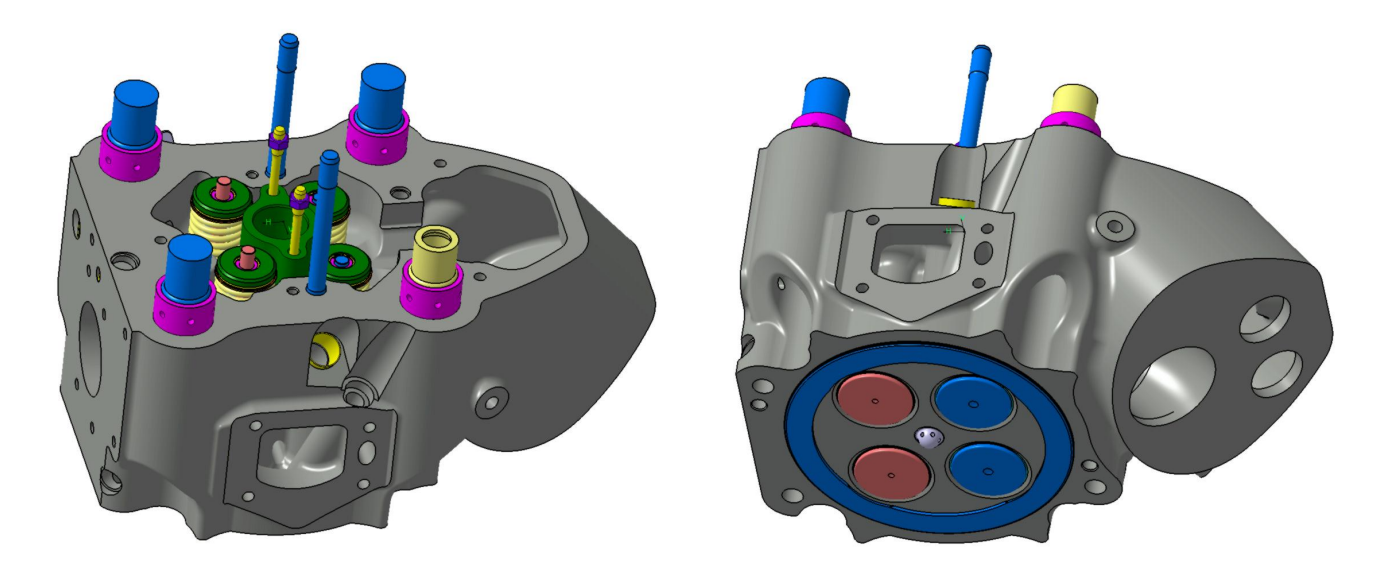

Abbildung 4.1: Vollständiges Modell des Zylinderkopfes

Da die FE-Simulation stationär erfolgt, muss der eintretende Wärmestrom gleich dem austretenden Wärmestrom sein. Die Wärme wird durch das Arbeitsgas eingebracht. Abgeführt wird die Wärme durch das Kühlmittel im Wassermantel und durch freie Konvektion an die Umgebung. Da die, durch freie Konvektion abgeführte Wärme wesentlich geringer ist, als die durch erzwungene Konvektion im Wassermantel, können sämtliche Bauteile die nicht im Kontakt mit der Gasseite bzw. der Kühlmittelseite stehen vernachlässigt werden. Möchte man die Aufheizphase des Motors untersuchen (instationär!) so können diese Bauteile durchaus relevant sein, da sie thermische Massen darstellen, die das Aufheizverhalten des Motors beträchtlich verändern können. Da dies hier nicht der Fall ist, werden folgende Bauteile nicht in das Berechnungsmodell integriert:

- sämtliche Spannschrauben, Dichtschrauben, Muttern, Abdeckungen
- Ventilfedern
- Ventilfederteller

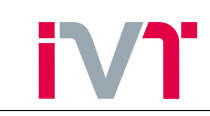

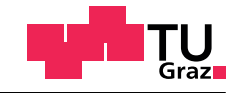

### $\bullet$  Zündkerzenhülsen Spannbrille

Weiters werden die Ein-und Auslassventile nicht berücksichtigt. Der Grund liegt darin, dass die Ventile bewegte Bauteile sind. Es gibt Modellierungsansätze, die Ventile in der stationären FE-Simulation in der geschlossenen Stellung zu integrieren. Die Zeitanteile des Zyklus in der sie geöffnet sind, werden über den Kontaktwärmeübergangskoeffizient zwischen Ventilsitzring und Ventil berücksichtigt. Weiters muss für eine vollständige Erfassung der Kontakt zwischen den Ventilen und den Ventilschaftfuhrungen modelliert werden. Diese Kontaktmodellierung ist ¨ besonders stark mit Unsicherheiten behaftet. Der Kontaktdruck ist schwierig zu bestimmen, da zwischen den Bauteilen (theoretisch) ein kleiner Spalt ist. Die Kontaktfläche würde im geschlossenen Zustand bestimmt werden, wodurch sich weitere Ungenauigkeiten einschleichen. Unter Berucksichtigung dieser Aspekte wird die Genauigkeit der Ergebnisse nicht verbessert ¨ und somit werden diese Bauteile ebenfalls nicht in das Berechnungsmodell integriert.

<span id="page-34-0"></span>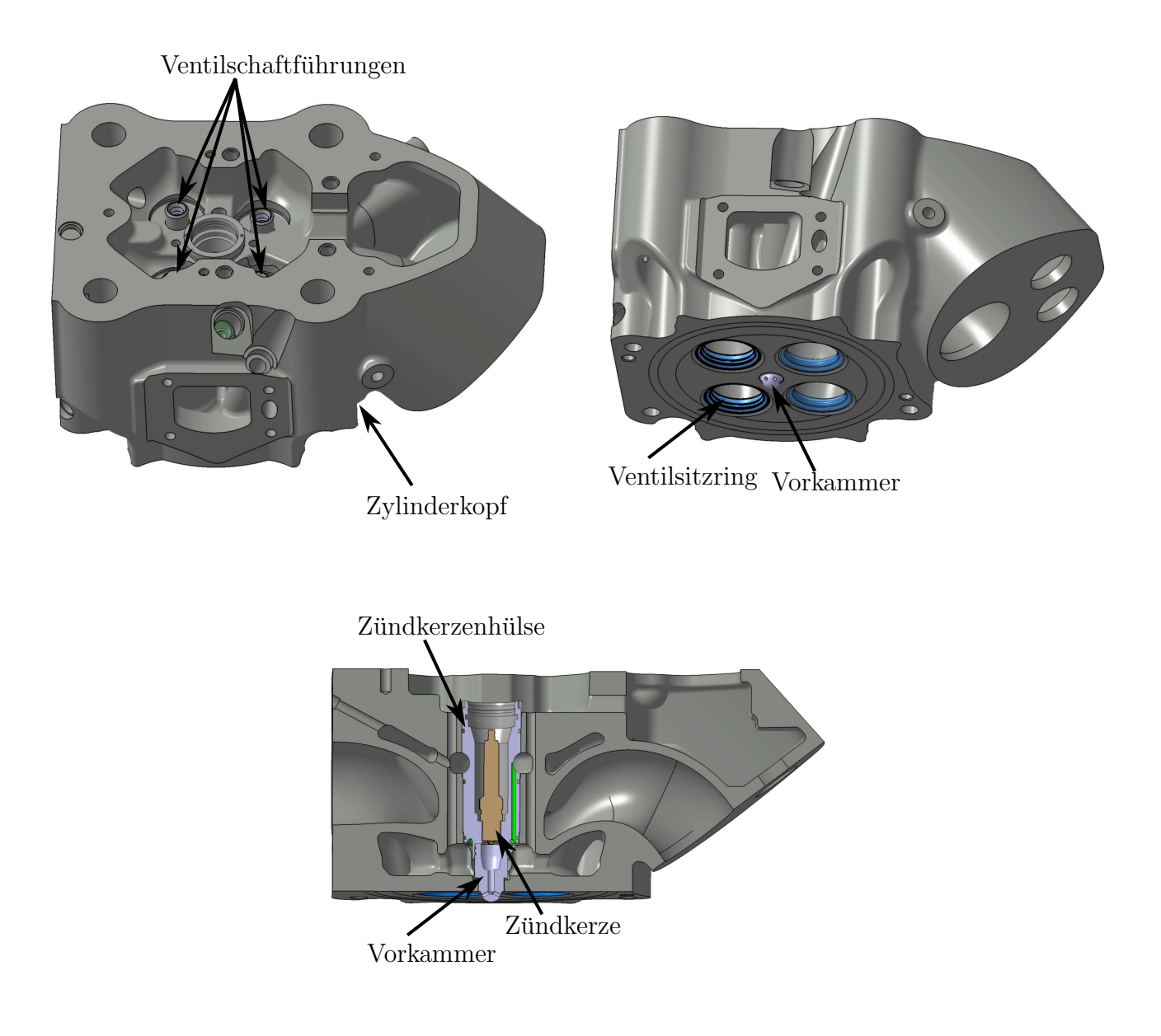

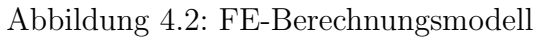

Das Berechnungsmodell besteht aus folgenden Bauteilen (siehe Abbildung [\(4.2\)](#page-34-0))

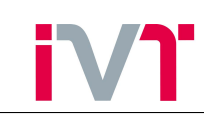

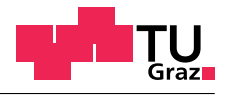

- Zylinderkopf
- Dichtring
- Vorkammer
- $\bullet$  Zündkerzenhülse
- Zündkerze
- Einlassventilsitze
- Auslassventilsitze
- Ventilschaftführungen

### <span id="page-35-0"></span>4.2. FE-Randbedingungen

Dieses FE-Modell muss nun bedatet werden. Die benötigten Daten sind:

- Wärmeleitfähigkeiten der einzelnen Bauteile
- Thermische Lasten
- Kontaktwärmeübergangszahlen

### <span id="page-35-1"></span>4.2.1. Materialdaten

Die Wärmeleitfähigkeiten werden vorerst konstant angenommen und in weiterer Folge als temperaturabhängige Werkstoffgröße definiert.

| Bauteil               | Material    | Wärmeleitfähigkeit    |
|-----------------------|-------------|-----------------------|
|                       |             | $\frac{W}{m \cdot K}$ |
| Zylinderkopf          | $GJV-450$   | 36,5                  |
| Dichtring             | S355        | 42,1                  |
| Vorkammer             | Nimonic 80a | 11                    |
| Zündkerzenhülse       | <b>MS72</b> | 124                   |
| Zündkerze             | S355        | 42,1                  |
| Einlassventilsitze    | W713        | 18,1                  |
| Auslassventilsitze    | W77T6       | 19,8                  |
| Ventilschaftführungen | $GJL-250$   | 48,5                  |

Tabelle 1: Wärmeleitfähigkeiten der verwendeten Materialien
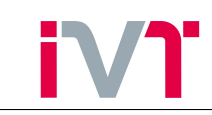

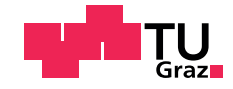

## <span id="page-36-0"></span>4.2.2. Kontaktmodellierung

Uberall wo sich zwei Körper berühren, muss eine Kontaktwärmeübergangszahl definiert werden (vgl. Kapitel [2.1.2\)](#page-11-0). Folgende Kontakte treten im Modell auf:

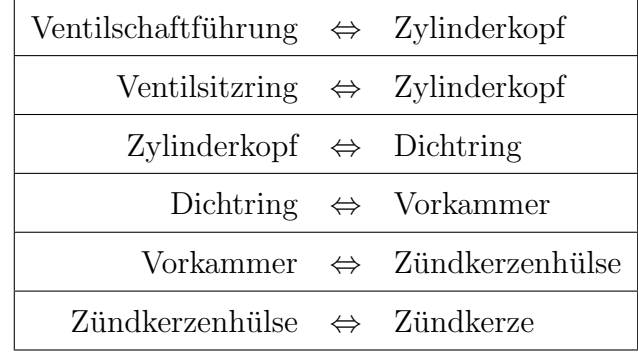

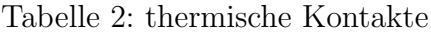

Für die Berechnung der Kontaktwärmeübergangszahl wird Gleichung [\(2.8\)](#page-14-0) aus Kapitel [4.2.2](#page-36-0) verwendet. Die benötigten Parameter sind die Dichte, die Kontaktpressung, die Wärmeleitfähigkeiten und die Brinellhärte.

Kontakt: Zylinderkopf ⇔ Dichtring

| Bezeichnung   | Wert     | Einheit                 | Beschreibung                          |  |
|---------------|----------|-------------------------|---------------------------------------|--|
| $\lambda_1$   | 36,5     | $\frac{W}{m^2 \cdot K}$ | Wärmeleitfähigkeit Zylinderkopf       |  |
| $\lambda_2$   | 42,1     | $\frac{W}{m^2 \cdot K}$ | Wärmeleitfähigkeit Dichtring          |  |
| $\rho_1$      | 7100     | $rac{kg}{m^3}$          | Dichte Zylinderkopf                   |  |
| $\rho_2$      | 7850     | $rac{kg}{m^3}$          | Dichte Dichtring                      |  |
| $\mathcal{p}$ | 88223681 | $\frac{N}{m^2}$         | Kontaktpressung                       |  |
| HВ            | 119      | ΗB                      | Brinellhärte der weicheren Komponente |  |

Tabelle 3: Materialwerte für Zylinderkopf und Dichtring

 $\operatorname{Mitt}$  diesen Materialwerten ergibt sich zwischen Zylinderkopf und Dichtring ein Kontaktwärmeübergangskoeffizient von  $54928 \frac{W}{m^2}$ .  $\overline{m^2 \cdot K}$ 

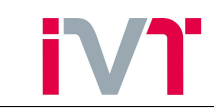

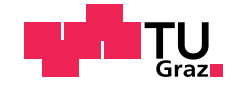

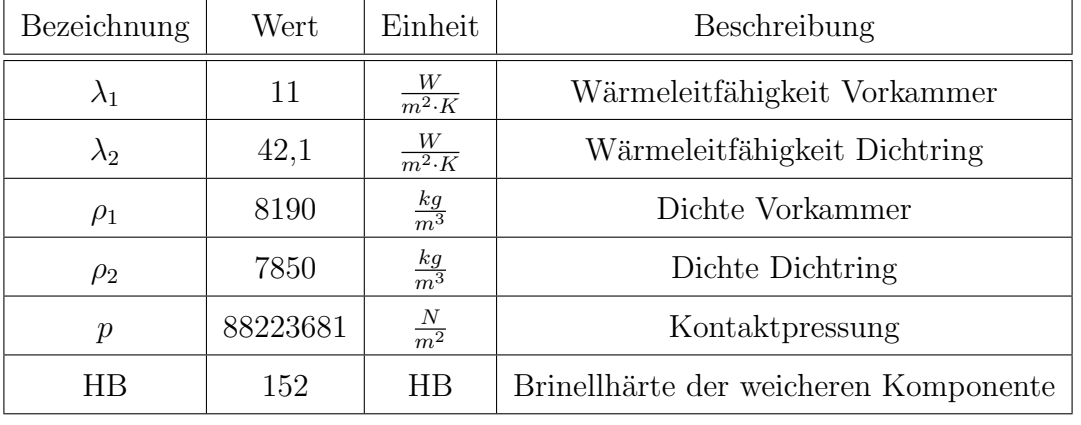

#### <span id="page-37-0"></span>Kontakt: Dichtring ⇔ Vorkammer

Tabelle 4: Materialwerte für Vorkammer und Dichtring

Zwischen Vorkammer und Dichtring ergibt sich ein Kontaktwärmeübergangskoeffizient von  $20010 \frac{W}{m^2 \cdot K}$ 

<span id="page-37-1"></span>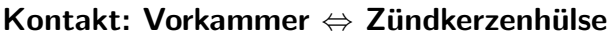

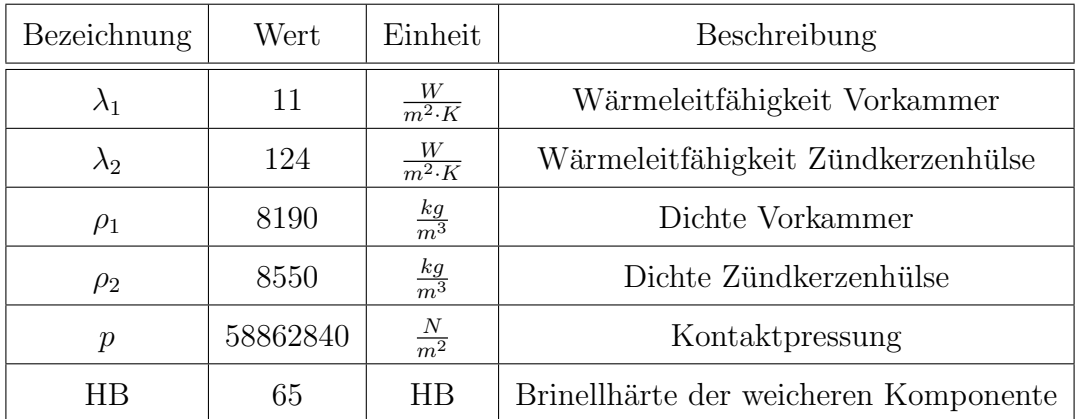

Tabelle 5: Materialwerte für Vorkammer und Zündkerzenhülse

Zwischen Vorkammer und Zündkerzenhülse ergibt sich ein Kontaktwärmeübergangskoeffizient von 59547 $\frac{W}{m^2 \cdot K}$ .

Wie bereits in Abbildung [\(2.6\)](#page-15-0) gezeigt wurde, ist der Kontaktwärmeübergangskoeffizient stark von der Brinellhärte und der Kontaktpressung abhängig. Diese beiden Parameter lassen sich nur sehr schwer bestimmen. Die Brinellhärte ist keine physikalische Größe und kann für einen Werkstoff nicht pauschal bestimmt werden. Durch Alterungsvorgänge im Werkstoff kann sie die Härte über die Lebensdauer ändern. Aufgrund dieser Gegebenheiten wird davon abgelassen für die übrigen drei Kontaktflächen den Kontaktwärmeübergangskoeffizient zu bestimmen, sondern anhand eines analytischen Beispiels die Auswirkung eines fehlerhaft bestimmten Kontaktwärmeübergangskoeffizienten untersucht.

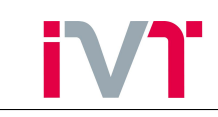

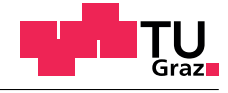

<span id="page-38-0"></span>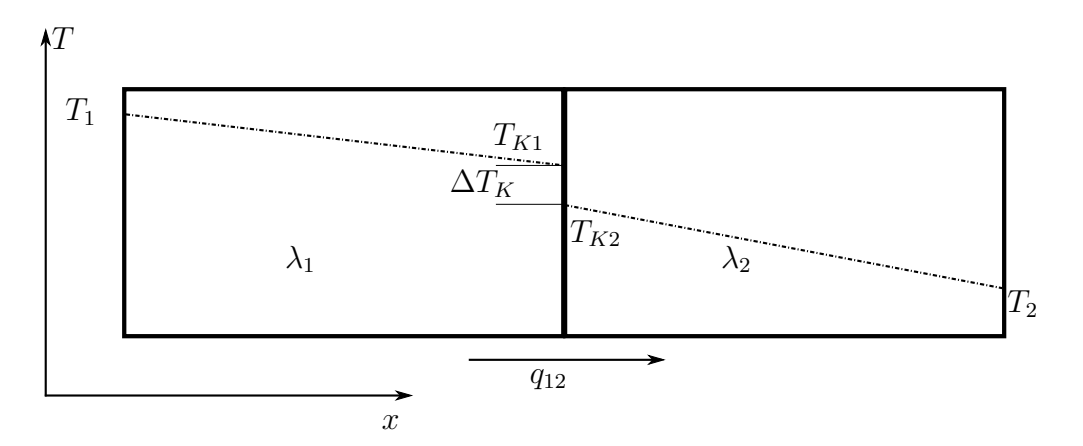

Abbildung 4.3: Skizze für die analytische Kontaktuntersuchung

In Abbildung [\(4.3\)](#page-38-0) ist die Skizze für die folgende Berechnung ersichtlich. Die Temperaturen  $T_1$ und  $T_2$  sind bekannt und werden konstant gehalten. Durch diese Temperaturdifferenz stellt sich ein Wärmestrom  $q_{12}$  ein. Dieser Wärmestrom ist abhängig von den Wärmestromwiderständen  $\lambda_1$ ,  $\lambda_2$  und dem Kontaktwärmeubergangskoeffizient  $k_K$ . Für die Berechnung des Temperaturverlauf  $T(x)$  stehen, völlig analog zu Gleichung [\(2.7\)](#page-14-1), folgende Gleichungen zur Verfügung:

$$
q = \frac{2 \cdot \lambda_1}{l} \cdot (T_1 - T_{K1}) \tag{4.1}
$$

<span id="page-38-2"></span>
$$
q = k_K (T_{K1} - T_{K2})
$$
\n(4.2)

$$
q = \frac{2 \cdot \lambda_2}{l} \cdot (T_{K2} - T_2) \tag{4.3}
$$

<span id="page-38-1"></span>
$$
q = K_{ges}(T_1 - T_2) \tag{4.4}
$$

Der gesamte Wärmedurchgangskoeffizient  $K_{ges}$  ergibt sich durch umformen:

$$
K_{ges} = \frac{1}{l \cdot \left(\frac{\lambda_1 + \lambda_2}{2 \cdot \lambda_1 \cdot \lambda_2}\right) + \frac{1}{k_K}}\tag{4.5}
$$

mit

$$
\frac{1}{\overline{\lambda}} = \frac{\lambda_1 + \lambda_2}{2 \cdot \lambda_1 \cdot \lambda_2} \tag{4.6}
$$

und Gleichung [\(4.4\)](#page-38-1) ergibt sich die Temperaturdifferenz an der Kontaktstelle  $\Delta T_K$ 

$$
\Delta T_K = \frac{\bar{\lambda} \cdot (T_1 - T_2)}{l \cdot k_K + \bar{\lambda}} \tag{4.7}
$$

Einsetzen in Gleichung [\(4.2\)](#page-38-2) liefert die Wärmestromdichte abhängig von dem Kontaktwärmeubergangskoeffizienten. ¨

<span id="page-38-3"></span>
$$
q = \frac{k_K \cdot \bar{\lambda} \cdot (T_1 - T_2)}{l \cdot k_K + \bar{\lambda}} \tag{4.8}
$$

Anhand von Gleichung [\(4.8\)](#page-38-3) soll die maximale Wärmestromdichte bei idealem Kontakt ermittelt werden.

$$
q_{max} = \lim_{k_K \to \infty} \frac{k_K \cdot \bar{\lambda} \cdot (T_1 - T_2)}{l \cdot k_K + \bar{\lambda}} = \frac{\bar{\lambda} \cdot (T_1 - T_2)}{l}
$$
(4.9)

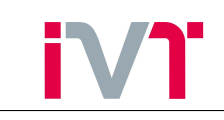

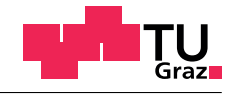

<span id="page-39-0"></span>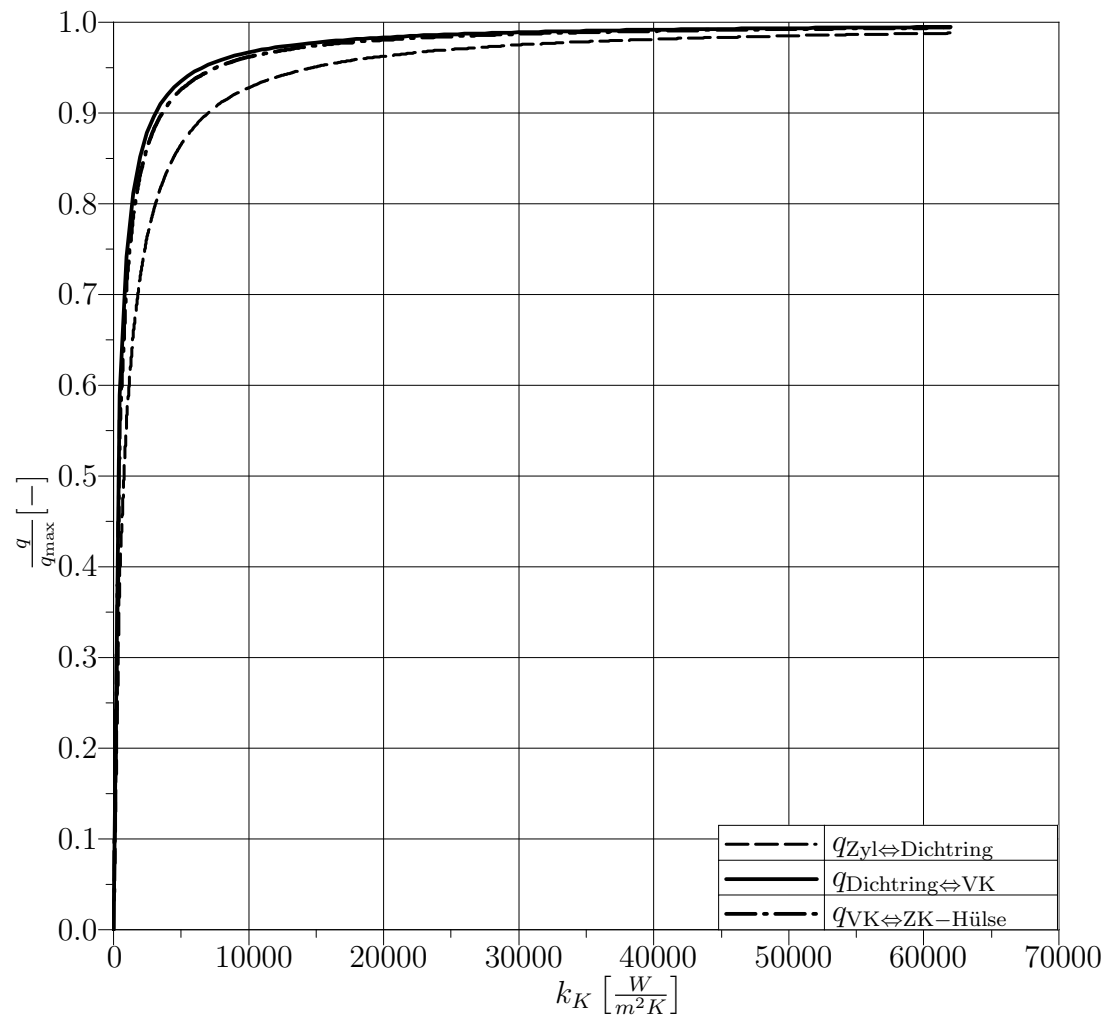

Abbildung 4.4: relative Kontaktwärmestromdichte

In Abbildung [\(4.4\)](#page-39-0) ist die relative Wärmestromdichte über dem Kontaktwärmeübergangskoeffizienten für drei Kontaktstellen dargestellt. Gut zu erkennen ist, dass der Wärmestrom durch den Kontaktwärmeübergangskoeffizienten ab Werten von ca. 15000  $\frac{W}{m^2}$  $\frac{W}{m^2K}$  fast nicht mehr beeinflusst wird. Man kann also mit idealem Kontakt rechnen, ohne dass das große Ungenauigkeiten mit sich bringt. Weiters kann also auch auf eine Ermittlung der Kontaktpressung zwischen Zylinderkopf und Ventilsitzringen verzichtet werden, da hier idealer Kontakt angenommen werden kann.

## 4.2.3. Thermische Lasten

An jeder Oberfläche des Modells muss nun eine thermische Last definiert werden. Wird eine Fläche nicht durch eine Last belegt, so interpretiert das verwendete FE-Programm ANSYS dies als adiabate Randbedingung.

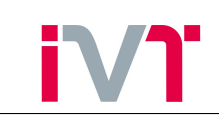

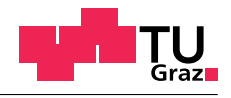

<span id="page-40-0"></span>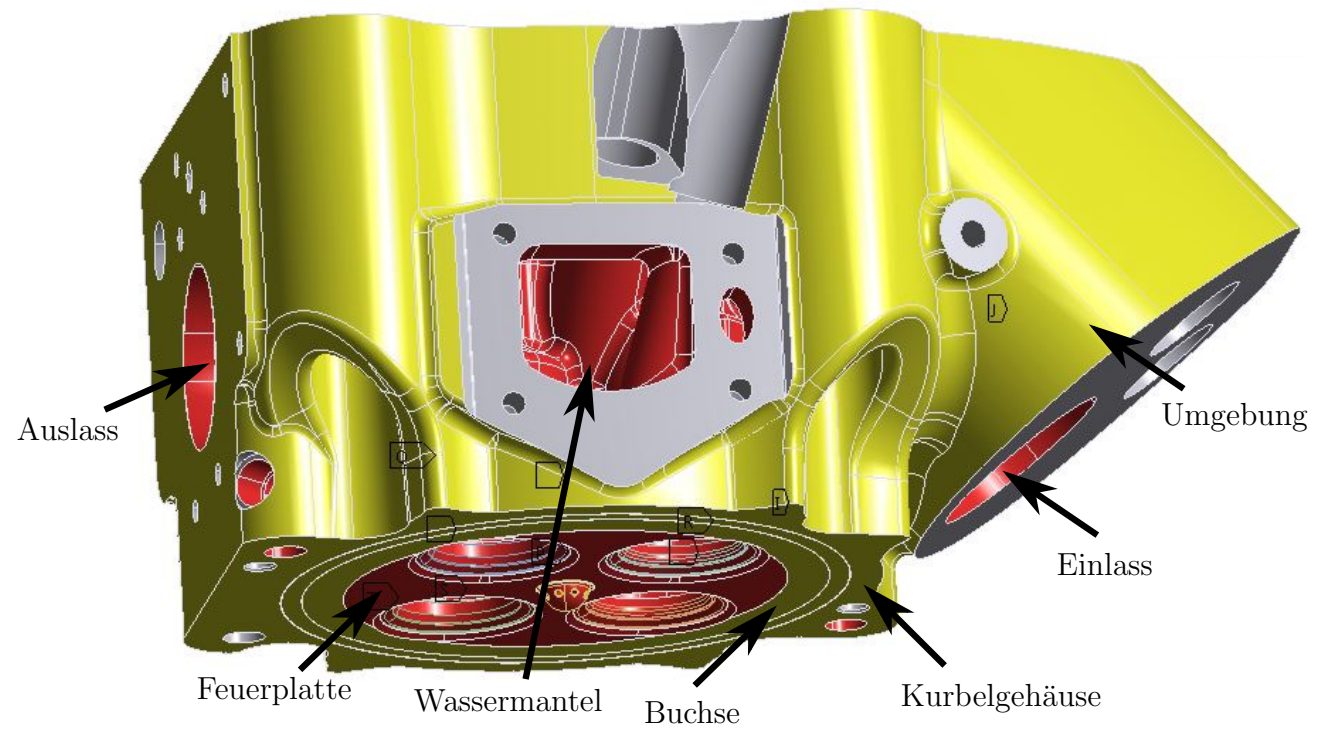

Abbildung 4.5: FE-Modell in Ansys

In Abbildung [\(4.5\)](#page-40-0) ist das FE-Modell dargestellt, wie es in ANSYS aussieht. Die gelb eingefärbten Oberflächen stellen *freie* Randbedingungen dar, die rot eingefärbten jene Randbedingungen, die später mit der 3D-CFD-Simulation gekoppelt werden. Mit freier Randbedingung ist gemeint, dass sie mehr oder weniger durch Erfahrung bestimmt werden. Für die, in rot eingefärbten Randbedingungen werden die Werte für die erste Iteration aus ähnlichen 3D-CFD-Simulationen bzw. aus Messungen bestimmt. Je besser dabei die Randbedingungen gewählt werden, desto weniger Berechnungsdurchläufe sind später nötig bis das Ergebnis konvergiert. Wichtig ist jedoch der prinzipielle Unterschied zwischen den *gelben* und den *roten* Randbedingungen. W¨ahrend der eingebrachte Fehler durch ungenaues Bestimmen der roten Randbedingungen mit jedem Rechendurchlauf abklingt, bleibt der eingebrachte Fehler zufolge der gelben Randbedingungen immer gleich, und kann somit das Endergebnis nachhaltig verfälschen.

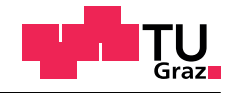

<span id="page-41-0"></span>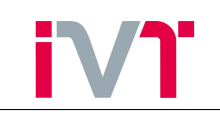

|              | Randbedingung       | $\alpha$                | Temperatur  |
|--------------|---------------------|-------------------------|-------------|
|              |                     | $\frac{W}{m^2 \cdot K}$ | $^{\circ}C$ |
| Zylinderkopf | Feuerplatte         | 800                     | 527         |
|              | Vorkammer Kugel     | 1200                    | 627         |
|              | Vorkammer Bohrungen | 1700                    | 1027        |
|              | Vorkammer Hals      | 1100                    | 1027        |
|              | Vorkammer Korpus    | 600                     | 1127        |
|              | Wassermantel        | 3731                    | 89          |
|              | Einlasskanal        | 222                     | 59          |
|              | Auslasskanal        | 562                     | 474         |
| Motor        | Kurbelgehäuse       | 20000                   | 95          |
|              | Umgebung            | $\overline{7}$          | 22          |
|              | <b>Buchse</b>       | 20000                   | 160         |

Tabelle 6: Thermische Lasten

In Tabelle [6](#page-41-0) sind nun die Zahlenwerte für die thermischen Lasten dargestellt. Der Kontakt zwischen dem Zylinderkopf und dem Kurbelgehäuse bzw. dem Zylinderkopf und der Laufbuchse wurde dabei als Konvektion modelliert. Wie bereits in Kapitel [2](#page-9-0) gezeigt wurde ist die mathematische Beschreibung zwischen thermischem Kontakt und konvektiven Wärmeübergang ident. Für diese Kontakte wird idealer Kontaktwärmeübergang vorausgesetzt. Daher ergibt sich eine Kontaktwärmeübergangszahl von ca. 20000  $\frac{W}{m^2}$  $\frac{W}{m^2K}$ .

## 4.3. Vernetzung

Bevor die Simulation in Ansys gestartet werden kann, muss das Rechenmodell noch vernetzt werden. Im Allgemeinen kann ein FE-Netz verglichen mit einem CFD-Netz relativ grob sein, ohne dass die Simulation dadurch an Genauigkeit verliert. Da jedoch dieses Netz später mit der 3D-CFD-Simulation gekoppelt wird, muss die Maschenweite feiner eingestellt werden, um etwaige lokalen Effekte der 3D-CFD-Simulation berücksichtigen zu können. Da das 3D-CFD-Simulationsprogramm FIRE nur Tetraeder-Elemente erkennt, muss auch das im automatischen Vernetzungstool von Ansys eingestellt werden. In Abbildung [\(4.6\)](#page-42-0) ist das FE-Netz fur die ¨ folgenden Simulationen dargestellt.

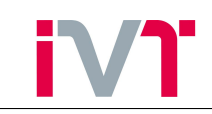

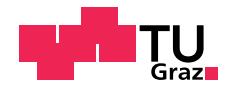

<span id="page-42-0"></span>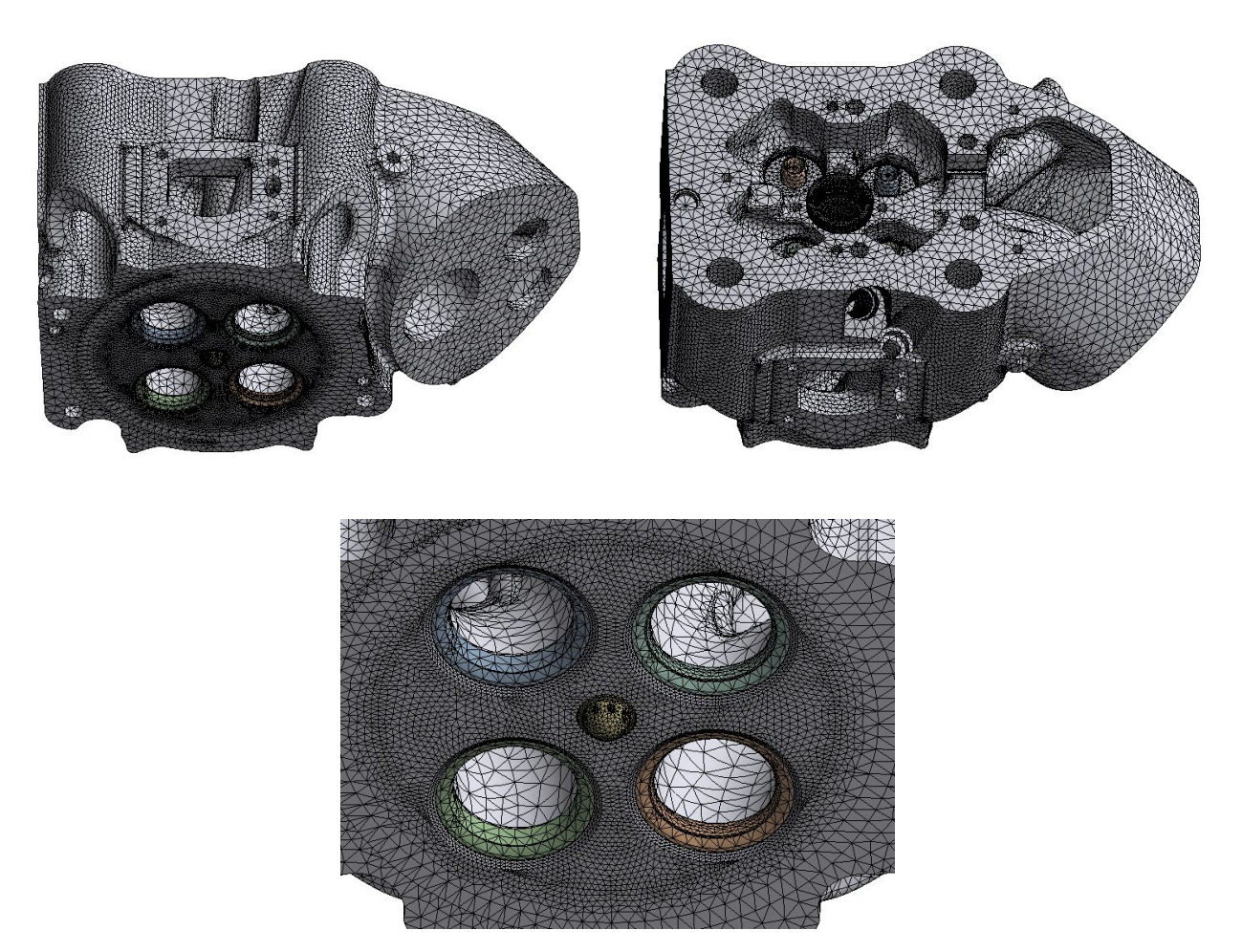

Abbildung 4.6: FE-Netz

Das Netz besteht aus 776709 Elementen. Die Elemente werden aus 1188412 Knoten aufgespannt. Die maximale Kantenlänge der Elemente beträgt 7 mm. Die Oberflächen der Vorkammer und die Feuerplatte wurden feiner vernetzt. Hier beträgt die maximale Kantenlänge 1 mm.

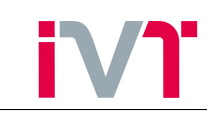

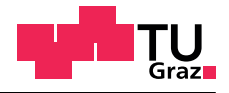

## 4.4. Simulationsergebnis

<span id="page-43-0"></span>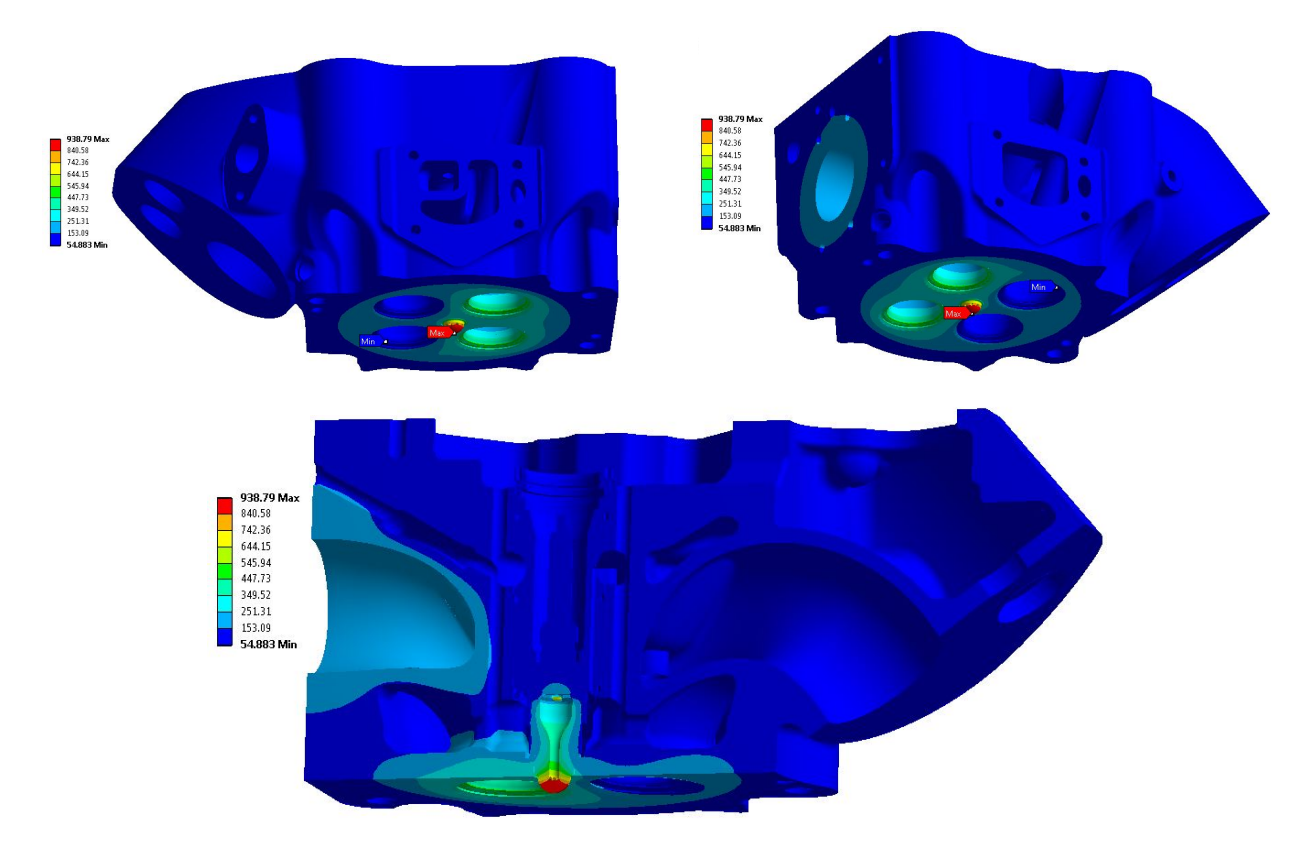

Abbildung 4.7: FE-Simulationsergebnis

In Abbildung [\(4.7\)](#page-43-0) ist die Temperaturverteilung unter Berucksichtigung der vorher gezeigten ¨ Randbedingungen ersichtlich. Die mit Abstand heißeste Zone im gesamten Zylinderkopf ist dabei die Vorkammerspitze. Die Maximaltemperatur beträgt 938°C. Um nun die Qualität der Simulation zu bewerten, soll sie mit Messergebnissen verglichen werden.

## 4.5. Vergleich der FE-Simulation mit der Messung am Prüfstand

Bereits vor Beginn dieser Arbeit wurden Messungen am Prüfstand durchgeführt. Dabei wurde der Zylinderkopf mit über 50 Temperatursensoren bestückt und die Bauteiltemperatur an verschiedenen Stellen gemessen. In den Abbildungen [\(4.8\)](#page-44-0) bis [\(4.11\)](#page-45-0) sind die Positionen der Temperatursensoren dargestellt. Die Zugangsbohrungen wurden erodiert. Abbildung [\(4.8\)](#page-44-0) zeigt die Messstellen im Zylinderkopf. Alle Messstellen befinden sich drei Millimeter uber dem Feu- ¨ erdeck. Zusätzlich wurden noch fünf Messstellen in sechs Millimeter Höhe angebracht. Sie sind durch ein Apostroph gekennzeichnet (z.B. A').

Die Messstellen der Vorkammer und der Zündkerzenhülse wurden jeweils um 90° rotiert um auch asymmetrischen Effekte mitmessen zu können. Zusätzlich wurden in der Zündkerzenhülse zwei weitere Messstellen beim Gaseinblasventil angebracht (A1 und A2). Die Messung wurde bei Vollast und  $1500 \frac{U}{Min}$  durchgeführt.

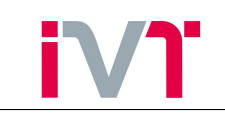

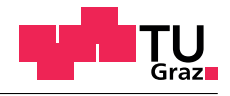

<span id="page-44-0"></span>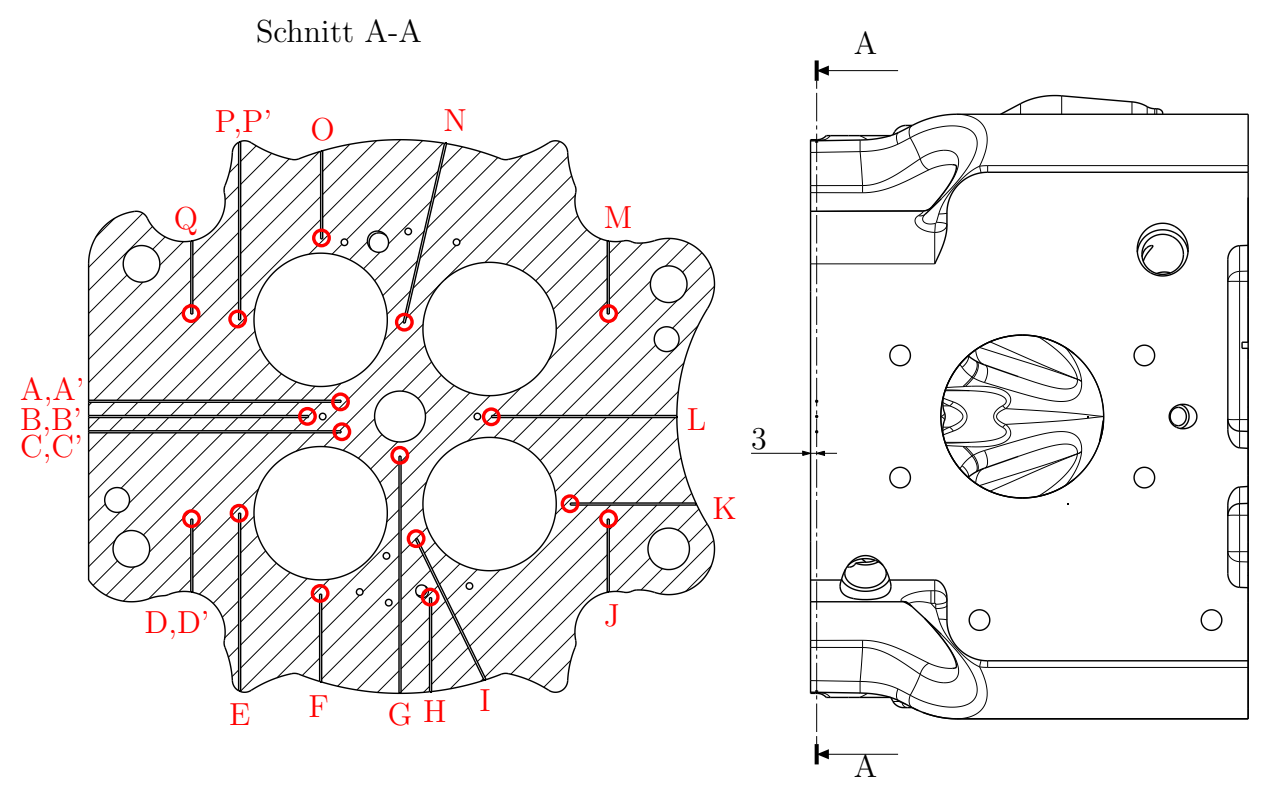

Abbildung 4.8: Temperaturmessstellen im Zylinderkopf

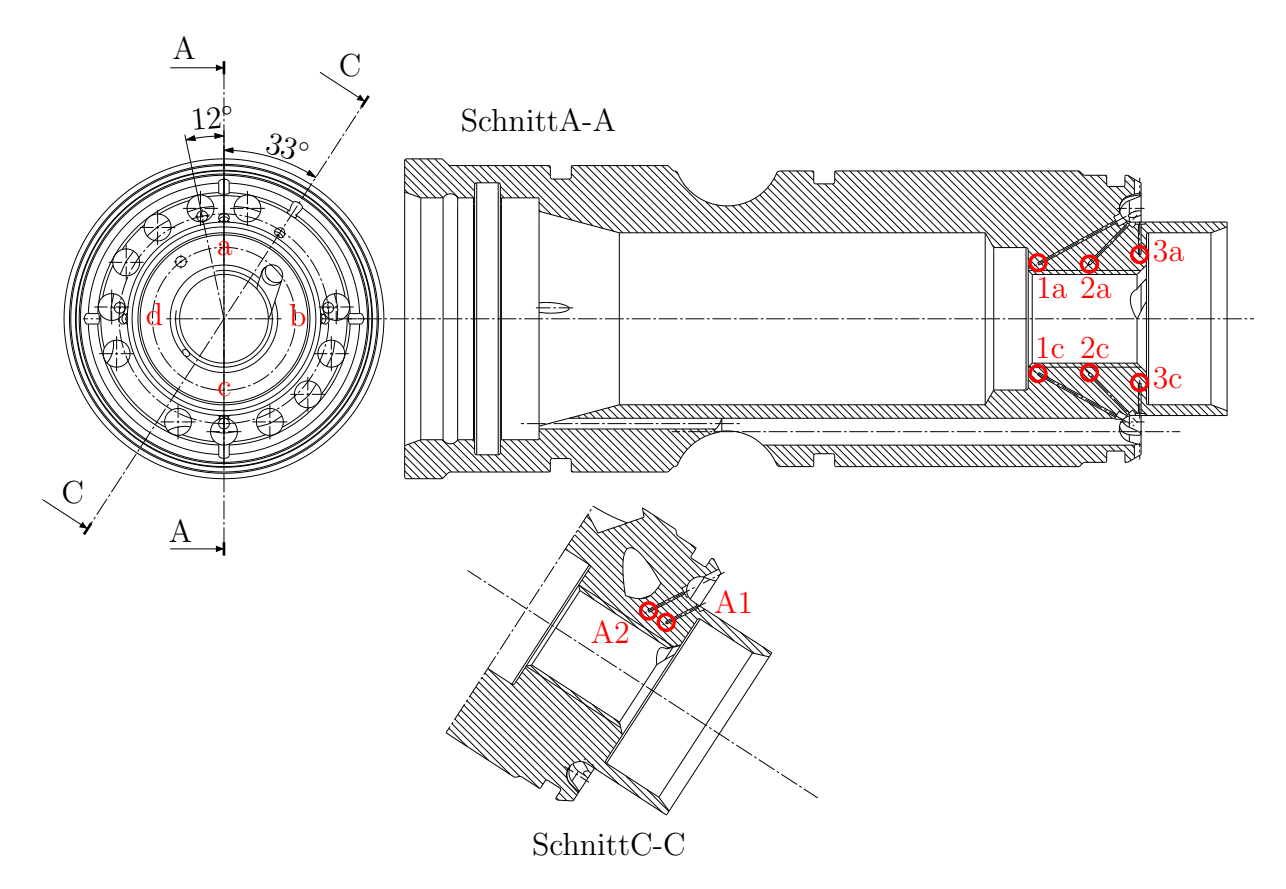

Abbildung 4.9: Temperaturmessstellen in der Zündkerzenhülse

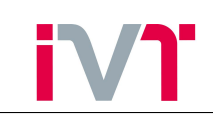

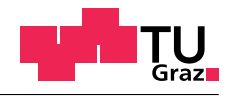

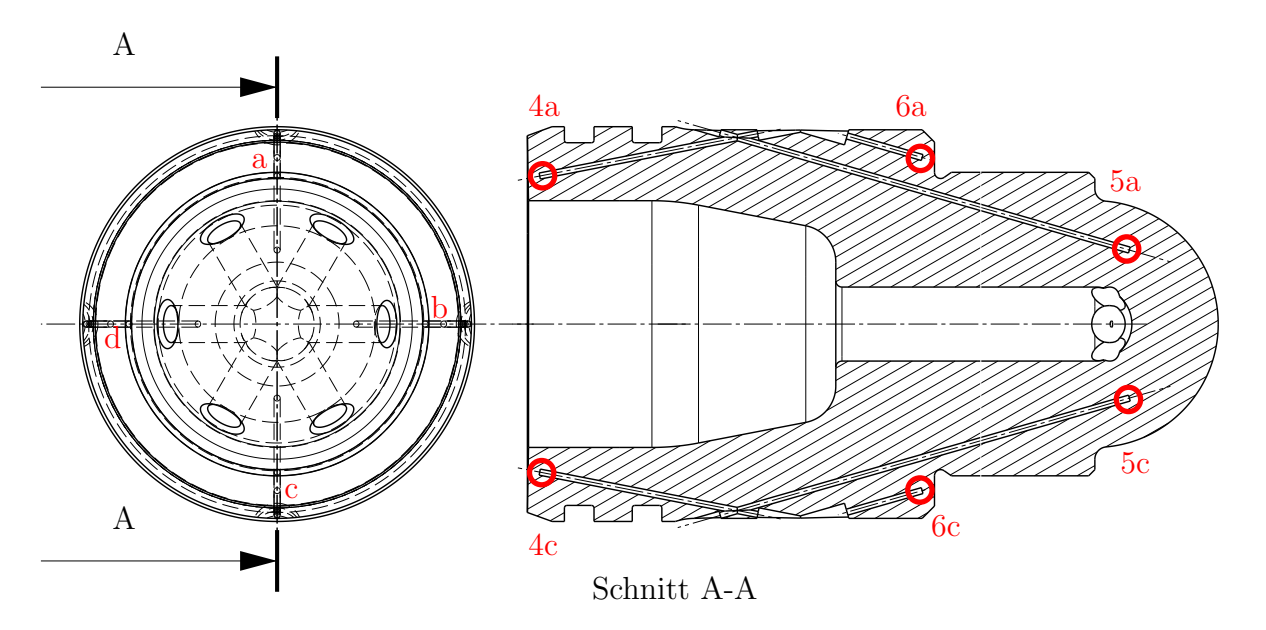

Abbildung 4.10: Temperaturmessstellen in der Vorkammer

<span id="page-45-0"></span>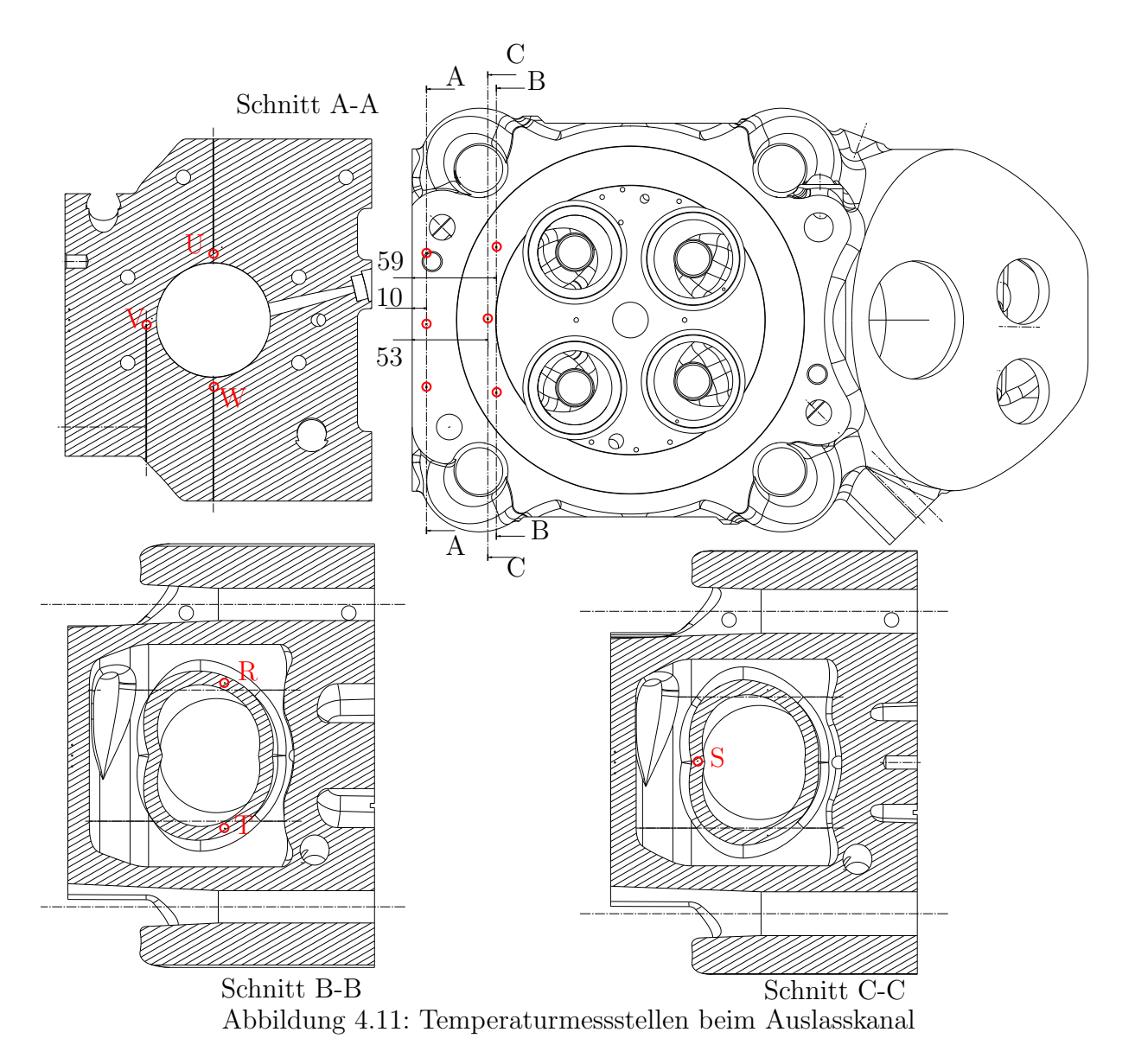

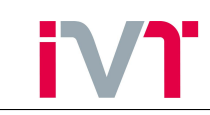

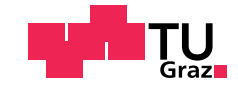

#### 4.5.1. Export der Messstellen-Temperaturen aus Ansys

Die oben dargestellten Temperaturmessstellen müssen im FE-Modell integriert werden. Dazu mussen die Koordinaten der Messstellen bekannt sein. Diese Koordinaten werden im 3D-CAD ¨ Programm CATIA ermittelt. In Ansys muss dann für jede Messstelle ein Sub-Koordinatensystem angelegt werden, mit dem man anschließend die berechneten Temperaturen anzeigen kann. Das Problem dieser Vorgehensweise ist, dass diese angezeigten Temperaturen nicht aus Ansys exportiert werden können. Eine Nachbehandlung der Ergebnisse ist somit nicht möglich. Deshalb werden die Temperaturmessstellen mittels der Ansys-Programmiersprache APDL implementiert und somit nach jeder Simulation automatisch in ein txt-file gespeichert.

Wie in Kapitel [2.2](#page-16-0) bereits gezeigt wurde, stehen als Ergebnis einer FE-Simulation nur die Temperaturen der Elementknoten zur Verfugung. Die Schwierigkeit, eine automatisch Auswertung ¨ zu programmieren besteht daher darin, eine Interpolation zwischen den Knoten und den Temperaturmessstellen zu implementieren. Einen vorgefertigten Interpolier-Befehl gibt es in APDL nicht. Eine Möglichkeit das Ergebnis dennoch an einer beliebigen Stelle auslesen zu können ist es, einen sogenannten Pfad aufzustellen.

<span id="page-46-0"></span>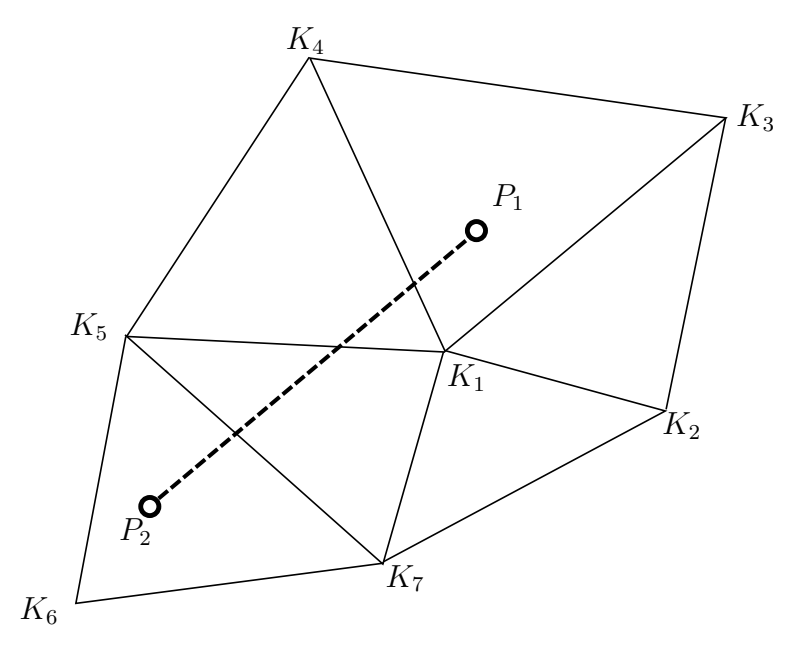

Abbildung 4.12: Pfad in Ansys

In Abbildung [\(4.12\)](#page-46-0) ist ein beispielhaftes Netz mit sieben Knoten und sechs Elementen skizziert. An den Knoten  $K_1$  bis  $K_7$  wurde die Temperatur berechnet. Die Messstelle befindet sich jedoch an der Stelle  $P_1$ . Einfach die Temperatur des nächstgelegenen Knoten zu nehmen wäre aufgrund der Maschenweite sehr ungenau. Deshalb wird ein Pfad zwischen der Messstelle P<sup>1</sup> und einem beliebigen zweiten Punkt  $P_2$  aufgespannt. Dieser Pfad-Befehl interpoliert automatisch die Temperatur der benachbarten Knoten auf den gesuchten Punkt. Der genaue Quellcode wird im Folgenden erklärt.

/post1

```
*DEL,tempA
*DIM,tempA,ARRAY,2,4,1
path,A,2,30,2
ppath,1,,7.5,29,3
ppath,2,,8.5,29,3
pdef,tempA,TEMP,,
```
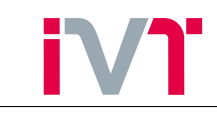

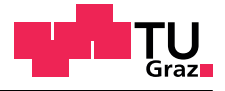

```
paget,PfadA,table
*DEL,tempB
*DIM,tempB,ARRAY,2,4,1
path,B,2,30,2
ppath,1,,0,45,3
ppath,2,,0,45,4
pdef,tempB,TEMP,,
paget,PfadB,table
...
*CFOPEN,'CurrentDirectory\ Temperaturen','txt'
*VWRITE,PfadA(1,1),PfadA(1,2),PfadA(1,3),PfadA(1,4),PfadA(1,5)
(F20.12,2F20.12,2F20.12,2F20.12,2F20.12)
*VWRITE,PfadB(1,1),PfadB(1,2),PfadB(1,3),PfadB(1,4),PfadB(1,5)
(F20.12,2F20.12,2F20.12,2F20.12,2F20.12)
...
*CFCLOS
```
Die verwendeten Befehle bedeuten[\[12\]](#page-86-0):

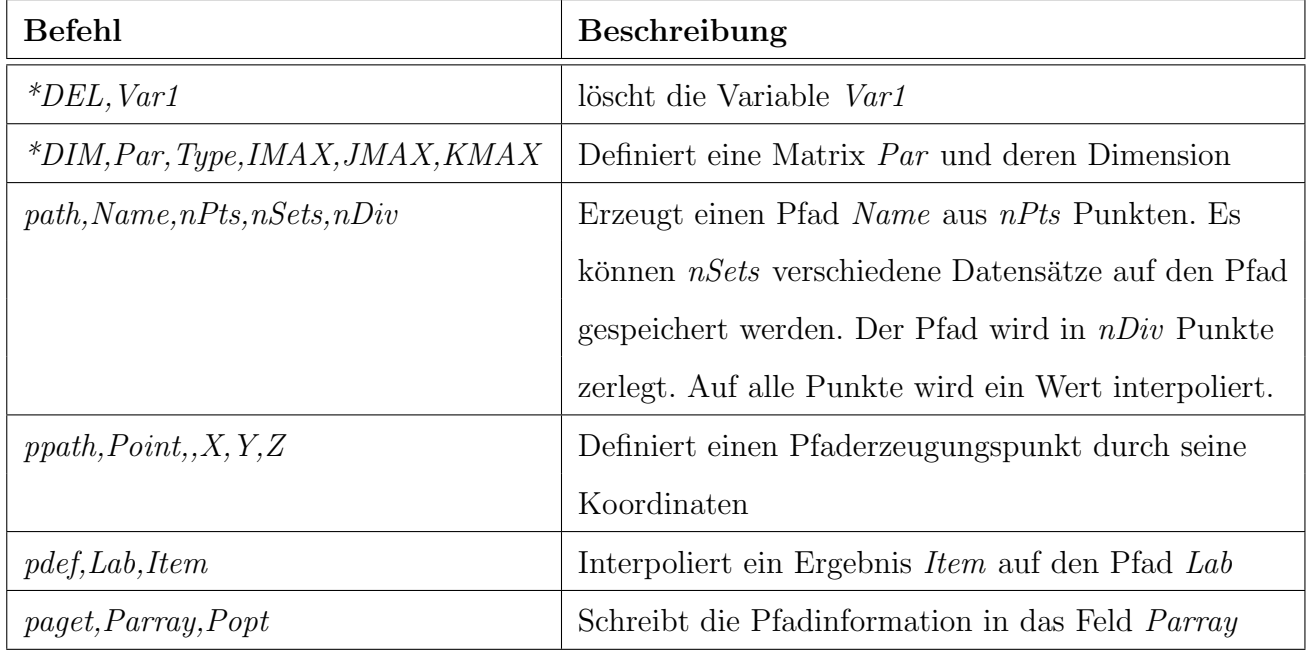

Tabelle 7: Ansys APDL Befehle

Dieses Programm spannt zu jeder Temperaturmessstelle einen Pfad auf, auf dessen Punkte die berechneten Temperaturen interpoliert werden. Anschließend wird ein txt-file angelegt und im angegebenen Current-Directory abgespeichert. Dieses Textfile kann in Excel eingelesen werden und damit die Ergebnisse mit der Messung verglichen werden.

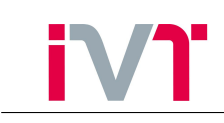

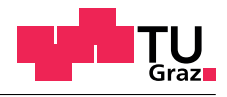

<span id="page-48-0"></span>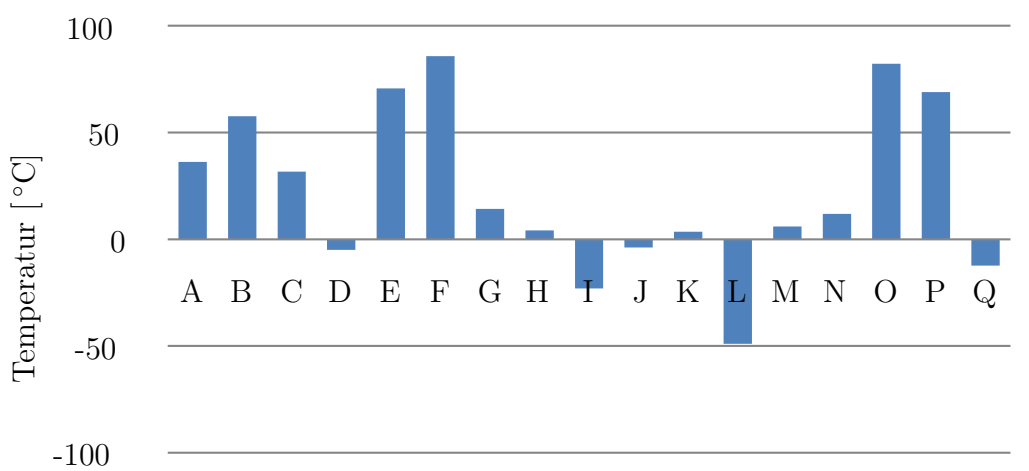

■ Differenz Simulation-Messung

Abbildung 4.13: Differenz Simulation-Messung: Feuerplatte 3mm

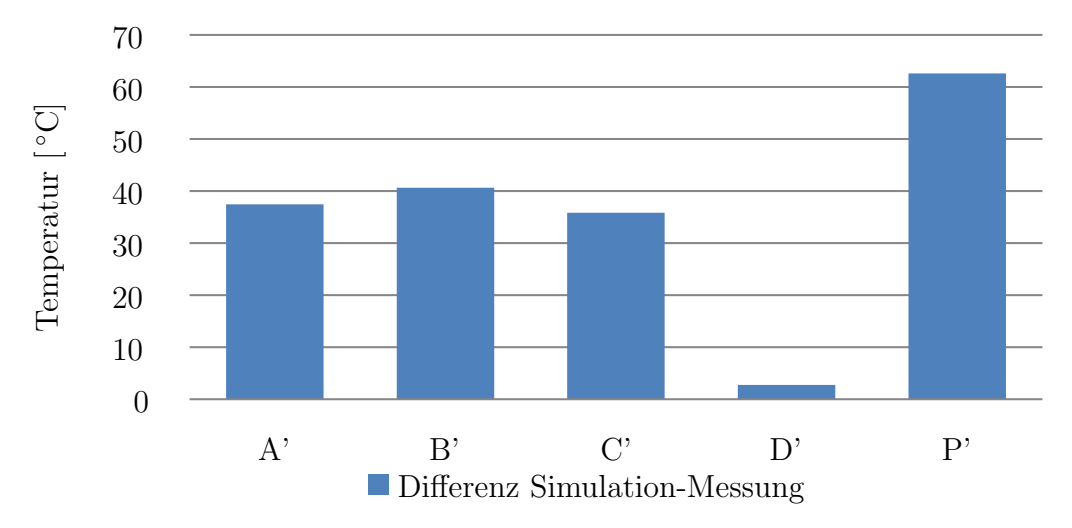

Abbildung 4.14: Differenz Simulation-Messung: Feuerplatte 6mm

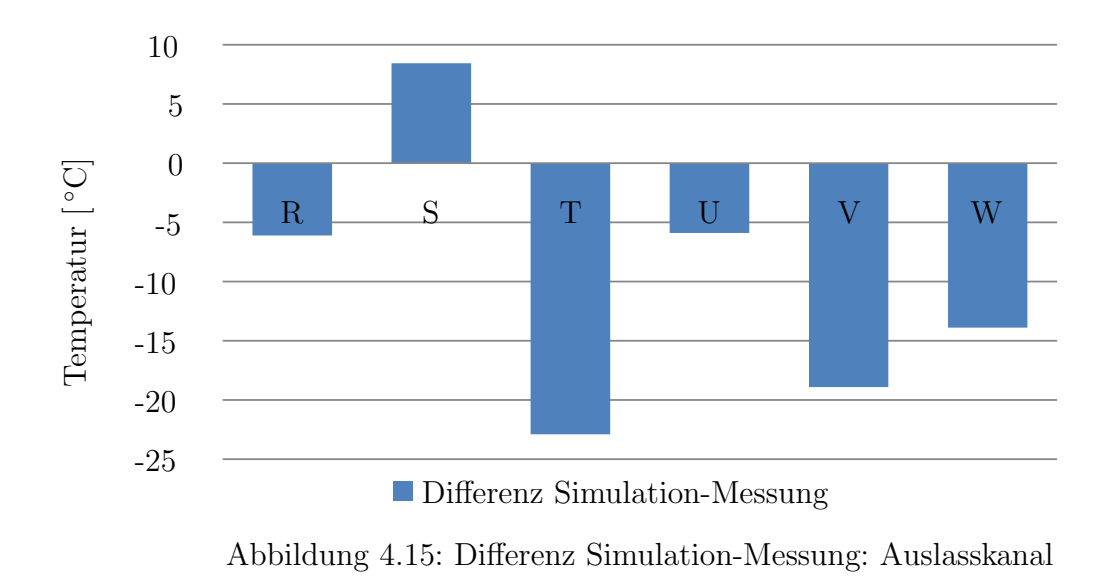

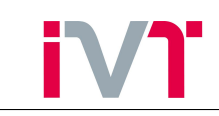

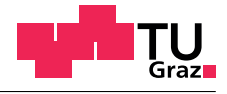

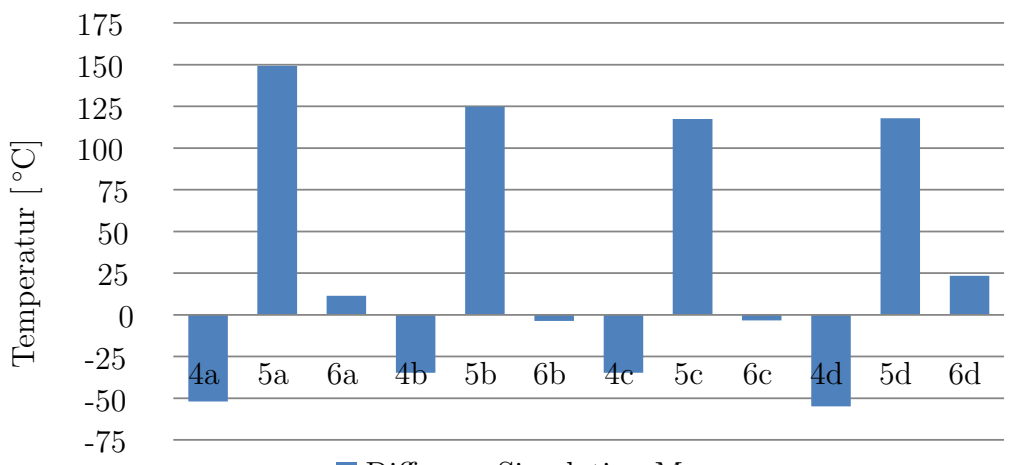

■ Differenz Simulation-Messung

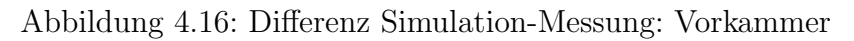

<span id="page-49-0"></span>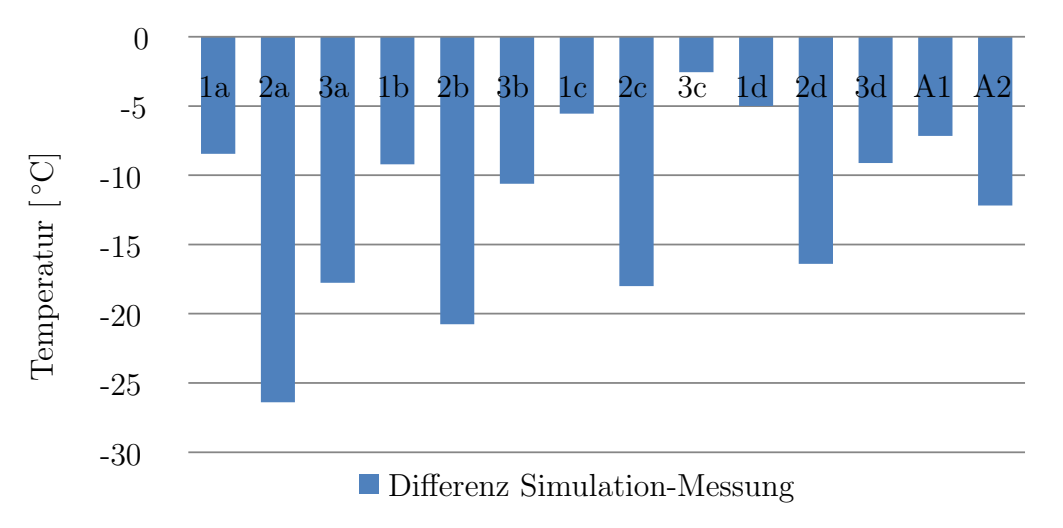

Abbildung 4.17: Differenz Simulation-Messung: Zündkerzenhülse

In den Abbildungen [\(4.13\)](#page-48-0) bis [\(4.17\)](#page-49-0) sind die Differenztemperaturen zwischen Simulation und Messung dargestellt. Die Differenztemperatur wurde mit

$$
\Delta T = T_{Sim} - T_{Mess} \tag{4.10}
$$

bestimmt. Dabei bedeutet eine positive Differenztemperatur, dass die Simulation höhere Temperaturen als die Messung liefert.

Die thermischen Lasten wurden, wie bereits beschrieben, örtlich gemittelt auf die Oberflächen des Modells aufgeprägt. In Abbildung [\(4.13\)](#page-48-0) ist der Nachteil dieser Randbedingungen deutlich zu erkennen. Das Temperaturniveau wird zwar gut abgebildet, lokale Effekte können aber nicht aufgelöst werden.

## 4.6. Sensitivität der Einflussparameter

Die vorhin gezeigten Ergebnisse sind nicht nur von den thermischen Randbedingungen abhängig, sondern auch von den Materialdaten und der Kontaktmodellierung. Der Einfluss dieser beiden Parameter soll nun untersucht werden.

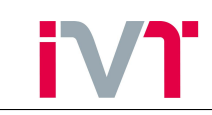

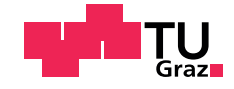

## 4.6.1. Temperaturabhängige Wärmeleitfähigkeit

Die Wärmeleitfähigkeit  $\lambda$  eines Feststoffes ist im Allgemeinen temperaturabhängig. Diese temperaturabh¨angigen Stoffdaten zu erhalten ist oftmals schwierig, da sie durch aufw¨andige und kostenintensive Messungen ermittelt werden. In der Literatur findet man häufig nur die Stoffwerte bei Raumtemperatur wie sie im Abschnitt [4.2.1](#page-35-0) gezeigt wurden. In die folgende Simulation werden die Wärmeleitfähigkeiten der einzelnen Bauteile temperaturabhängig in das FE-Programm ANSYS eingelesen (Abbildung [\(4.18\)](#page-50-0)).

<span id="page-50-0"></span>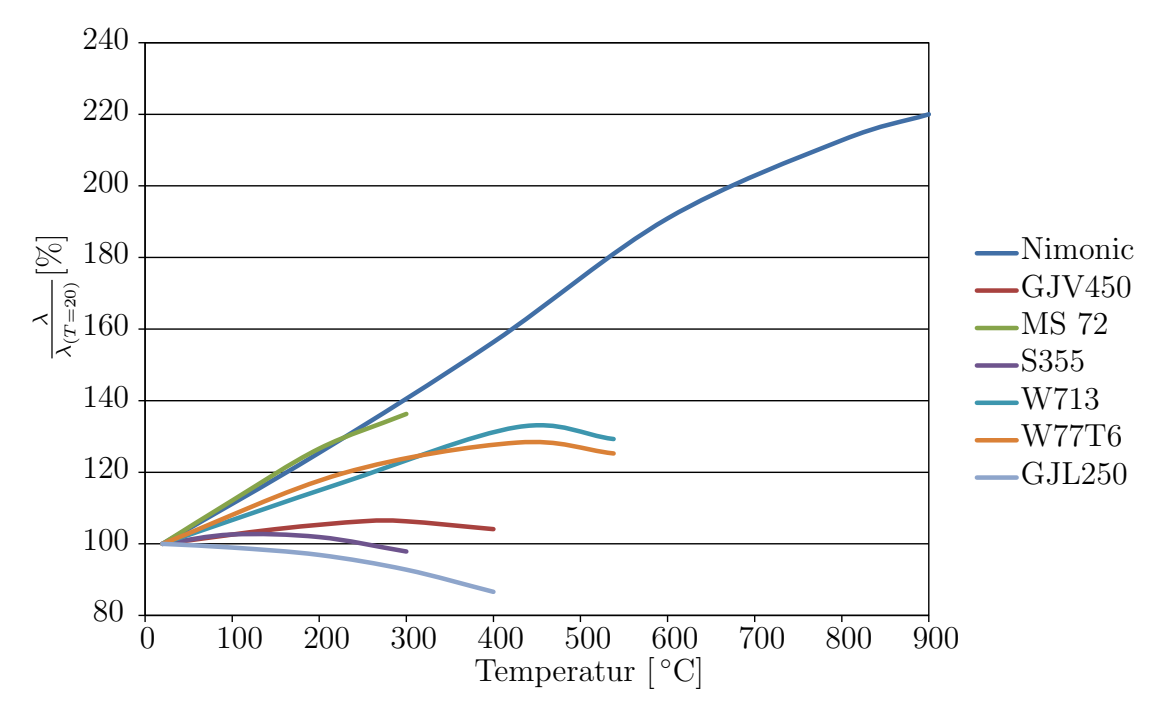

Abbildung 4.18: Wärmeleitfähigkeiten verschiedener Materialien [\[13\]](#page-86-1)

Die folgenden Simulationsergebnisse wurden mithilfe der thermischen Randbedingungen aus Tabelle [6](#page-41-0) und den temperaturabhängigen Wärmeleitfähigkeiten ermittelt.

<span id="page-50-1"></span>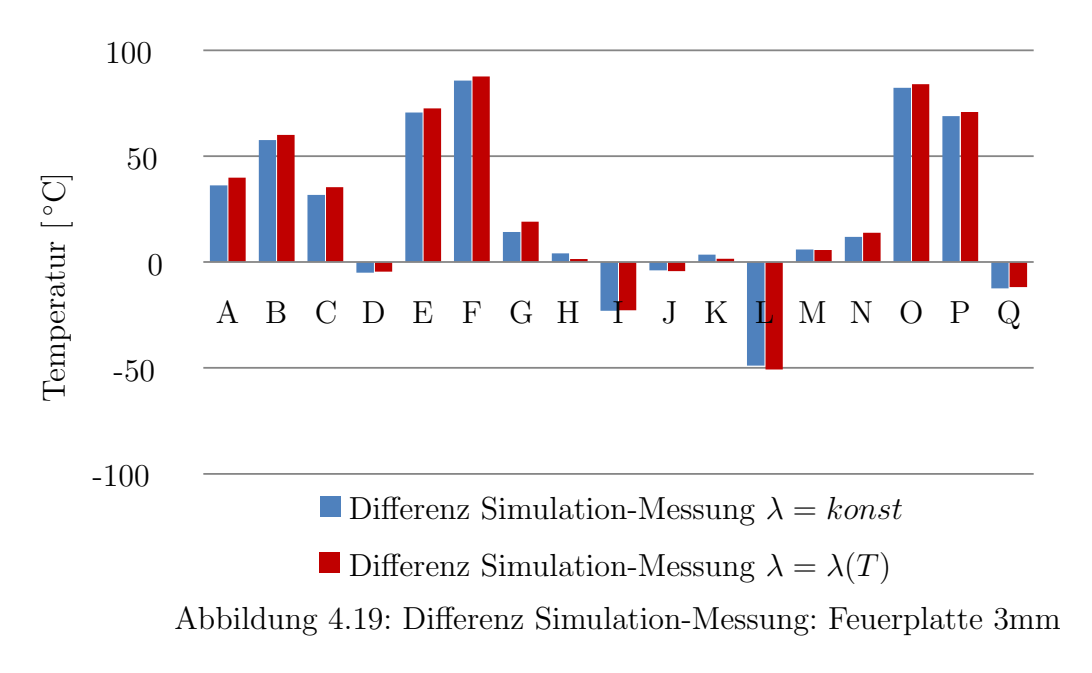

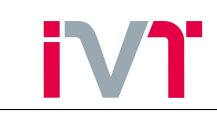

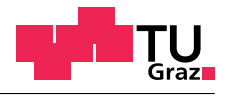

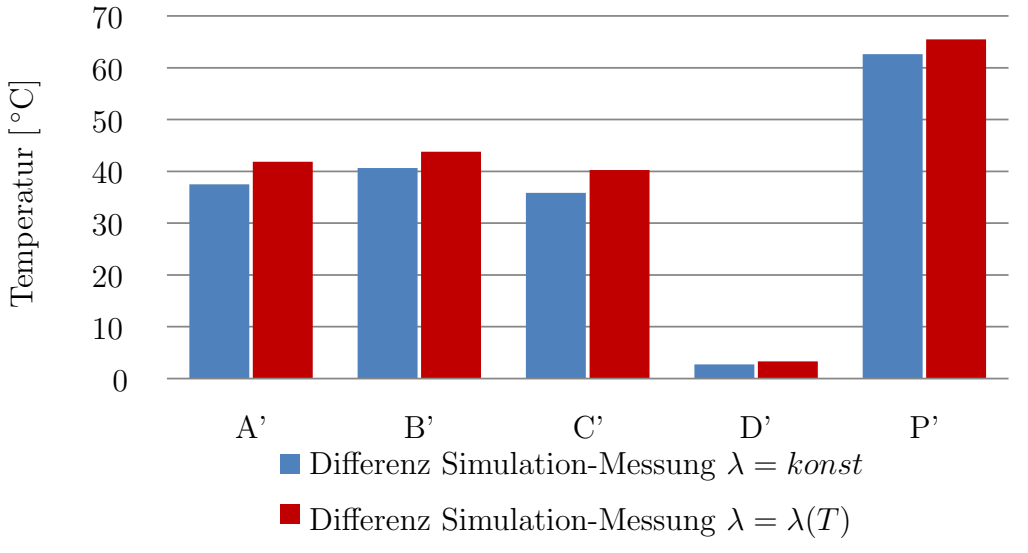

Abbildung 4.20: Differenz Simulation-Messung: Feuerplatte 6mm

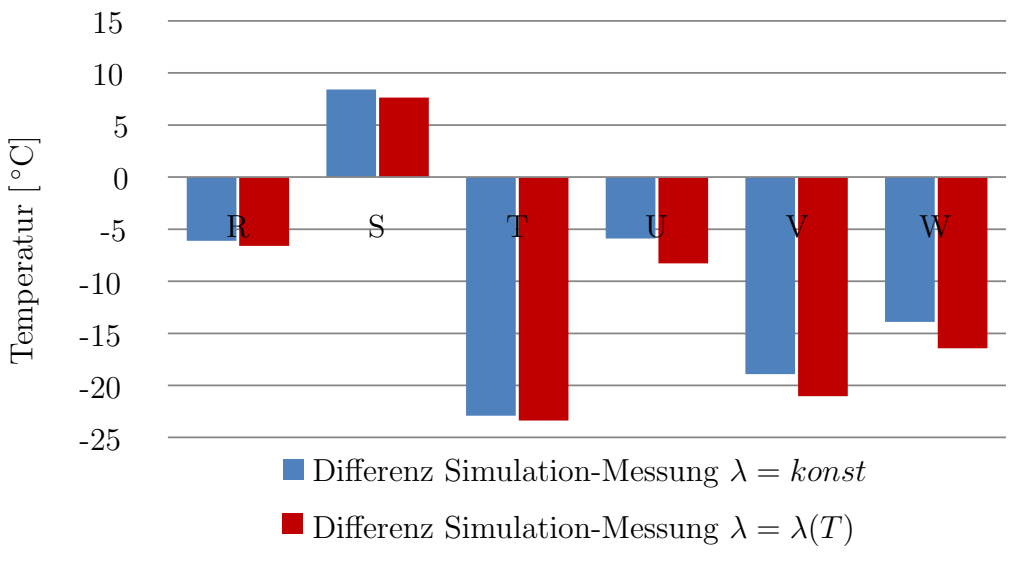

Abbildung 4.21: Differenz Simulation-Messung: Auslasskanal

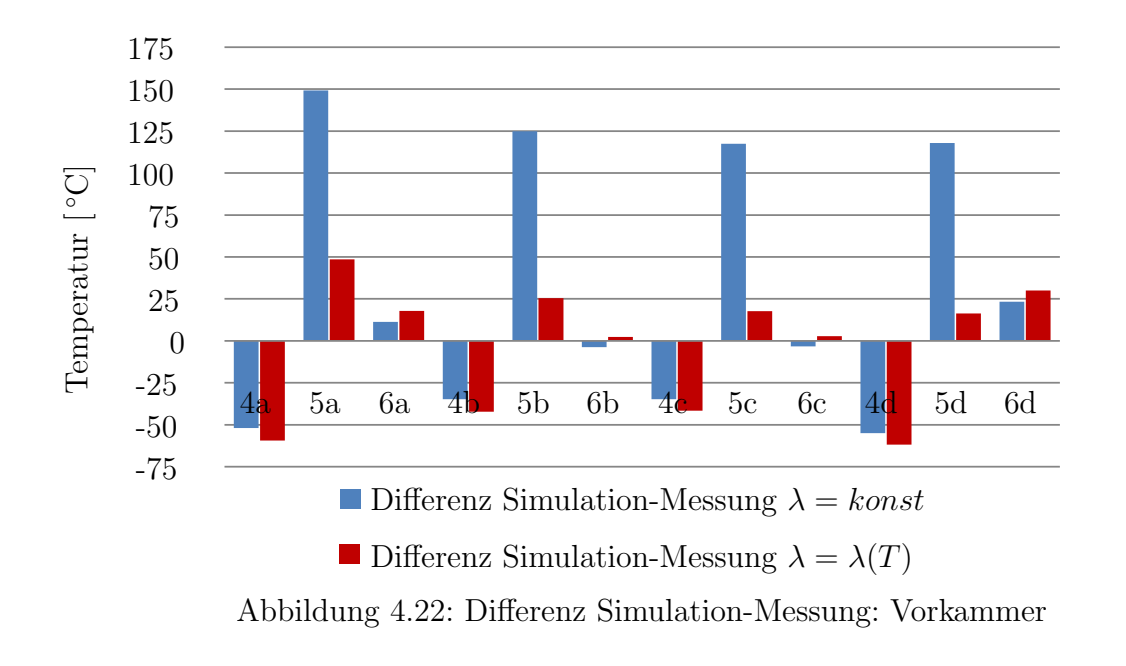

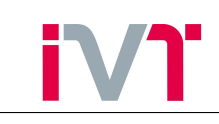

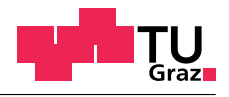

<span id="page-52-0"></span>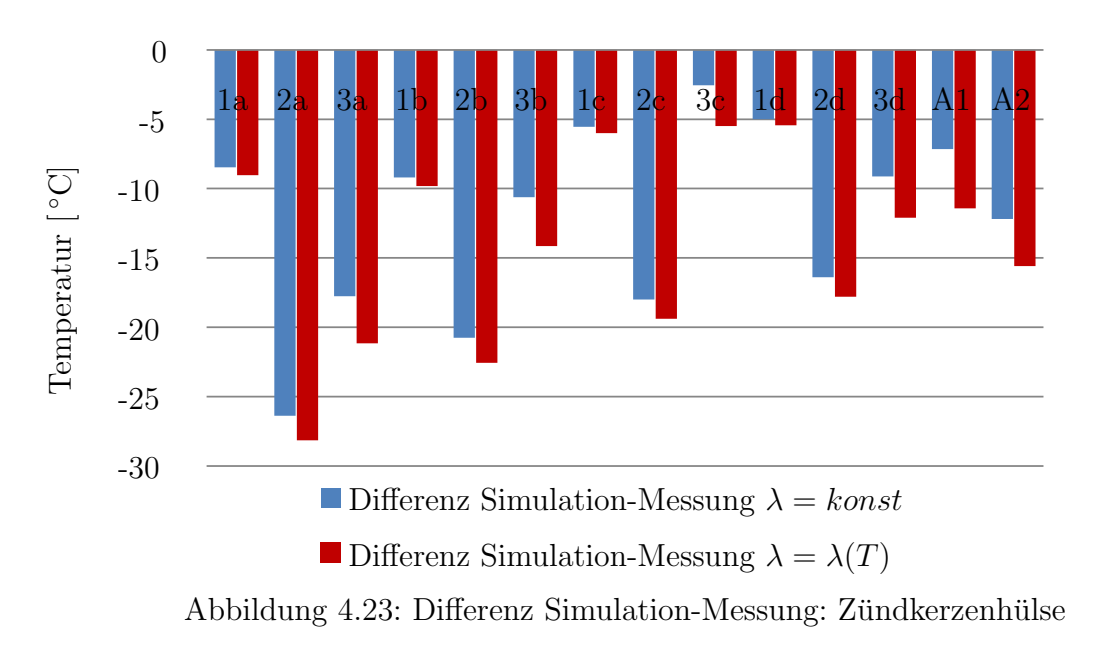

In den Abbildungen [\(4.19\)](#page-50-1) bis [\(4.23\)](#page-52-0) sind die Differenztemperaturen zwischen Simulation und Messung dargestellt. In blau sind die Simulationsergebnisse mit konstanter Wärmeleitfähigkeit und in rot die Simulationsergebnisse mit temperaturabhängiger Wärmeleitfähigkeit aufgetragen. Besonders in der Vorkammer ist es entscheidend die Temperaturabhängigkeit der Wärmeleitfähigkeit zu berücksichtigen. Dies liegt vor Allem an zwei Punkten:

- Die Temperaturabhängigkeit der Wärmeleitfähigkeit von Nimonic 80a ist besonders stark.
- Die Spitzentemperatur der Vorkammer liegt bei über 800°C. Mit einem Wert der Wärmeleitfähigkeit bei  $20^{\circ}$ C zu rechnen (blaue Balken) ist daher nicht mehr gültig. Wie in Abbildung [\(4.18\)](#page-50-0) zu erkennen ist beträgt die Wärmeleitfähigkeit bei 800℃ 212% der Wärmeleitfähigkeit bei Umgebungstemperatur.

Durch die temperaturabhängige Wärmeleitfähigkeit in der Vorkammer reduziert sich die maximale absolute Abweichung der Simulation zur Messung von 149◦C in Messpunkt 5a auf −61◦C in Messpunkt 4d.

## 4.6.2. Kontaktwärmeübergangskoeffizient

Die zweite wichtige Parametergruppe sind die Kontaktwärmeübergangskoeffizienten. Bereits in Abschnitt [4.2.2](#page-36-0) wurde anhand eines stark vereinfachten eindimensionalen Modells die Auswirkung des Kontaktwärme übergangskoeffizient gezeigt. Die Gültigkeit dieser Annahmen und Vereinfachungen wird nun überprüft. Dazu werden die, in Abschnitt [4.2.2](#page-36-0) berechneten Kontaktwärme übergangskoeffizienten in Ansys implementiert und anschließend die Ergebnisse verglichen.

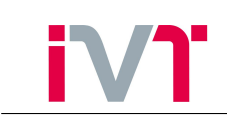

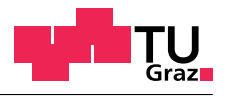

<span id="page-53-0"></span>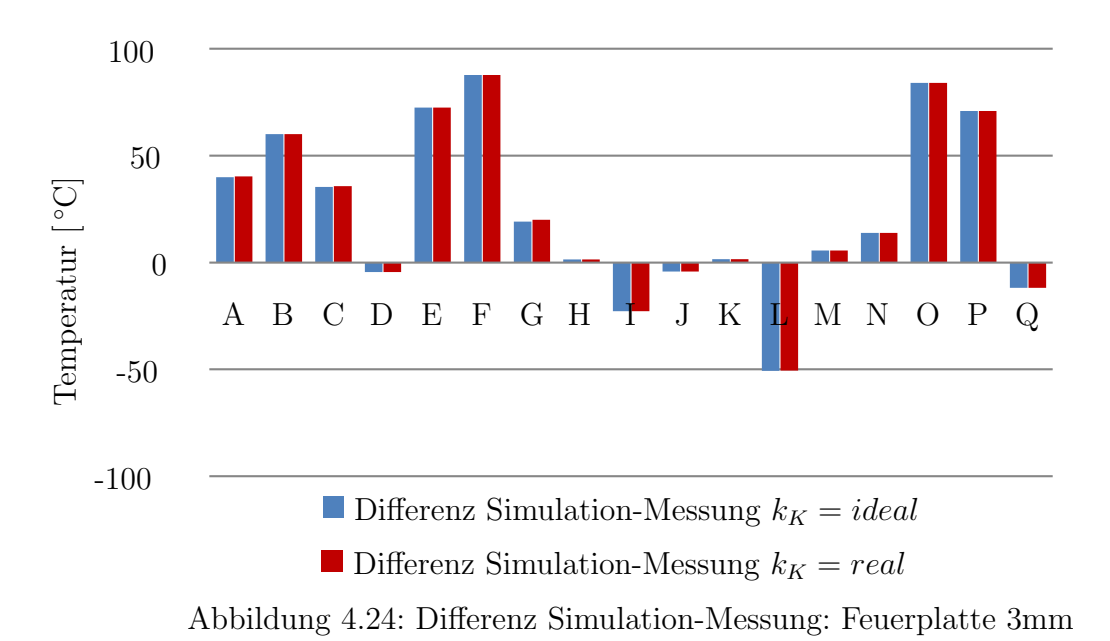

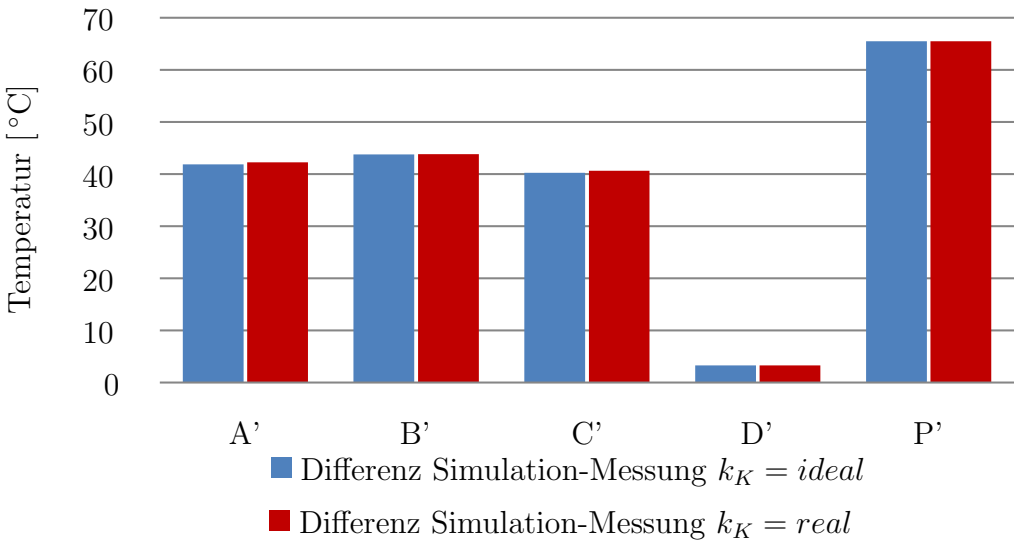

Abbildung 4.25: Differenz Simulation-Messung: Feuerplatte 6mm

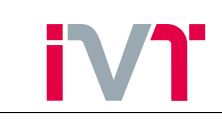

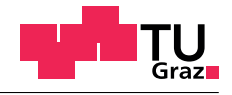

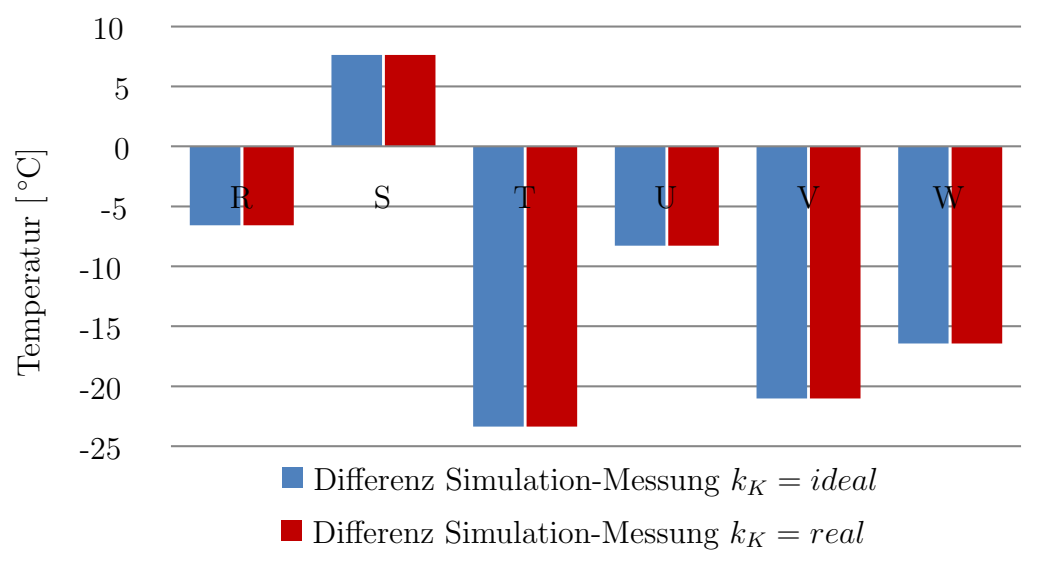

Abbildung 4.26: Differenz Simulation-Messung: Auslass

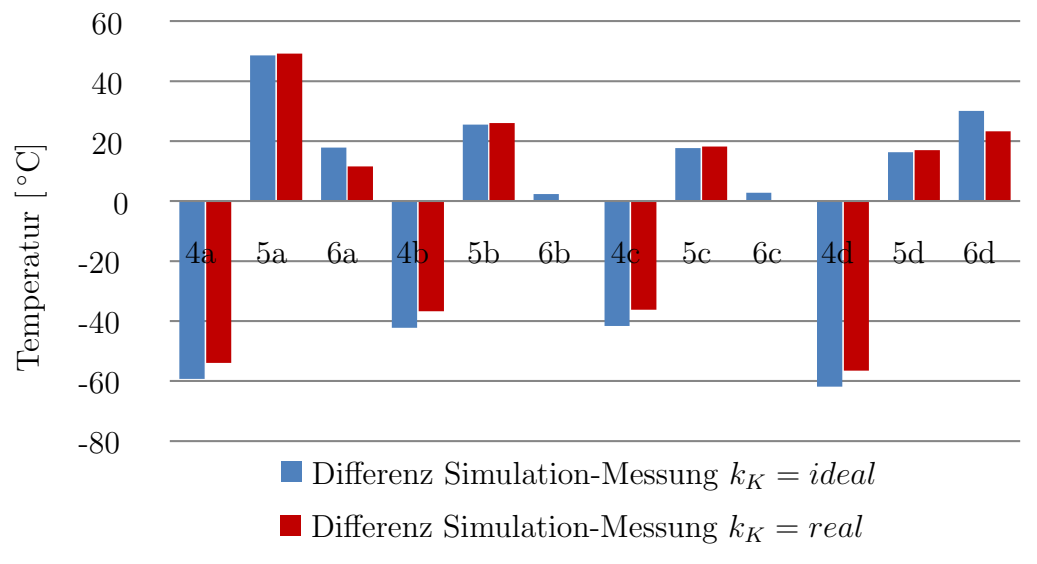

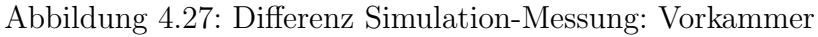

<span id="page-54-0"></span>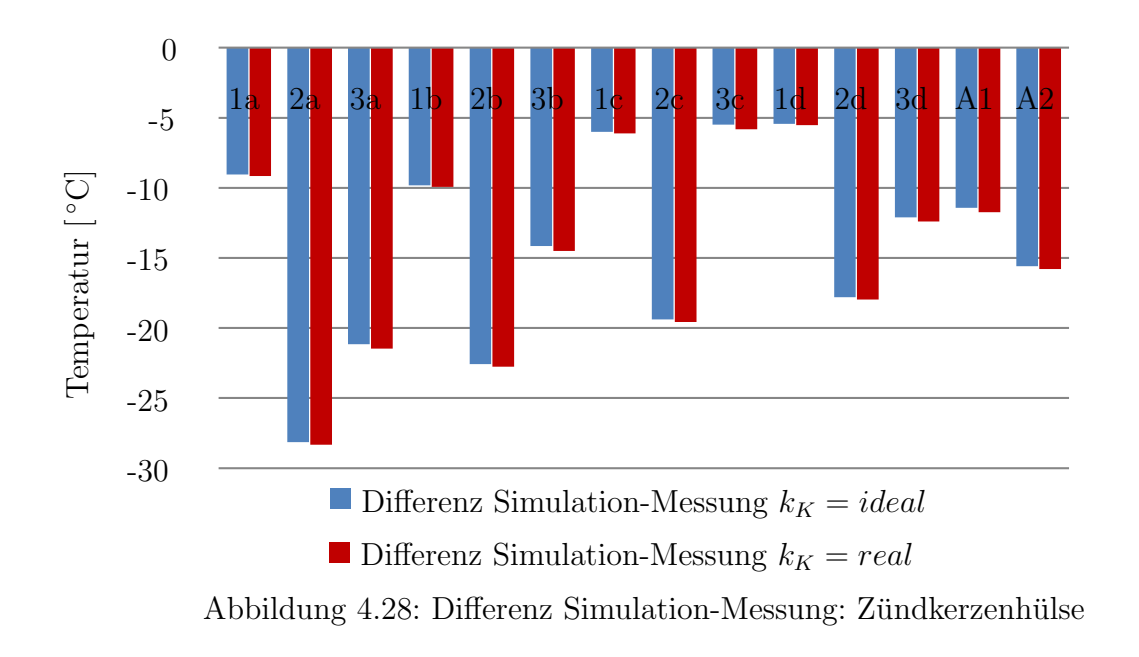

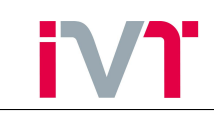

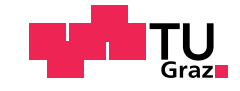

In den Abbildungen [\(4.24\)](#page-53-0) bis [\(4.28\)](#page-54-0) sind die Differenztemperaturen zwischen Simulation und Messung für idealen und realen Kontakt dargestellt. Hierbei ist gut zu erkennen, dass die Annahme mit idealen Kontakten zu rechnen nahezu keinen Unterschied hervorruft. Lediglich in den Ergebnissen der Vorkammer sind minimale Unterschiede erkennbar. Dies liegt vor allem darin, dass der Kontaktwärmeübergangskoeffizient der Vorkammer mit dem Wert der Wärmeleitfähigkeit bei 20℃ gebildet wurde (vgl. Tabelle [4](#page-37-0) und Tabelle [5\)](#page-37-1). Setzt man in die Zahlenwertgleichung [\(2.8\)](#page-14-0) für die Vorkammer für die Wärmeleitfähigkeit den Wert bei 800°C ein, so verdoppelt sich der Kontaktwärmeübergangskoeffizient und es wird kein Unterschied mehr zwischen idealer und realer Kontaktbehandlung erkennbar sein.

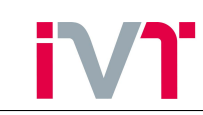

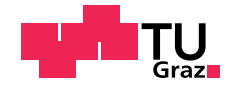

# 5. 3D-CFD-FE-Koppelung

In diesem Kapitel wird nun die 3D-CFD-FE-Koppelung durchgeführt. Dazu müssen noch die Datenübergabe  $FE \Rightarrow 3D$ -CFD, die 3D-CFD-Simulationsmodelle und die Datenübergabe 3D- $CFD \Rightarrow FE$  erarbeitet werden.

## <span id="page-56-0"></span>5.1. Datenübertragung von der FE- zur 3D-CFD-Simulation

Ziel des Ubertragungsprozesses ganz Allgemein ist es, das Ergebnis des einen Simulationspro- ¨ gramms so aufzubereiten, dass es in einem anderen Simulationsprogramm eingelesen werden kann. Konkret bedeutet das in diesem Fall, dass die Temperaturen der relevanten Oberflächen aus Ansys so exportiert werden müssen, dass sie in Fire eingelesen werden können. Die benötigten Schritte dafür sind:

- Geometrieexport
- Konvertierung der Geometrie
- Import der Geometrie in Fire
- Export der Oberflächentemperaturen aus Ansys
- Konvertierung der Temperatur-Files
- Import der Temperatur-Files in Fire

Das Ergebnis der FE-Simulation liefert eine diskrete Temperaturverteilung. Das bedeutet, dass nicht an jeder Stelle des Festkörpers eine Temperatur berechnet wurde, sondern nur an jenen Stellen, an denen sich ein Knotenpunkt befindet. Deshalb müssen zwei Informationsblöcke aus Ansys exportiert werden. Als erstes mussen die Knotenpositionen, an denen die Temperatur ¨ berechnet wurde, bekannt sein und als zweites die berechneten Temperaturen der einzelnen Knoten.

Der Export der Knotenpositionen erfolgt mit Hilfe eines APDL-Programms. Dafür müssen aber vorweg in Ansys all jene Flächen benannt werden, welche später für die 3D-CFD-FE-Koppelung zur Verfügung stehen sollen. Für diese Benennung der Flächen gibt es in Ansys die Möglichkeit sogenannte Komponenten zu definieren. Diese Komponenten werden nun mit Hilfe des folgenden APDL-Programms exportiert.

```
/prep7
```

```
cmsel,s,WM ges
cdwrite,db,'Working-Directory\ WM_ges',cdb
cmsel,s,Feuerplatte
cdwrite,db,'Working-Directory\ Feuerplatte',cdb
...
alls
/solu
```
Diese Programm erstellt für jede Komponente eine \*.cdb Datei, die sämtliche Informationen über die Komponente enthält. Da diese \*.cdb Datei nur für Ansys lesbar ist muss sie mithilfe des Ansys-Subprogramms Finite Element Modeler konvertiert werden. Dazu wird die Datei mit dem Finite Element Modeler geöffnet und als Abaqus-Netzfile gespeichert. Der Grund, das Netz

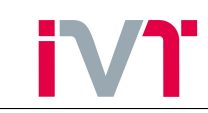

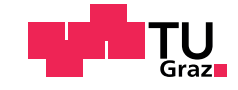

als Abaqus-Netz und nicht als Ansys-Netz zu exportieren liegt darin, dass Fire ein Abaqus-Netz besser einlesen kann.

Um den Aufbau eines Netz-Files besser zu verdeutlichen wird hier ein Ausschnitt des Wassermantel-Netz-Files gezeigt:

```
** Number of nodes 85129
*NODE
27448, -1.527356621E+001, -1.969308290E+000, 1.100000000E+001
27449, -1.511601102E+001, -2.943842882E+000, 1.100000000E+001
...
1127482, 9.492985478E-001, -1.597181368E+001, 3.510000000E+001
1126376, 9.492985478E-001, -1.597181368E+001, 3.455000000E+001
**
** MESH ELEMENTS
**
*ELEMENT, TYPE=STRI65
847248, 27448, 27449, 27776, 29484, 29491, 29486
847249, 27449, 27450, 27777, 29490, 29497, 29492
...
```
Ein Netz-File besteht also aus zwei Blöcken. Der erste Block beschreibt die Knoten-ID mit den dazugehörigen Koordinaten in mm. Der zweite Block bildet die sogenannte Assemblage. In der ersten Spalte steht die Element-ID, in den Spalten daneben die dazugehörigen Knoten. Aus dem Netz-File ist ersichtlich, dass ein Element aus sechs Knoten aufgespannt wird.

Für alle Flächen aus Tabelle [6](#page-41-0) stehen nun solche Netz-Files zur Verfügung und können in Fire eingelesen werden.

Im nächsten Schritt werden nun die Oberflächentemperaturen aus Ansys exportiert. Dazu wird als Ergebnis die Temperatur einer Komponente dargestellt und als \*.txt-Datei abgespeichert. Die \*.txt-Datei sieht dabei folgendermaßen aus:

```
Knotennummer Temperatur (◦C)
56412 88.214
56413 82.22
56418 166.67
...
```
In der ersten Spalte befindet sich die Knoten-ID, in der zweiten Spalte die Wandtemperatur in ◦C. Damit Fire diese Datei richtig einlesen kann, muss die erste Zeile entfernt werden. Mit diesen beiden Dateien stehen nun die Temperaturen an den Knotenpunkten in Fire zur Verfügung.

## 5.2. Kühlmittelseitige 3D-CFD-Simulation

## 5.2.1. Kühlmittelseitige Modellierung

Um die Strömungsverhältnisse im Wassermantel in Fire simulieren zu können, muss zuerst die Geometrie als \*.stl Datei in Fire eingelesen werden. Im Anschluss mussen die Einlass- ¨ und Auslassflächen sowie die Wand definiert werden. Die Vernetzung erfolgt mit dem Hybrid Assistant, dem automatischen Netzgenerator in Fire. Das erstellte Netz besteht aus 828688 Zellen.

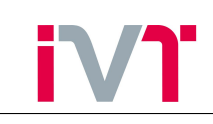

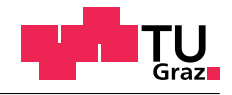

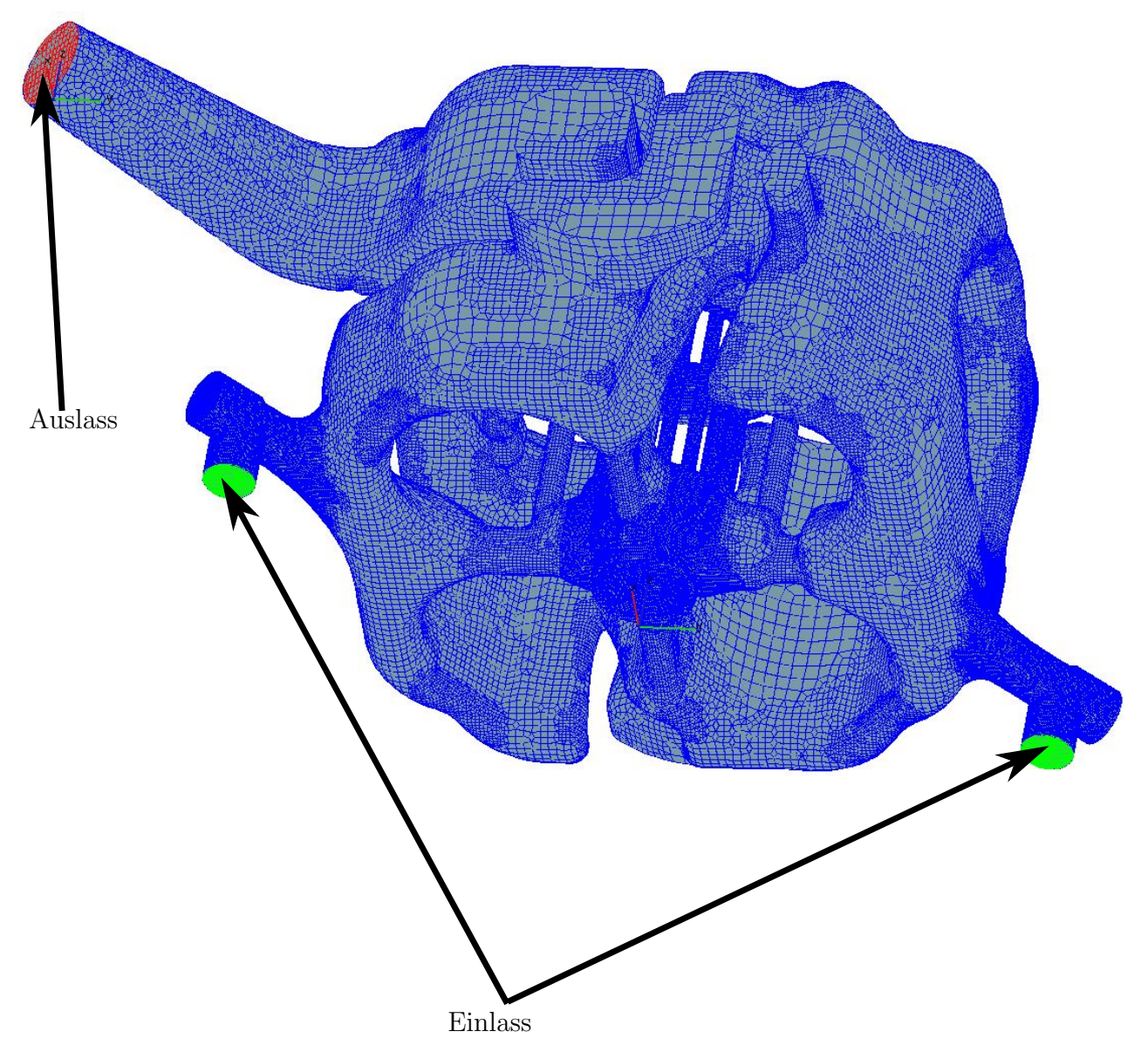

Abbildung 5.1: Wassermantel in Fire

Als Randbedingungen werden dem Einlass ein Massenstrom und die Temperatur des einströmenden Wasser-Glykol-Gemisch vorgegeben. Dem Auslass wird lediglich ein Druck aufgeprägt. Dadurch stellt sich der Systemdruck ein. Damit FIRE die Temperatur aus der FE-Simulation einliest müssen die Dateipfade der Temperaturdatei und der Netzdatei angegeben werden. Als weiteren Modus wird das BDL-Siedemodell aktiviert. Die Simulation wird, wie für einen Wassermantel üblich, stationär mit maximal 7000 Iterationen durchgeführt.

## <span id="page-58-0"></span>5.2.2. Simulationsergebnisse

In den Abbildungen [\(5.2\)](#page-59-0) bis [\(5.7\)](#page-61-0) sind die Ergebnisse der kuhlmittelseitigen 3D-CFD-Simulation ¨ dargestellt. Um die Aussagekraft von Abbildung [\(5.2\)](#page-59-0) zu erhöhen, wurde die Legende bei 400°K abgeschnitten. Das berechnete Temperaturmaximum liegt bei 502◦K.

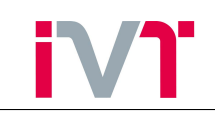

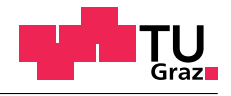

<span id="page-59-0"></span>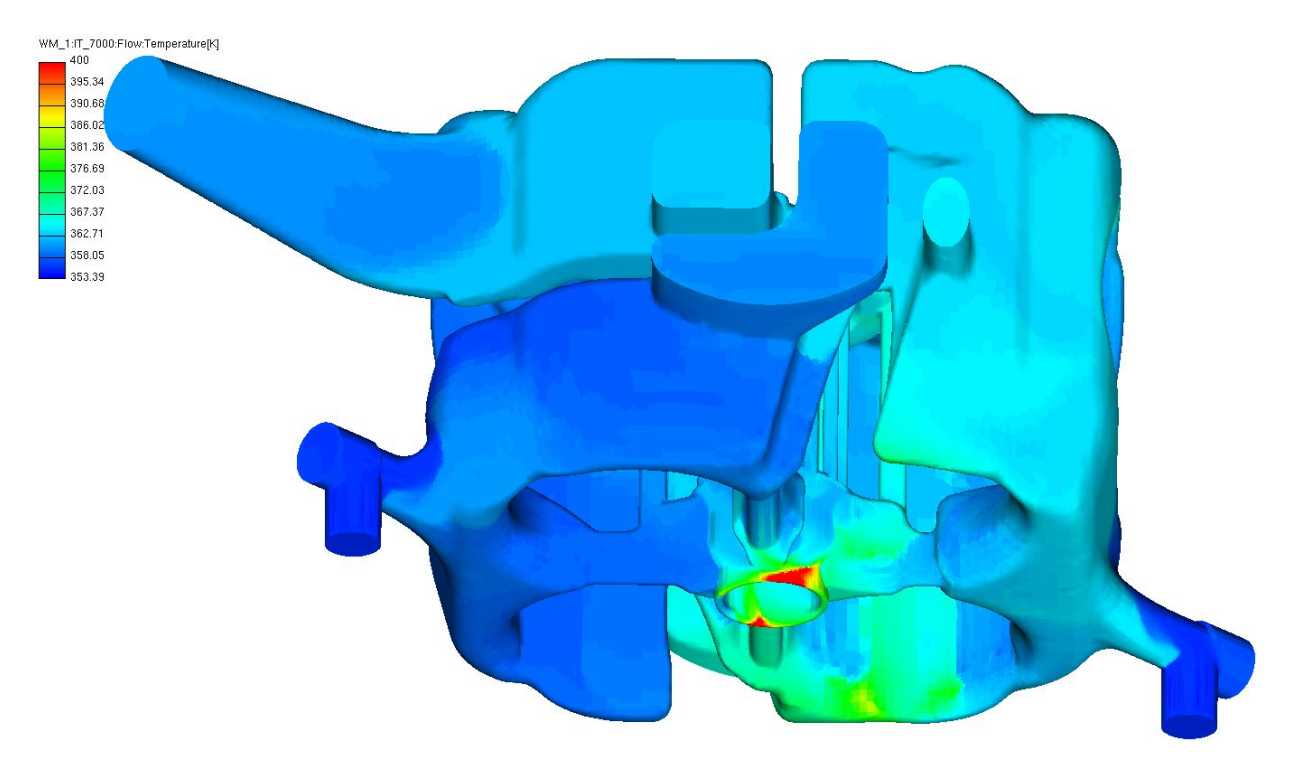

Abbildung 5.2: Wassermantel: Oberflächentemperatur

<span id="page-59-1"></span>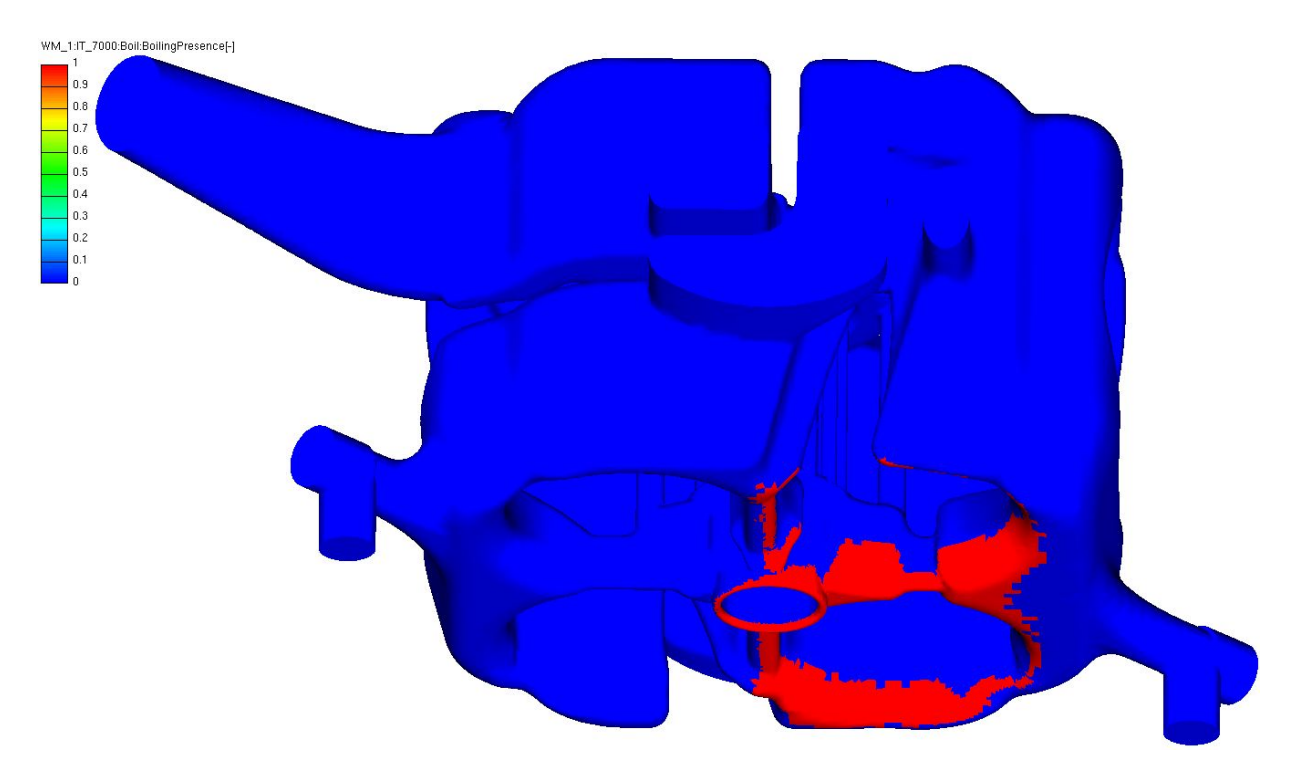

Abbildung 5.3: Wassermantel: Auftreten von Blasensieden

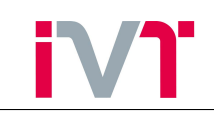

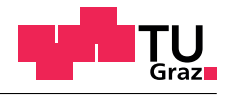

<span id="page-60-0"></span>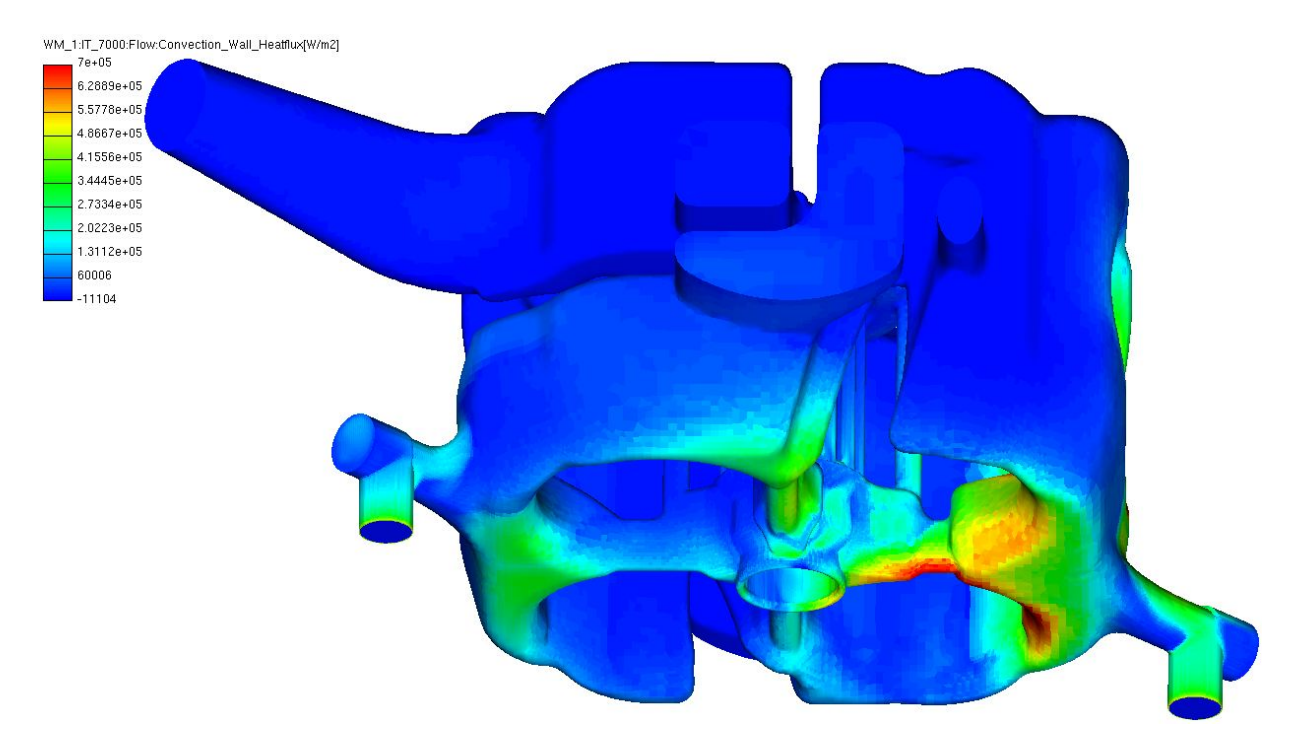

Abbildung 5.4: Wassermantel: Wärmestromdichte zufolge der Strömung

<span id="page-60-1"></span>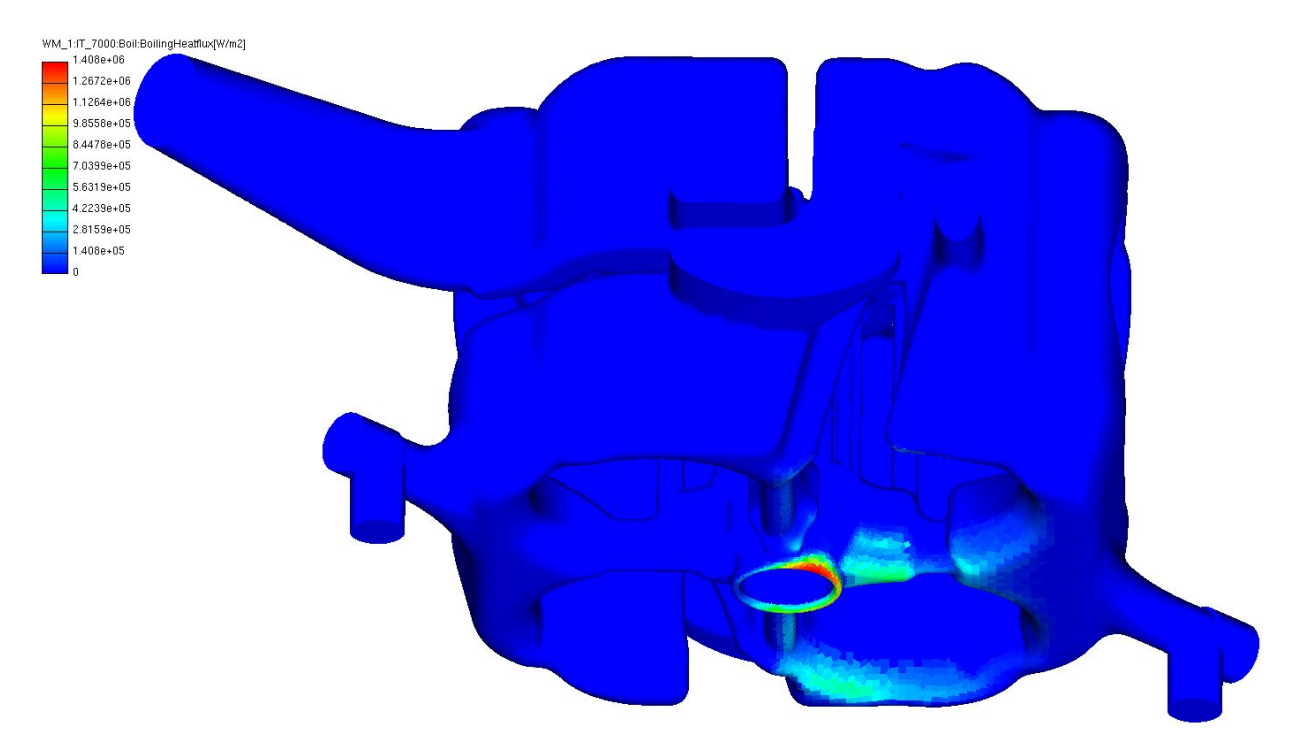

Abbildung 5.5: Wassermantel: Wärmestromdichte zufolge der Siedeeffekte

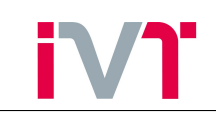

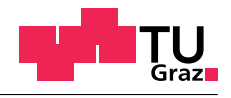

<span id="page-61-1"></span>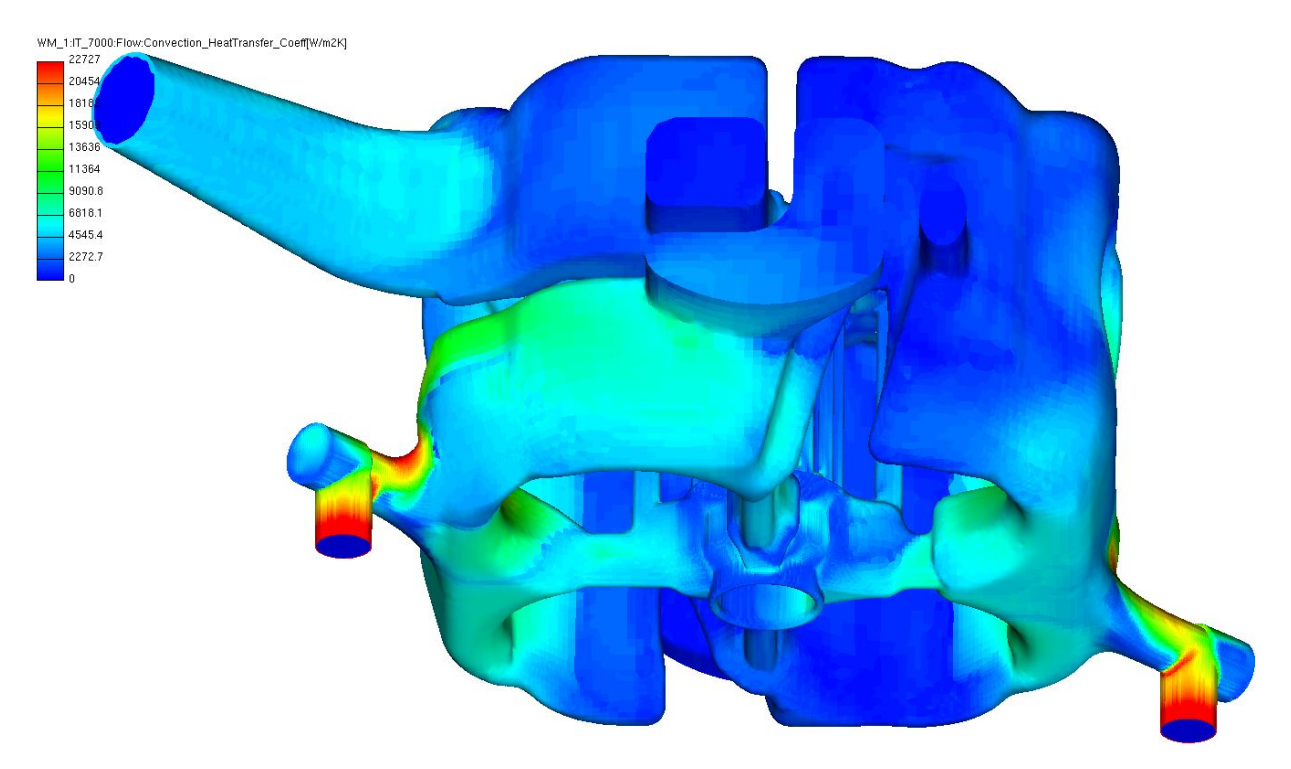

Abbildung 5.6: Wassermantel: Wärmeübergangskoeffizient zufolge der Strömung

<span id="page-61-0"></span>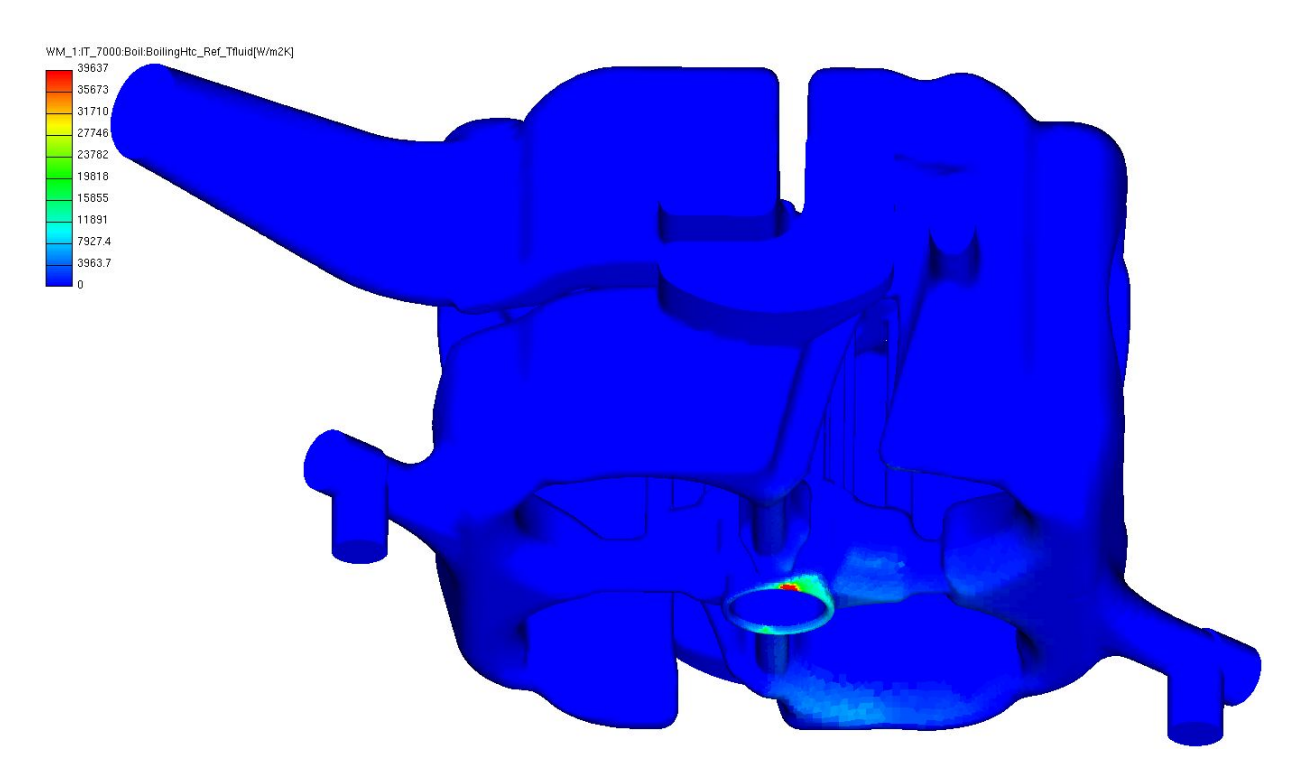

Abbildung 5.7: Wassermantel: Wärmeübergangskoeffizient zufolge der Siedeeffekte

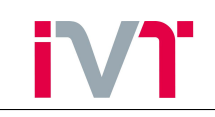

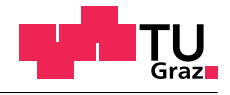

<span id="page-62-0"></span>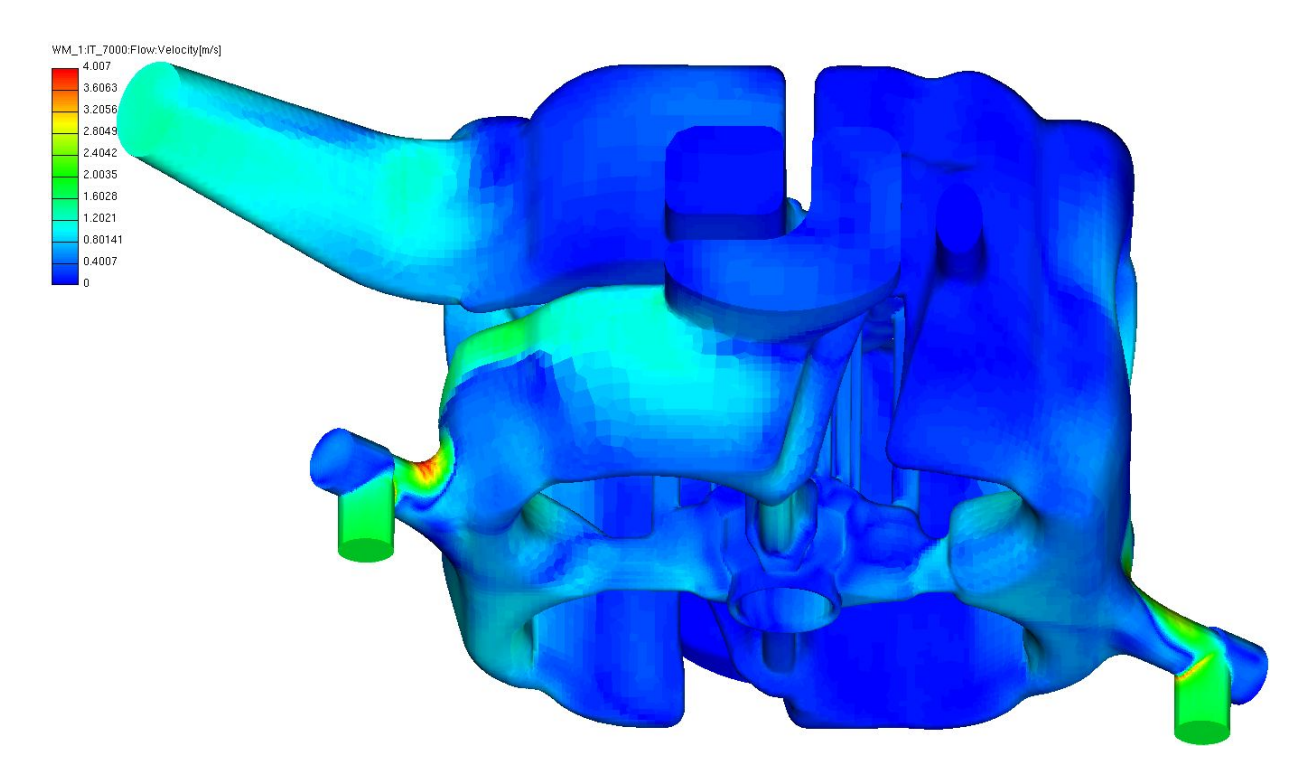

Abbildung 5.8: Wassermantel: Strömungsgeschwindigkeit

In Abbildung [\(5.3\)](#page-59-1) ist das Auftreten von Blasensieden dargestellt. Dabei schreibt Fire einen Wert von 1 aus falls der Wärmeübergangskoeffizient zufolge der Siedeeffekte  $500 \frac{W}{m^2}$  $\frac{W}{m^2 \cdot K}$  übersteigt und andernfalls einen Wert von 0. Gut zu erkennen ist, dass Siedeeffekte lediglich auf der Seite des Auslasskanals an der Feuerplatte auftreten.

In den Abbildungen [\(5.4\)](#page-60-0) und [\(5.5\)](#page-60-1) sind die Wärmestromdichten zufolge der Strömung und zufolge der Siedeeffekte dargestellt. Die gesamte übertragene Wärmestromdichte ergibt sich durch Addition. Aufgrund der niedrigen Strömungsgeschwindigkeit im Bereich der Vorkammer (siehe Abbildung [\(5.8\)](#page-62-0)) dominiert in diesem Bereich die Wärmeübertragung durch Blasensieden. In Abbildung [\(5.6\)](#page-61-1) ist der Wärmeübergangskoeffizient zufolge der Strömung dargestellt. Dabei wurden sehr hohe Wärmeübergangskoeffizienten im Einlassbereich berechnet. Dies liegt vor allem an den aufgeprägten Randbedingungen.

<span id="page-62-1"></span>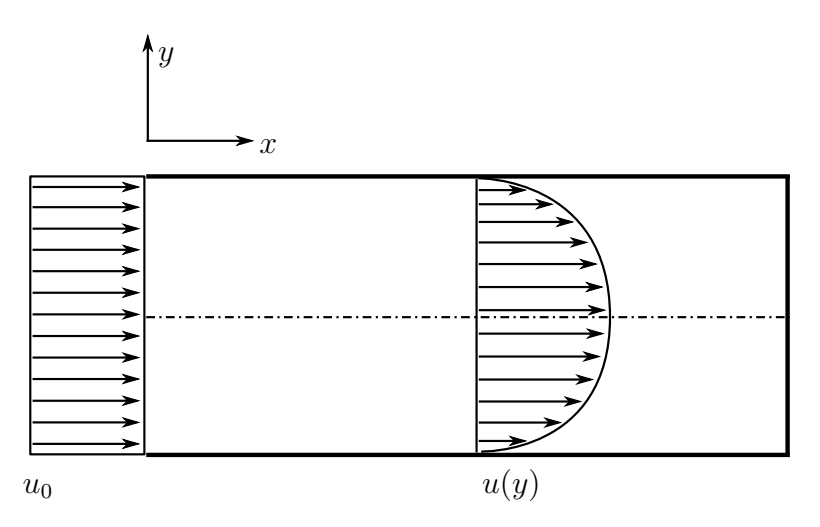

Abbildung 5.9: Einlass-Randbedingung

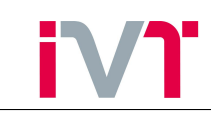

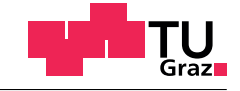

Der vorgegebene Massenstrom beim Einlass wird von Fire mit

$$
u = \frac{\dot{m}}{\rho \cdot A} \tag{5.1}
$$

in eine Geschwindigkeit umgerechnet. Das Geschwindigkeitsprofil direkt beim Einlass wird dabei als Rechteckprofil vorgegeben (siehe Abbildung [\(5.9\)](#page-62-1)). Aufgrund der Haftbedingung an der Wand muss die Geschwindigkeit an der Wand null sein.

$$
u(y)|_{y=0} = 0
$$
\n(5.2)

Dadurch ergeben sich direkt beim Einlass sehr starke Geschwindigkeitsgradienten, die zu stark erhöhten Wärmeubergangskoeffizienten führen. Dieser Fehler lässt sich durch einen genügend langen Anlaufbereich beheben. Da aber die gesamte übertragene Wärme an diesen Stellen aufgrund der geringen Fläche sehr klein ist, wird auf den Anlaufbereich verzichtet.

## 5.3. Gasseitige 3D-CFD Simulation

## 5.3.1. Gasseitige Modellbildung

Die Modellierung der gasseitigen Strömung ist wesentlich aufwändiger als die Modellierung des Wassermantels. Grund dafür ist das instationäre Verhalten sowohl von der Geometrie (Kolbenbewegung, Ventilbewegung) als auch der Randbedingungen. Das Modell wird so aufgebaut, dass ein vollständiger Zyklus (Einlass-Kompression-Zündung-Verbrennung-Expansion-Auslass) abgebildet werden kann. Dafür werden folgende Daten und Randbedingungen benötigt:

- Kolbenhubkurve
- Ventilhubkurve
- Einlassmassenstrom
- Auslassmassenstrom
- Einlassmassenstrom in Vorkammer
- Wandtemperaturen

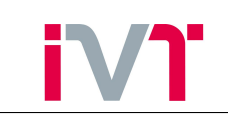

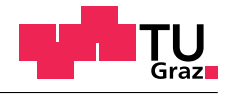

<span id="page-64-0"></span>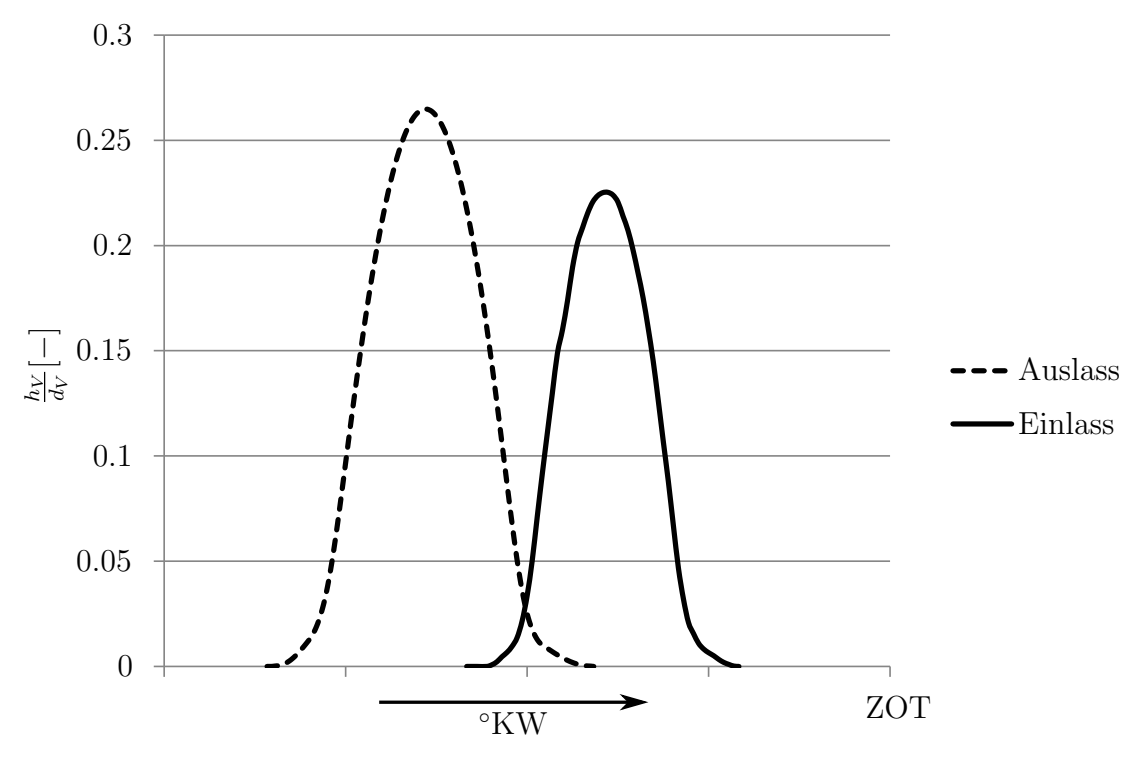

Abbildung 5.10: Ventilhub

In Abbildung [\(5.10\)](#page-64-0) ist der normierte Ventilhub über das ganze Arbeitsspiel dargestellt. Die lange Ventilüberschneidung bereitet der Simulation große Schwierigkeiten. Während sich das Auslassventil langsam schließt öffnet sich das Einlassventil. Durch diese sehr schmalen Ringspalte ergeben sich sehr hohe Geschwindigkeiten, wodurch die Simulation sehr instabil wird. Die durchströmende Masse während der Ventilüberschneidung ist sehr gering (vgl. Abbildung  $(5.11)$ .

<span id="page-64-1"></span>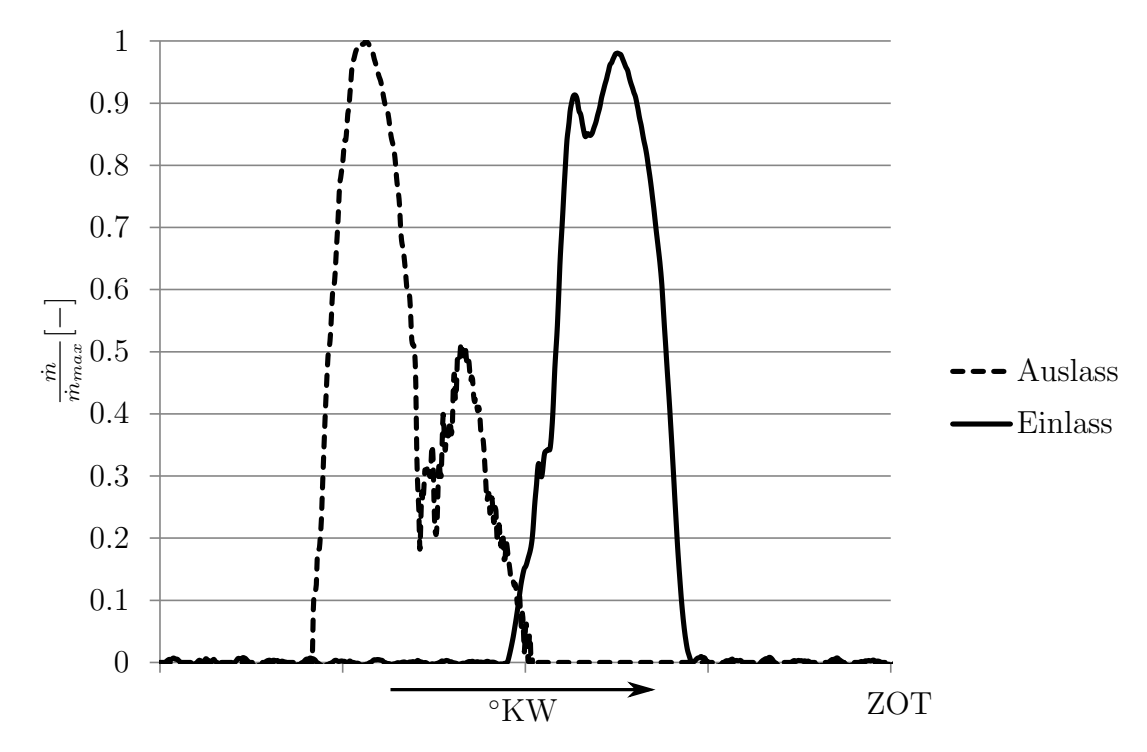

Abbildung 5.11: Ein-Auslassmassenströme

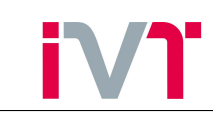

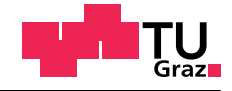

<span id="page-65-0"></span>Deshalb werden die Steuerzeiten so verändert, dass keine Ventilüberschneidung abgebildet werden muss (Abbildung [\(5.12\)](#page-65-0)).

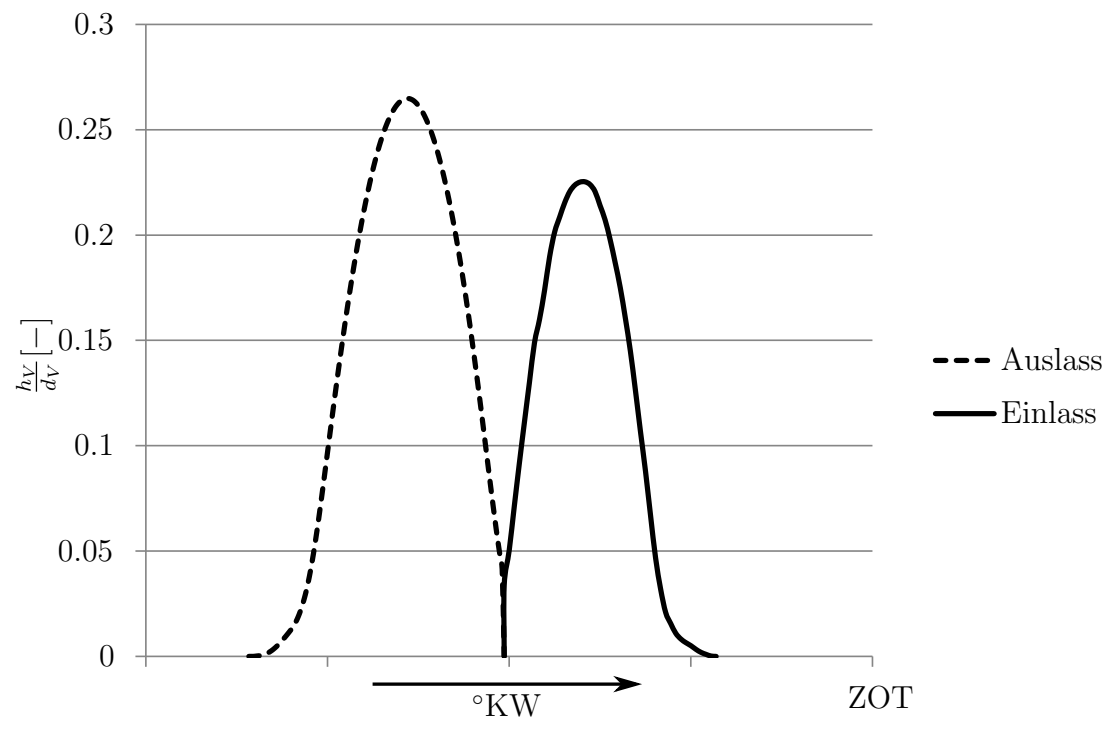

Abbildung 5.12: Ventilhub für CFD

<span id="page-65-1"></span>Mit dieser Ventilhubkurve kann nun die Geometrie vernetzt werden.

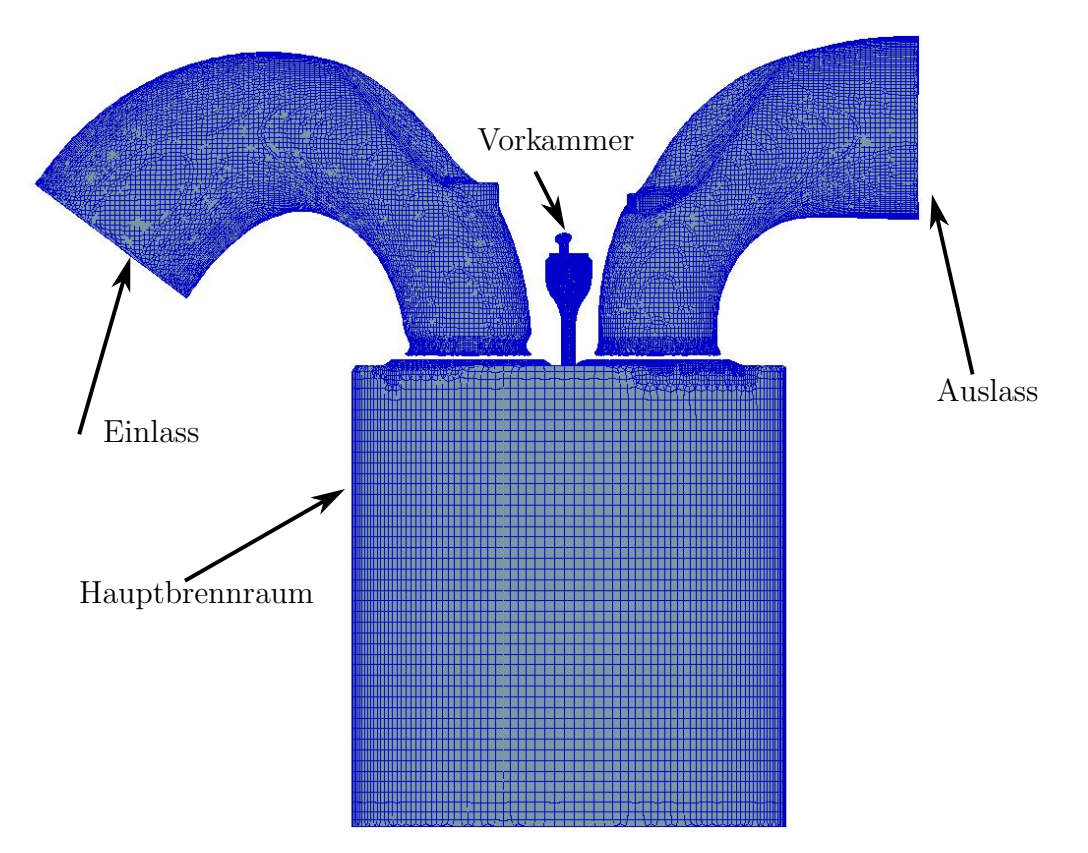

Abbildung 5.13: Gasseitiges Hochdrucknetz

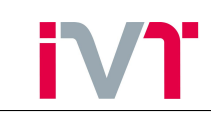

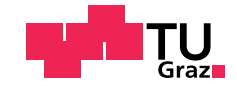

In Abbildung [\(5.13\)](#page-65-1) ist das Hochdrucknetz der Simulation dargestellt. Das bedeutet, dass Einund Auslassventile geschlossen sind. Ein geschlossenes Ventil wird dabei durch einen Schnitt realisiert. Es entsteht also ein Spalt zwischen den Kanälen und dem Hauptbrennraum und somit liegen drei Netze vor. Ziel dieser CFD-Simulation ist es, thermische Randbedingungen für die FE-Simulation zu berechnen. Daher ist es wichtig die Kanäle auch im geschlossenen Zustand weiterhin mitzuberücksichtigen obwohl sie die Strömung im Hauptbrennraum klarerweise nicht mehr beeinflussen.

## 5.4. Übertragen der kühlmittelseitigen 3D-CFD-Ergebnisse auf das FE-Netz

Die Simulationsergebnisse aus Abschnitt [5.2.2](#page-58-0) müssen nun aus Fire so exportiert werden, dass sie in Ansys eingelesen werden können. Dieser Export-Prozess wird auch Mapping-Prozess genannt.

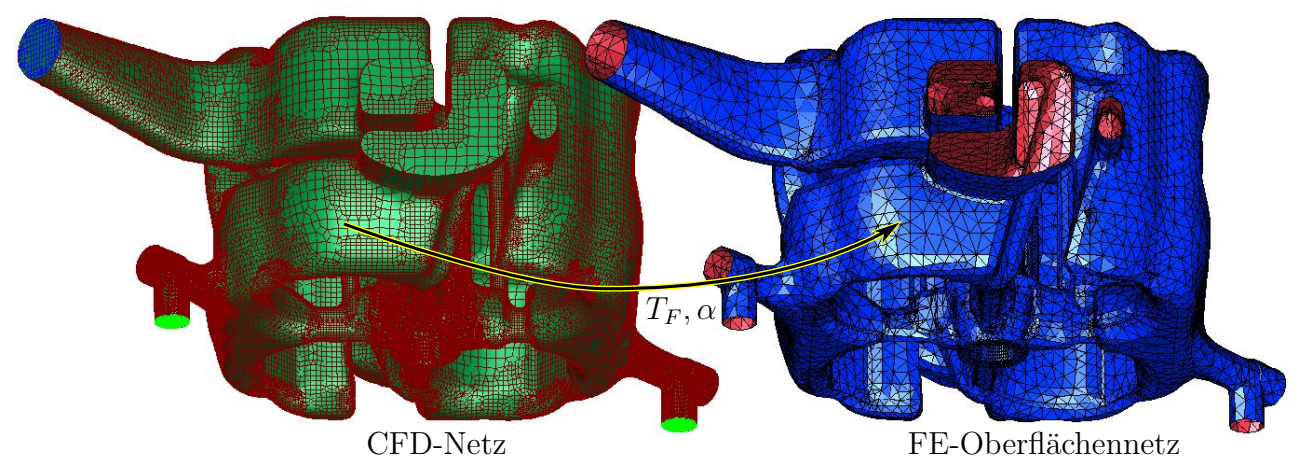

Abbildung 5.14: Mapping-Prozess

In Fire steht für jede Oberflächenzelle ein Wärmeübergangskoeffizient und eine Fluid-Temperatur als Ergebnis zur Verfügung. Dieses Ergebnis wird nun mit der Methode des geringsten Abstands auf das FE-Netz übertragen [\[14\]](#page-86-2).

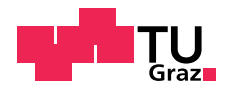

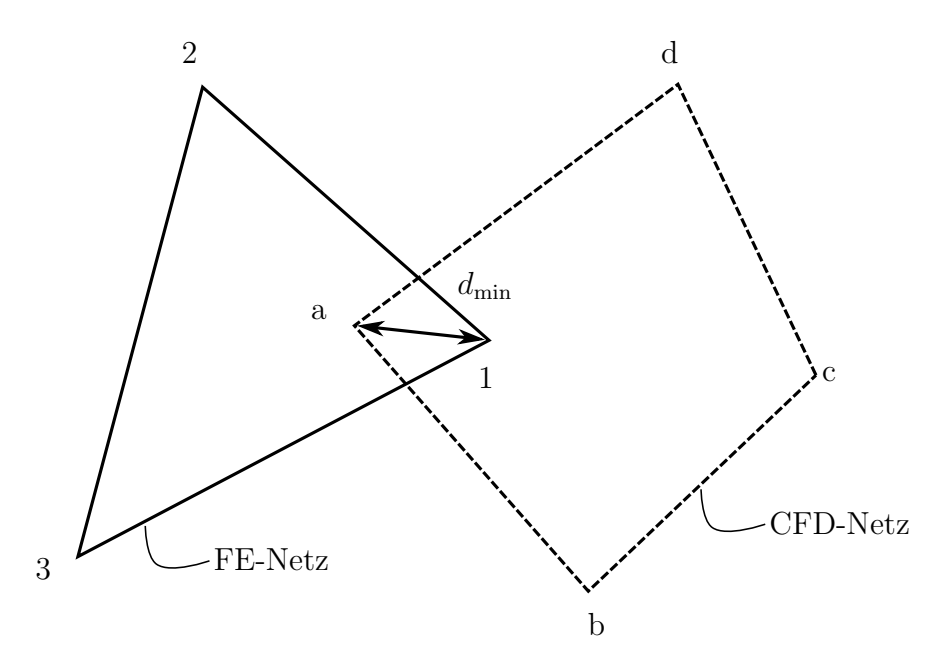

Abbildung 5.15: Methode des geringsten Abstands

Das bedeutet, dass die Werte von Knoten a auf den FE-Knoten 1 übertragen werden. Es wird dabei keine Interpolation zwischen den CFD-Knoten durchgefuhrt. Ist das CFD-Netz feiner als ¨ das FE-Netz (dies ist häufig der Fall) werden einige CFD-Knoten-Ergebnisse beim Mapping-Prozess nicht berucksichtigt. Daraus folgt, dass das FE-Netz fein genug sein muss um nicht nur ¨ die Approximation der Temperaturleitgleichung richtig darzustellen, sondern auch um lokale Strömungseffekte mitberücksichtigen zu können. Während dem Mappen wird ein Distance-File angelegt. In dieser Datei stehen die Abstände der einzelnen FE-Knoten zum nächstgelegenen CFD-Knoten. Die Größe der Abstände ist abhängig von folgenden drei Punkten:

- Maschenweite von FE- und CFD-Netz
- Position von FE- und CFD-Netz zueinander
- Deckungsgleichheit der beiden Netze

Die Knotenpunkte des FE-Netzes wird durch das Koordinatensystem des FE-Programms beschrieben (vgl. Abschnitt [5.1\)](#page-56-0). Sind die Koordinatensysteme des FE- und des CFD-Programms nicht deckungsgleich, so wird das FE-Netz im CFD-Programm an einer falschen Stelle positioniert.

Die Deckungsgleichheit der beiden Netze muss nicht zwingende gew¨ahrleistet sein. Beispielsweise werden oftmals vor der CFD-Netzgenerierung scharfe Kanten an unbedeutenden Stellen abgerundet, da ansonsten die Maschenweite an diesen Stellen sehr fein werden muss um die Kanten richtig abbilden zu können. Eine derartige Verfeinerung führt zu einer erheblichen Vergrößerung der Zellanzahl und damit zu einer deutlich längeren Rechenzeit, ohne dass die Ergebnisgenauigkeit merkbar steigt.

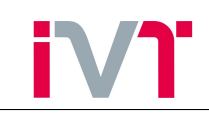

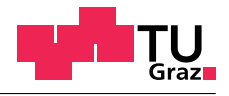

<span id="page-68-0"></span>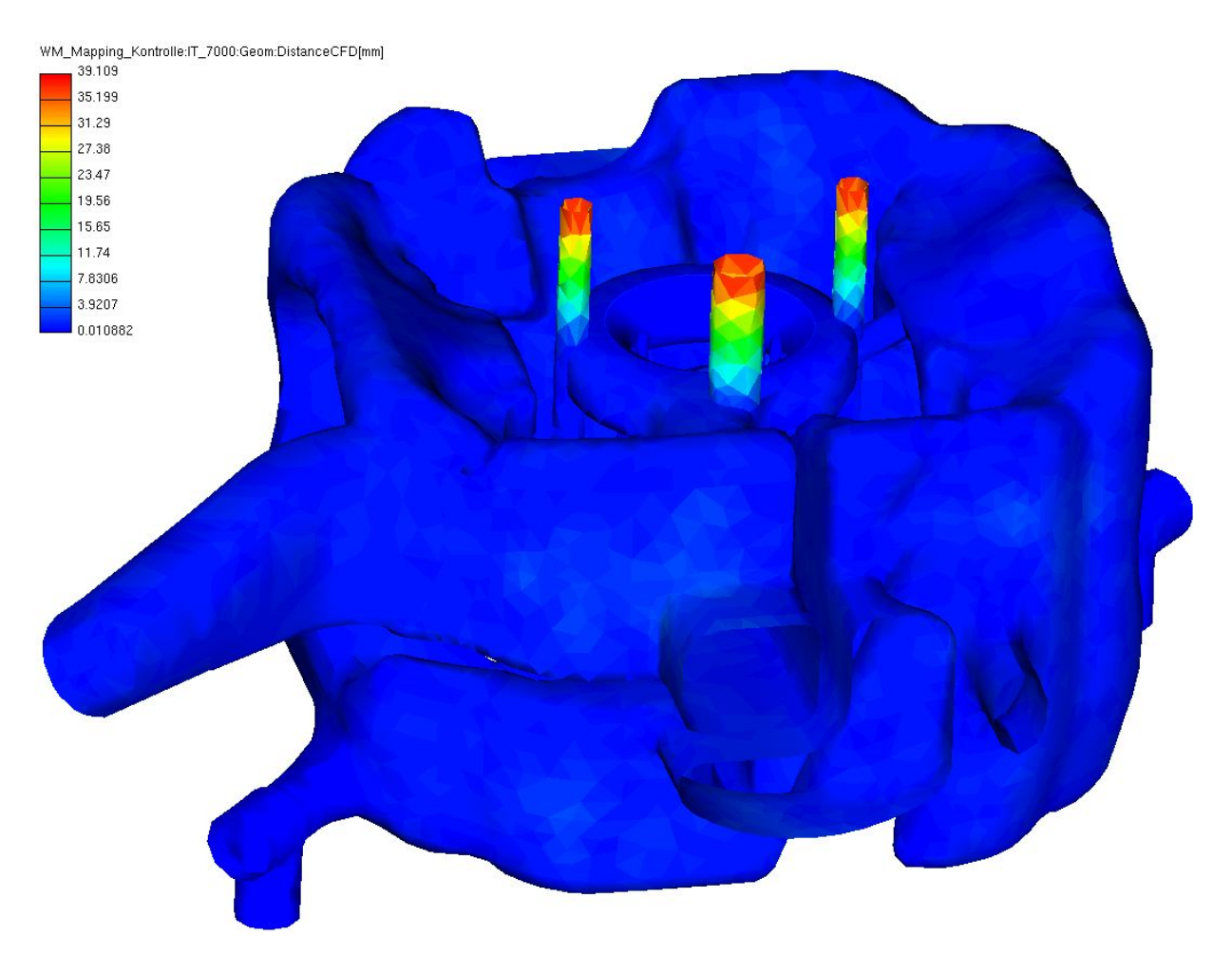

Abbildung 5.16: Wassermantel: Kontrolle des Netzabstands

In Abbildung [\(5.16\)](#page-68-0) sind die Abstände der Knoten am FE-Oberflächennetz dargestellt. Gut zu erkennen ist, dass der Großteil der Knoten einen Abstand von unter 7 mm aufweist. Lediglich die drei zylindrischen Bohrungen an der Oberseite des Wassermantels haben Knotenabstände von bis zu 40 mm. Dies liegt daran, dass diese Bohrungen aus der Produktion des Zylinderkopfs stammen. Diese Bohrungen werden vor der Inbetriebnahme des Motors durch Verschlussschrauben abgedichtet. Daher sind sie in der kuhlmittelseitigen Simulation nicht sichtbar, in ¨ der FE-Simulation sind sie jedoch vorhanden. Für derartige Situationen gibt es in Fire die Möglichkeit einen maximalen Abstand zu definierten. Alle Knotenpunkte die diesen Grenzabstand überschreiten wird ein konstanter Wert aufgeprägt. Dieser maximale Abstand sollte ungefähr den Wert der größten Maschenweite (normalerweise die Maschenweite des FE-Netzes) haben.

Für den Fall, dass die Koordinatensysteme der beiden Netze nicht an der gleichen Position sind, gibt es die Möglichkeit eine *Transfer-Matrix* zu definieren. Sie besteht aus einer 3x3 Matrix für die Rotation und einem Vektor mit drei Komponenten fur die Translation. Da in dieser Arbeit ¨ sowohl die CFD-Geometrie als auch die FE-Geometrie aus der gleichen 3D-CAD Datei abgeleitet wurden, sind die Koordinatensysteme automatisch die gleichen. Für die Rotation muss also in der Transfer-Matrix eine 1 eingesetzt werden, für die Translation eine 0 (siehe Gleichung  $(5.3)$ .

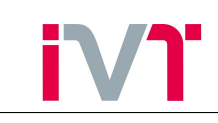

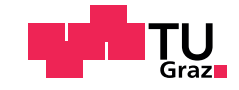

<span id="page-69-0"></span>
$$
T = \begin{bmatrix} 1 & 0 & 0 & 0 \\ 0 & 1 & 0 & 0 \\ 0 & 0 & 1 & 0 \\ 0 & 0 & 0 & 1 \end{bmatrix}
$$
 (5.3)

#### <span id="page-69-1"></span>5.4.1. Unterschied zwischen node-based und element-based mapping

In Fire gibt es grundsätzlich die Möglichkeit node-based und element-based zu mappen. Nodebased bedeutet, dass die CFD-Ergebnisse auf die Elementknoten des FE-Netzes übertragen werden, so wie in der Abbildung [\(5.16\)](#page-68-0) beschrieben. Element-based bedeutet, dass in Fire der Mittelpunkt eines FE-Elements berechnet wird und auf diesen Mittelpunkt die Daten uberschrieben werden. Grundsätzlich hat das node-based-mapping gegenüber dem elementbased-mapping zwei Vorteile:

- 1. Ein FE-Netz besteht immer aus mehr Knoten als Elementen. Daher kann das CFD-Ergebnis bei gleicher FE-Maschenweite feiner aufgelöst auf das FE-Netz übertragen werden.
- 2. Die Koordinaten der FE-Knoten sind in der Geometriedatei abgespeichert. Im FE-Programm kann daher die diskrete Verteilung der Randbedingungen ohne Umrechnung Geometrie-orientiert und nicht Knoten-ID-orientiert eingelesen werden. Wird das Ergebnis element-based gemappt, muss entweder der Mittelpunkt jedes Elements nachträglich berechnet werden um die Randbedingungen einer Position zuordnen zu können, oder die Randbedingungen werden anhand der Element-ID der Geometrie zugeordnet. Die Zuordnung durch die Element-ID hat den wesentlichen Nachteil, dass sie sehr instabil ist, da die Randbedingungen nicht an eine Position direkt sondern nur indirekt über die Element-ID einer Position zugeordnet werden können. Wird die FE-Geometrie neu

vernetzt, so verschiebt sich (mehr oder weniger zufällig) die Position eines bestimmten Elements und damit auch die Wirkposition der Randbedingungen.

Das Ergebnis des node-based-mapping ist eine \*.inp Datei und sieht wie folgt aus:

# SF, Node No, HTC[W/mm2C], Tgas[C] SF, 617532,CONV, 0.4564756E-02, 87.47321 SF, 617531,CONV, 0.4526854E-02, 87.49561 SF, 595289,CONV, 0.4502260E-02, 87.74100 ...

Vor dem mappen muss Fire noch das Zielprogramm (in dieser Arbeit ist das Ansys) eingestellt werden. Mit dieser Information versucht Fire neben der thermischen Last auch noch zielprogrammspezifische Befehle einzubauen, die dem Anwender die Arbeit erleichtern sollten. Diese Befehle (SF und CONV) funktionieren auf diese Weise aber nicht, wodurch diese Datei nochmals nachbehandelt werden muss bevor sie in Ansys eingelesen werden kann. Ahnlich sieht das Ergebnis des element-based-mapping aus: ¨

\*\*Element No, FACE No, Tfluid[Celsius], HTC[W/mm2K] \*FILM, OP=NEW 847248, FPOS, 87.518, 0.457E-02 847249, FPOS, 87.662, 0.436E-02

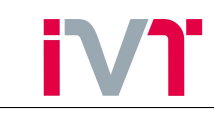

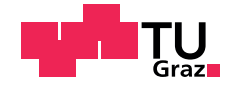

847250, FPOS, 87.580, 0.438E-02 ...

Die beiden Dateien beinhalten neben den Programmcodes die Informationen über die Fluidtemperatur und die Wärmeübergangszahl zufolge der Strömung (HTC=Heat Transfer Coefficient) für jeden Knoten/Element. Der Wärmeübergang zufolge von Siedeeffekten ist hier noch nicht berücksichtigt.

#### 5.4.2. Ubertragung der Wärmeübergangszahlen zufolge von Siedeeffekten

Das für die kühlmittelseitige 3D-CFD Simulation eingesetzte Siedemodell geht davon aus, dass die Wärmeübertragung zufolge der Strömung und die Wärmeübertragung zufolge der Siedeeffekte überlagert werden können. $[8][9]$  $[8][9]$ 

<span id="page-70-0"></span>
$$
q_{ges} = q_{Str\ddot{o}mung} + q_{Sieden} \tag{5.4}
$$

Mit den Gleichungen [\(2.1\)](#page-9-1) und [\(2.45\)](#page-23-0) folgt

$$
q_{ges} = \alpha \cdot (T_W - T_F) + \alpha_S \cdot (T_W - T_{sat})
$$
\n
$$
(5.5)
$$

In dieser Aufstellung lässt sich eine Wärmeübergangszahl für die gesamte Wärmestromdichte nur schlecht beschreiben. Deshalb gibt es in Fire die Möglichkeit den Wärmeübergangskoeffizient zufolge der Siedeeffekte auf die Fluidtemperatur zu beziehen. Es gilt

$$
q_{Sieden} = \bar{\alpha}_S \cdot (T_W - T_F) \tag{5.6}
$$

Mit dieser Definition folgt

$$
q_{ges} = \alpha \cdot (T_W - T_F) + \bar{\alpha}_S \cdot (T_W - T_F) \tag{5.7}
$$

$$
\frac{q_{ges}}{T_W - T_F} = \alpha_{ges} = \alpha + \bar{\alpha}_S \tag{5.8}
$$

Um den erhöhten Wärmeübergang zufolge der Siedeeffekte zu berücksichtigen muss also noch die Wärmeübergangszahl  $\bar{\alpha}_S$  gemappt werden. Da diese Mapping-Funktion in Fire nicht verfügbar ist, wird das mit einer sogenannte CFD-Integrate-Formel durchgeführt. Mithilfe einer CFD-Integrate-Formel kann jedes Ergebnis, das auch in Fire darstellbar ist auf ein FE-Netz ubertragen werden (siehe Anhang [A\)](#page-87-0). Mit dieser CFD-Integrate-Formel wird eine \*.txt Datei ¨ erstellt die folgendermaßen aussieht:

```
Element-ID, q_ges[W/mm2], HTC[W/mm2K]
847248 0.760776 0.0101886
847249 0.787224 0.0147933
847250 0.738413 0.00874361
...
```
In der ersten Spalte ist die Element-ID eingetragen, in der Zweiten die gesamte Wärmestrom-dichte (vgl. Gleichung [\(5.4\)](#page-70-0)) und in der Dritten Spalte die Wärmeübergangszahl zufolge der Siedeeffekte. Da diese Randbedingungen element-based gemappt wurden, jedoch node-based benötigt werden (siehe Abschnitt [5.4.1\)](#page-69-1), wird mithilfe eines Matlab-Codes umgerechnet (siehe Anhang [B\)](#page-89-0). Diese Umrechnung beinhaltent folgende Schritte:

- 1. Einlesen von Knotenkoordinaten, Element-Assemblage und Randbedingungen
- 2. Zuordnung der Knoten zu Elementen

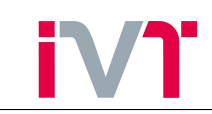

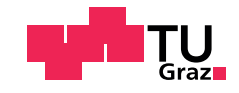

#### 3. Mittelung

## 4. Datenexport

Die zwei Bereiche der Netz-Datei (vgl. Abschnitt [5.1\)](#page-56-0) müssen aufgespalten werden. Die erste Datei beinhaltet nur die Knoten-ID und die dazugehörigen Koordinaten, die Zweite die Element-Assemblage. Der Dateipfad dieser beiden Dateien muss in dem Matlab-Code zu Beginn eingegeben werden. Die Dritte Datei, die eingelesen wird beinhaltet die element-based Randbedingungen. Dazu werden die \*.inp Datei (element-based) aus Abschnitt [5.4.1](#page-69-1) und die \*.txt Datei (Ergebnis der CFD-Integrate-Formel) in Excel geöffnet und die Wärmeübergangszahlen addiert. Diese kombinierte Datei beinhaltet nun die Element-ID, die Fluidtemperatur und die gesamte Wärmeübergangszahl für jedes Element.

Im nächsten Schritt erfolgt die Zuordnung der Knoten zu den Elementen. Wie bereits in Abschnitt [5.1](#page-56-0) gezeigt wurde, beinhaltet die Element-Assemblage die Information aus welchen Knoten ein Element aufgespannt wird. Dabei beinhaltet jedes Element sechs Knoten. Ein Umkehrschluss welche Elemente einen bestimmten Knoten berühren ist dabei nicht direkt durchfuhrbar, da ein Element zwar aus sechs Knoten besteht, ein Knoten aber beliebig vie- ¨ le Elemente beruhren kann. Dieser Umkehrschluss wird mithilfe des Matlab-Codes erreicht. ¨ Nachdem nun für jeden Knoten die benachbarten Elemente bekannt sind kann die Mittelung

<span id="page-71-0"></span>durchgeführt werden.

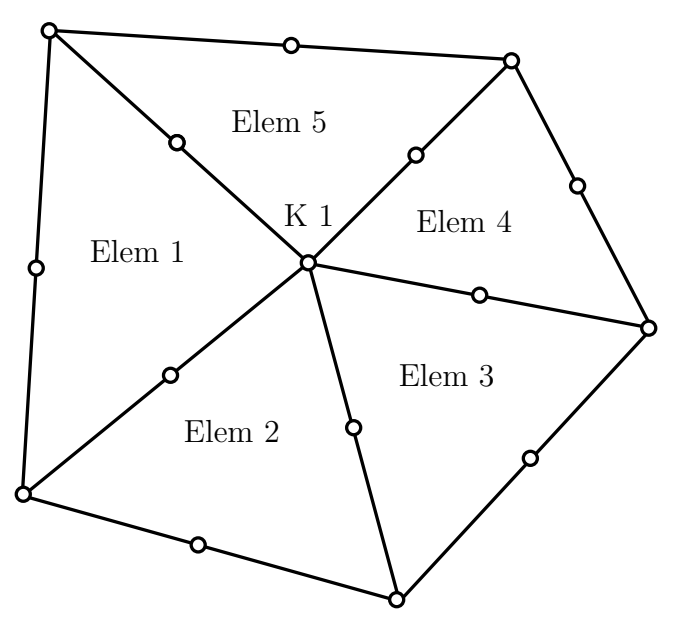

Abbildung 5.17: Skizze für Mittelung

In Abbildung [\(5.17\)](#page-71-0) ist beispielhaft ein Netz-Ausschnitt mit fünf Elementen gezeigt. Für jedes Element sind die Temperaturen und die kombinierten Wärmeübergangszahlen bekannt und sollen nun auf den gemeinsamen Knoten K1 übertragen werden. Dazu wird eine arithmetische Mittelung durchgeführt. Auf eine Gewichtung der Flächeninhalte wird verzichtet, da der Flächeninhalt der benachbarten Elemente ungefähr gleichgroß ist und die Schwankung der Temperaturen bzw. der W¨armeubergangszahlen an den Elementen um einen bestimmten Knoten ¨ aufgrund der geringen Maschenweite sehr gering ist.

Im letzen Schritt werden die umgerechneten Randbedingungen exportiert. Dazu wird die x,y,z Position eines Knoten mit den dazugehörigen Randbedingungen als \*.txt-File abgespeichert. Dieses \*.txt File kann nun ohne weitere Nachbehandlung in Ansys eingelesen werden.
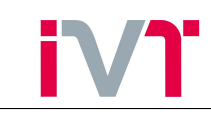

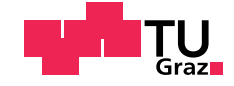

### 5.5. Ubertragung der gasseitigen 3D-CFD-Simulationergebnisse ¨

Der Mapping-Prozess der gasseitigen 3D-CFD-Simulation unterscheidet sich grundlegend von dem der kühlmittelseitigen 3D-CFD-Simulation. Die Unterschiede sind:

- Die gasseitige CFD-Simulation ist instationär. Dies erfordert eine zeitliche Mittelung der Gastemperaturen und der Wärmeübergangszahlen.
- Die Wärmeübertragung erfolgt lediglich durch erzwungene Konvektion. Siedeeffekte müssen hier nicht berücksichtigt werden.

Wie bereits in Abschnitt [3.1](#page-28-0) gezeigt wurde ist der gasseitige Wärmeübergang stark instationär. Dennoch kann, aufgrund der thermischen Trägheit des Festkörpers, die FE-Simulation stationär durchgefuhrt werden. Es stellt sich nun die Aufgabe, eine korrekte zeitliche Mittelung der ¨ Randbedingungen zu finden, die dennoch die Energiebilanz erfullt. Es soll gelten ¨

$$
\bar{q}_G = \bar{\alpha}_G(\bar{T}_G - T_W) \tag{5.9}
$$

Die zeitliche Mittelung der Wärmestromdichte kann formal durchgeführt werden mit

<span id="page-72-0"></span>
$$
\bar{q}_G = \frac{1}{t_2 - t_1} \cdot \int_{t_1}^{t_2} q(t) \cdot dt = \frac{1}{t_2 - t_1} \cdot \int_{t_1}^{t_2} (\alpha_G \cdot T_G - \alpha_G \cdot T_W) \cdot dt = \bar{\alpha}_G(\bar{T}_G - T_W) \tag{5.10}
$$

Entweder für  $\bar{\alpha}_G$  oder für  $\bar{T}_G$  muss nun eine Vorschrift definiert werden um Gleichung [\(5.10\)](#page-72-0) nach der anderen Unbekannten auflösen zu können.

<span id="page-72-1"></span>
$$
\bar{\alpha}_G = \frac{1}{t_2 - t_1} \cdot \int_{t_1}^{t_2} \alpha_G(t) \cdot dt \tag{5.11}
$$

Einsetzen von Gleichung [\(5.11\)](#page-72-1) in Gleichung [\(5.10\)](#page-72-0) und umstellen auf  $\bar{T}_G$  liefert

<span id="page-72-2"></span>
$$
\bar{T}_G = \frac{\int_{t_1}^{t_2} (\alpha_G \cdot T_G - \alpha_G \cdot T_W) \cdot dt}{\left(\underline{t}_2 - \underline{t}_1\right) \cdot \left[\frac{1}{\underline{t}_2 - \underline{t}_1} \cdot \int_{t_1}^{t_2} \alpha_G \cdot dt\right]} + T_W \tag{5.12}
$$

Da  $T_W \neq T_W(t)$  kann Gleichung [\(5.12\)](#page-72-2) umgeformt werden auf

$$
\bar{T}_G = \frac{\int_{t_1}^{t_2} \alpha_G \cdot T_G \cdot dt - T_W \cdot \int_{t_1}^{t_2} \alpha_G \cdot dt + T_W \cdot \int_{t_1}^{t_2} \alpha_G \cdot dt}{\int_{t_1}^{t_2} \alpha_G \cdot dt}
$$
\n(5.13)

<span id="page-72-3"></span>
$$
\bar{T}_G = \frac{\int_{t_1}^{t_2} \alpha_G \cdot T_G \cdot dt}{\int_{t_1}^{t_2} \alpha_G \cdot dt}
$$
\n(5.14)

Gleichung [\(5.14\)](#page-72-3) ist bereits in Fire implementiert und damit kann der gasseitige Mapping-Prozess node-based durchgeführt werden. Um die entstandene \*.inp Datei in Ansys einlesen zu können wir sie um die x,y,z Koordinaten der Knoten ergänzt.

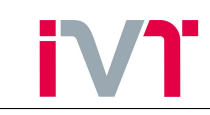

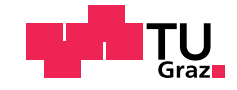

### 5.6. Einlesen der Randbedingungen in Ansys

Es liegen nun für alle Oberflächen die mit dem Arbeitsgas bzw. dem Kühlwasser in Kontakt stehen (vgl. Tabelle [6\)](#page-41-0) örtlich verteilte Randbedingungen vor. Diese Dateien können nun mithilfe der externe Daten Schnittstelle in Ansys eingelesen werden. Dabei muss lediglich der Dateipfad der einzelnen Dateien angegeben werden und die Bedeutung der einzelnen Spalten  $(x-y-z)$  Koordinate, Fluidtemperatur und Wärmeübergangszahl) definiert werden. Danach folgt automatisch in der *Mechanical* Arbeitsumgebung die Übertragung der Lasten auf die Knoten.

### 5.7. Vergleich der FE-Simulationsergebnisse mit der Messung: 1.Rechendurchgang

Nachdem die FE-Simulation mit den örtlich verteilten Randbedingungen beendet ist, liegen folgende Ergebnisse vor.

<span id="page-73-0"></span>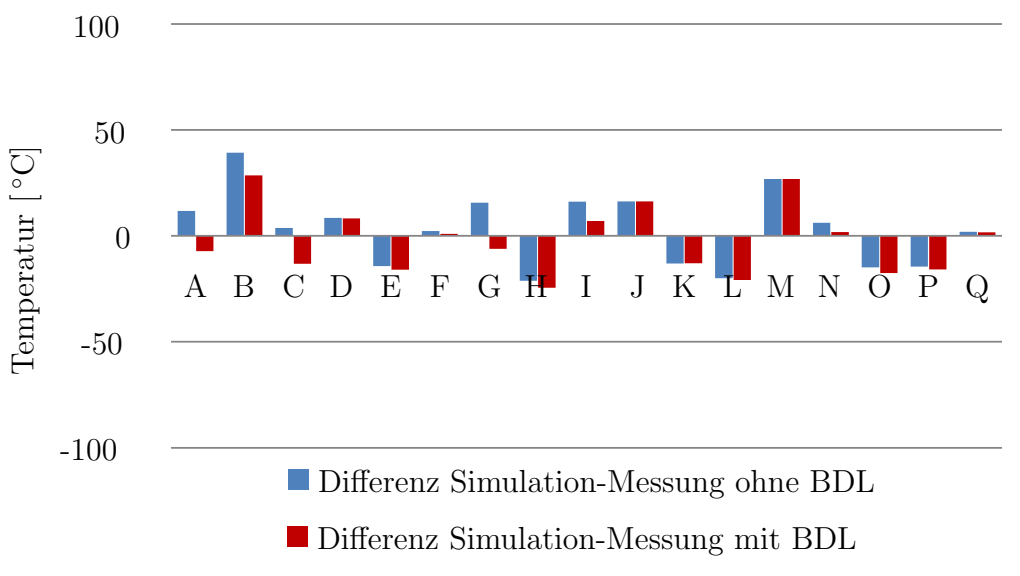

Abbildung 5.18: Differenz Simulation-Messung: Feuerplatte 3mm

<span id="page-73-1"></span>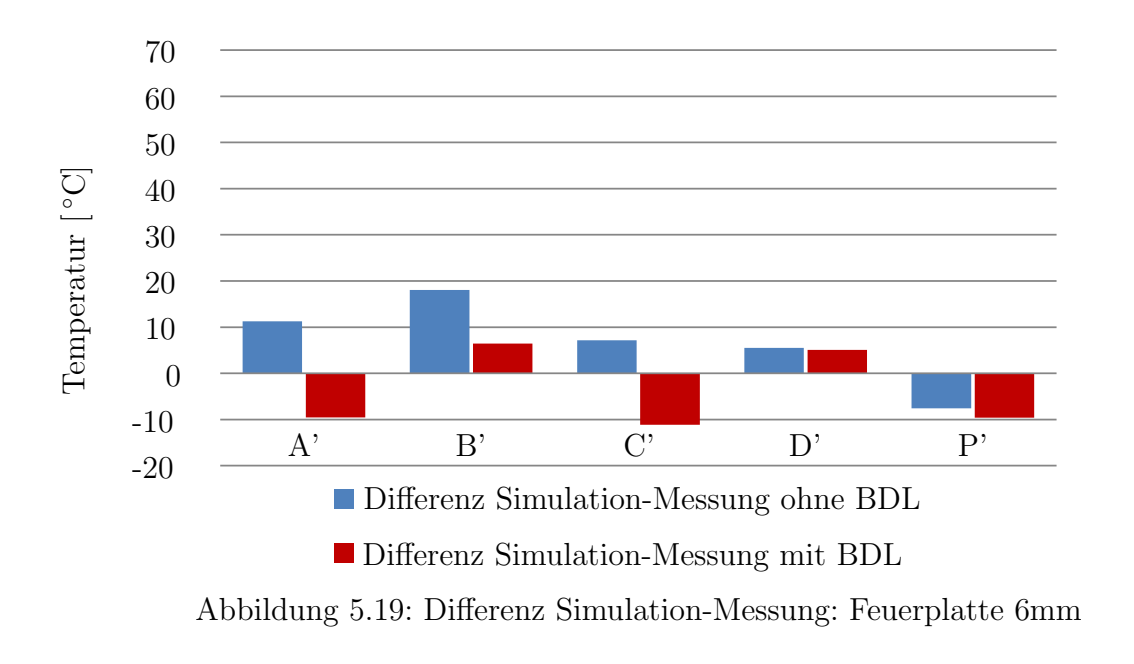

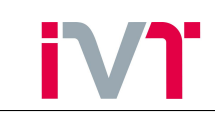

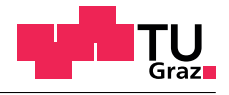

<span id="page-74-1"></span>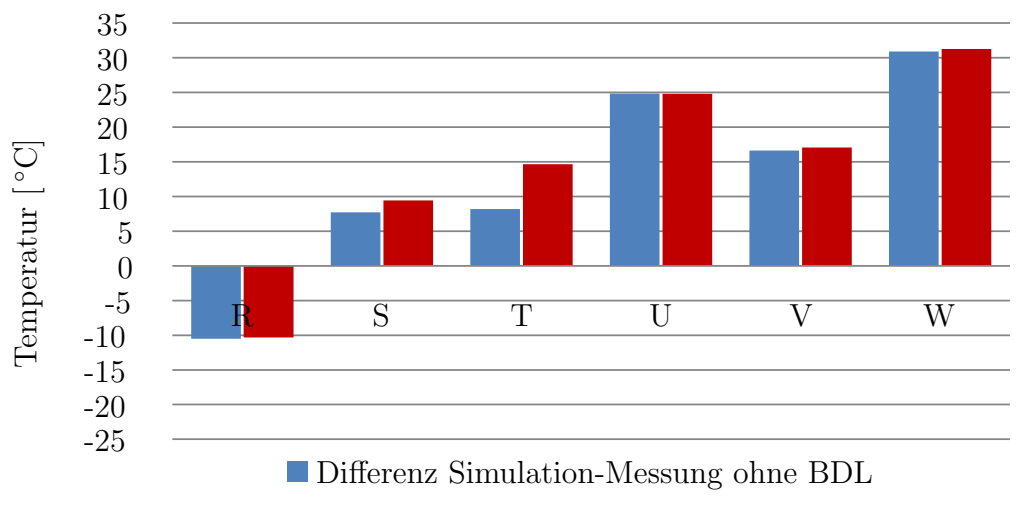

■ Differenz Simulation-Messung mit BDL

Abbildung 5.20: Differenz Simulation-Messung: Auslasskanal

<span id="page-74-2"></span>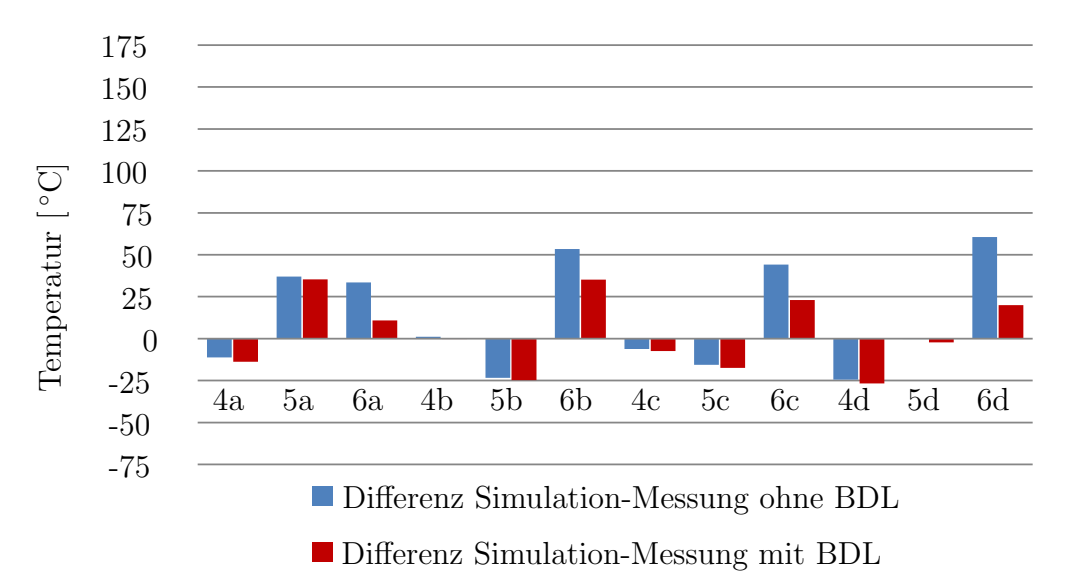

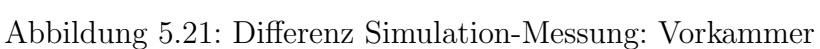

<span id="page-74-0"></span>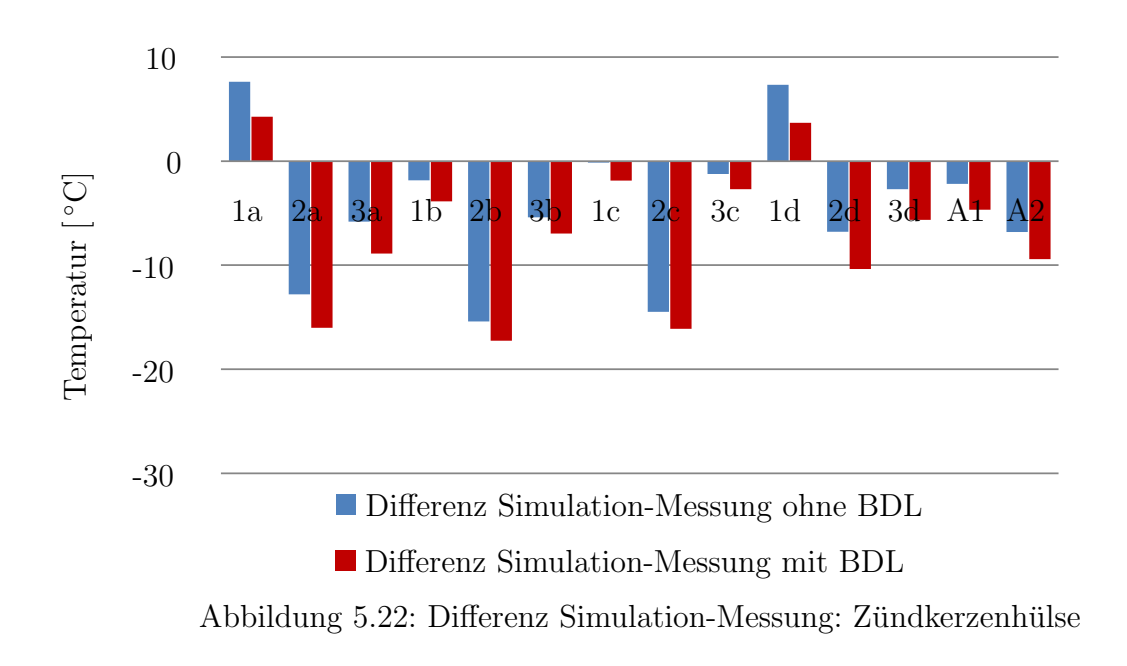

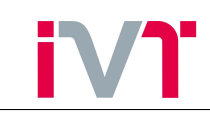

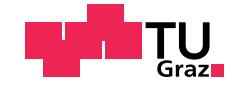

In den Abbildungen [\(5.18\)](#page-73-0) bis [\(5.22\)](#page-74-0) sind die Differenztemperaturen zwischen Simulation und Messung dargestellt. Als Randbedingungen wurden in der FE-Simulation örtlich verteilte thermische Lasten eingelesen. Die roten Balken zeigen die Simulationsergebnisse unter Berücksichtigung der Siedeeffekte. Bei den blauen Balken wurde der kühlmittelseitige Wärmeubergang rein konvektiv berechnet. Vor allem in den Messstellen der Vorkammer und der Feuer- ¨ platte sind deutliche Verbesserungen der Ergebnisse durch die Berucksichtigung der Siedeeffekte ¨ zu erkennen.

### 5.8. Vergleich der FE-Simulationsergebnisse mit der Messung: weitere Iterationen

Die in der FE-Simulation berechneten Oberflächentemperaturen können nun wieder in die 3D-CFD-Simulationen eingelesen werden (vgl. Abbildung [\(3.3\)](#page-27-0)). Dieser Vorgang muss so oft wiederholt werden, bis ein konvergentes Endergebnis erreicht ist.

<span id="page-75-0"></span>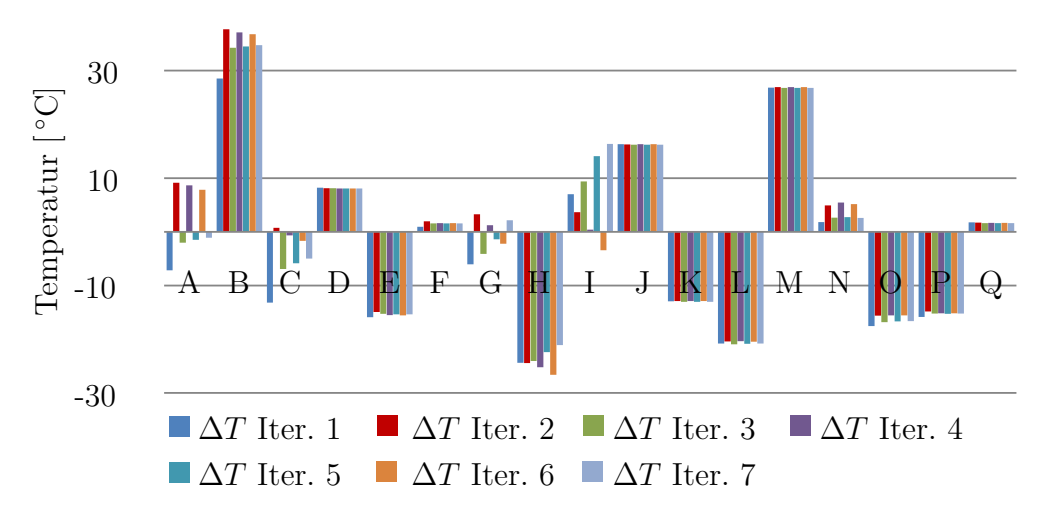

Abbildung 5.23: Differenz Simulation-Messung: Feuerplatte 3mm

<span id="page-75-1"></span>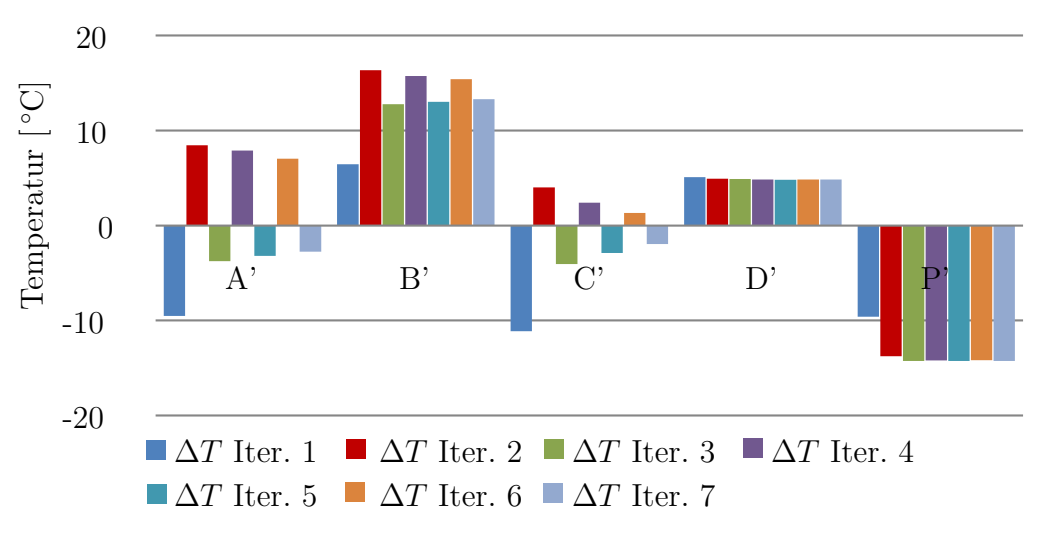

Abbildung 5.24: Differenz Simulation-Messung: Feuerplatte 6mm

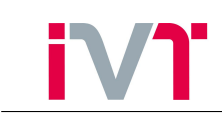

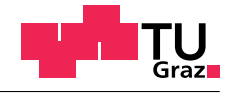

<span id="page-76-1"></span>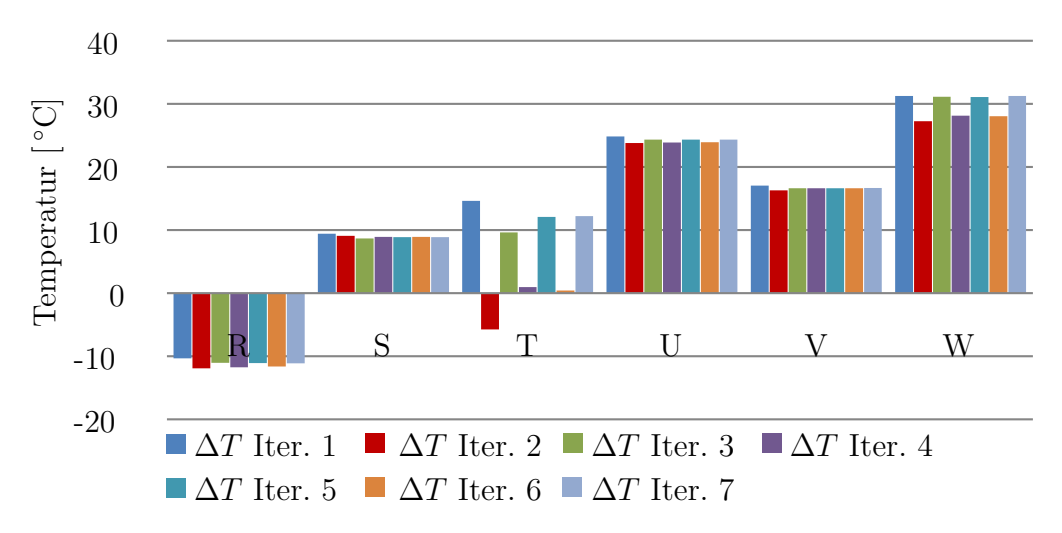

Abbildung 5.25: Differenz Simulation-Messung: Auslasskanal

<span id="page-76-2"></span>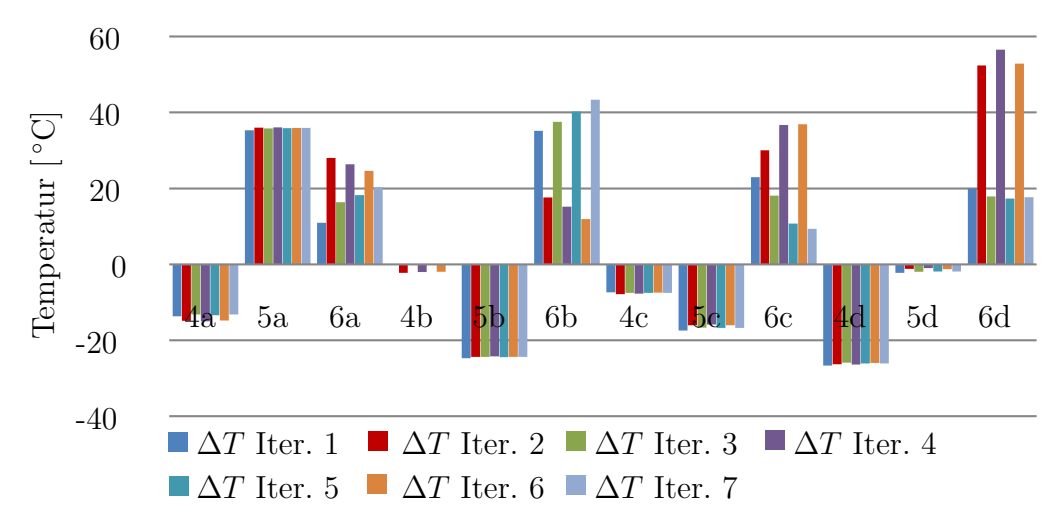

Abbildung 5.26: Differenz Simulation-Messung: Vorkammer

<span id="page-76-0"></span>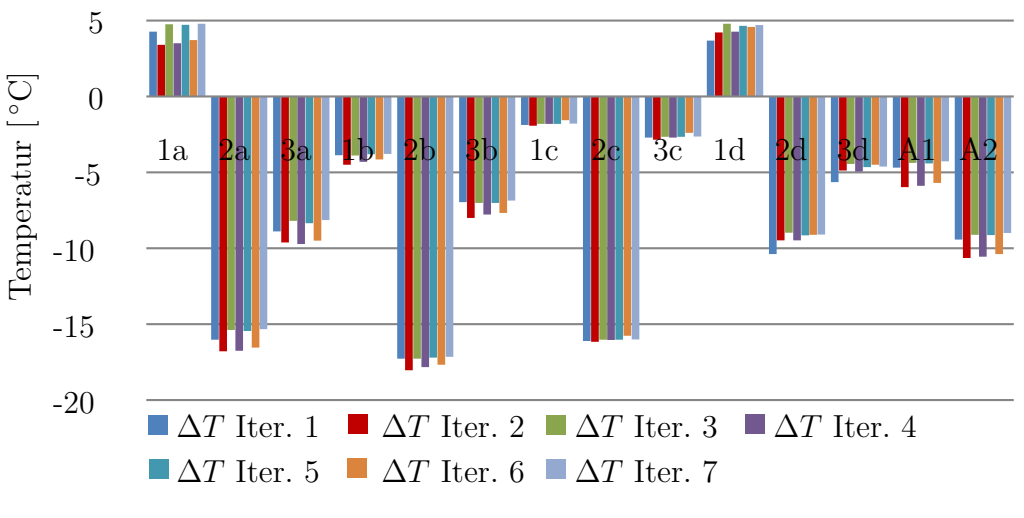

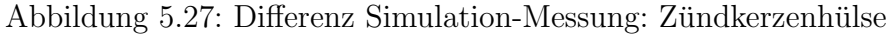

In den Abbildungen [\(5.23\)](#page-75-0) bis [\(5.27\)](#page-76-0) sind die Differenztemperaturen zwischen Simulation und Messung für sieben Iterationen dargestellt. Deutlich zu erkennen ist, dass einige Messpunkte

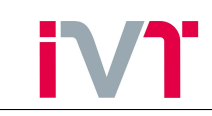

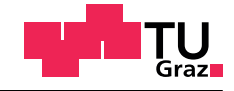

bereits nach einer Iteration konvergent sind (z.B. Messstellen D,J,K,L,M) und einige andere überhaupt nicht konvergieren  $(z.B.$  Messstellen I, T, 6b). Der Grund für das schlechte Konvergenzverhalten einiger Messstellen liegt in den Auswirkungen der Siedeeffekte. Bereits kleine Wandtemperaturänderungen zwischen den einzelnen Iterationen führen zu starken Anderungen der gesamten Wärmestromdichte einer bestimmten Stelle. Um dieses schlechte Konvergenzverhalten zu verbessern, muss eine geeignete Dämpfung der Siedeeffekte eingeführt werden.

### 5.9. Dämpfung der Siedeeffekte

Die Anforderungen an eine geeignete Dämpfung sind:

- Verbesserung des Konvergenzverhaltens
- keine Beeinflussung des konvergenten Endergebnisses

<span id="page-77-0"></span>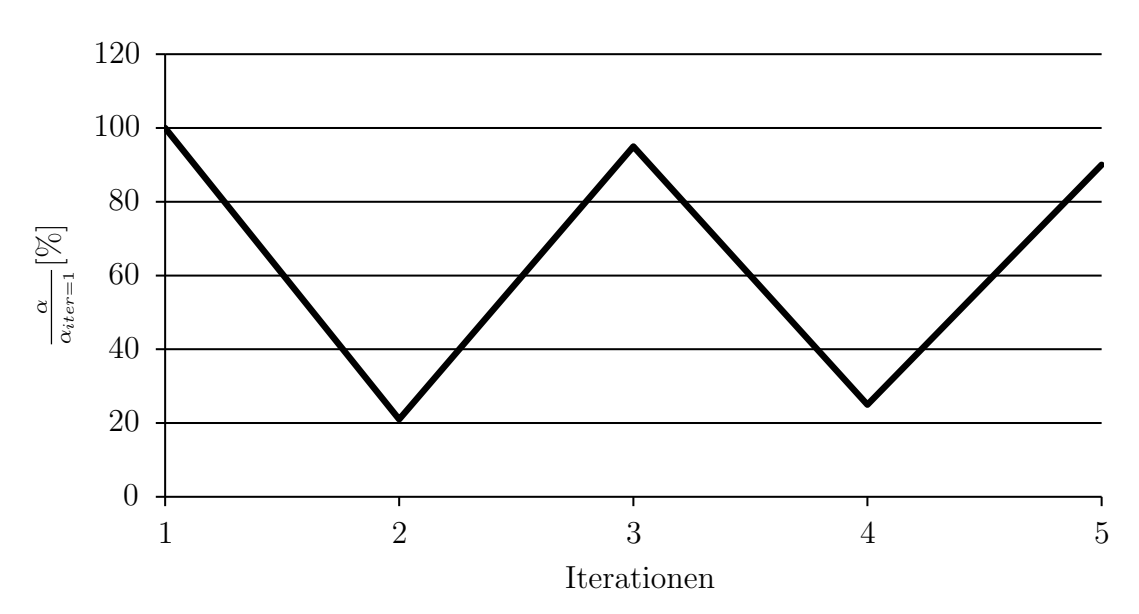

Abbildung 5.28: Verlauf der Wärmeübergangszahlen über die Iterationen

In Abbildung [\(5.28\)](#page-77-0) ist der Verlauf der Wärmeübergangszahlen eines Knotens über die Iterationen dargestellt. Um die Größenverhältnisse besser darzustellen wurden die Wärmeübergangszahlen mit der Wärmeübergangszahl der ersten Iteration normiert. Zu erkennen ist, dass je nachdem ob Sieden auftritt oder nicht die Wärmeübergangszahl stark schwankt. Diese Schwankung der Wärmeübergangszahl erklärt die Schwankung der Bauteiltemperaturen.

Die Dämpfung wird durch eine gewichtete Mittelung von zwei CFD-Ergebnissen realisiert.

<span id="page-77-1"></span>
$$
\alpha_{neu} = (\alpha_{Iter=i+1} - \alpha_{iter=i}) \cdot D + \alpha_{iter=i} \tag{5.15}
$$

<span id="page-77-2"></span>
$$
T_{neu} = (T_{Iter=i+1} - T_{iter=i}) \cdot D + T_{iter=i}
$$
\n
$$
(5.16)
$$

Die beiden Mittelungen [\(5.15\)](#page-77-1) und [\(5.16\)](#page-77-2) werden nach jeder kühlmittelseitigen 3D-CFD--Simulation für jeden Knoten durchgeführt. Anschließend werden in die FE-Simulation die gedämpften Verteilungen eingelesen. Mit dem Dämpfungsfaktor  $D$  kann vorgegeben werden, wieviel Information der neuen 3D-CFD-Simulation zugelassen wird. Ist eine Konvergenz nach einigen Iterationen erreicht, so gilt:

$$
\alpha_{Iter=i+1} = \alpha_{iter=i} \tag{5.17}
$$

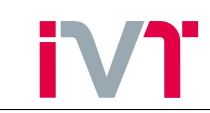

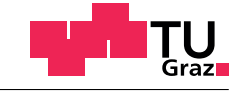

bzw.

$$
T_{Iter=i+1} = T_{iter=i} \tag{5.18}
$$

Das bedeutet, dass das konvergente Endergebnis durch die Dämpfung nicht beeinflusst wird. Mithilfe der oben beschriebenen Dämpfung wird nun die 3D-CFD-FE-Koppelung erneut durchgeführt.

<span id="page-78-0"></span>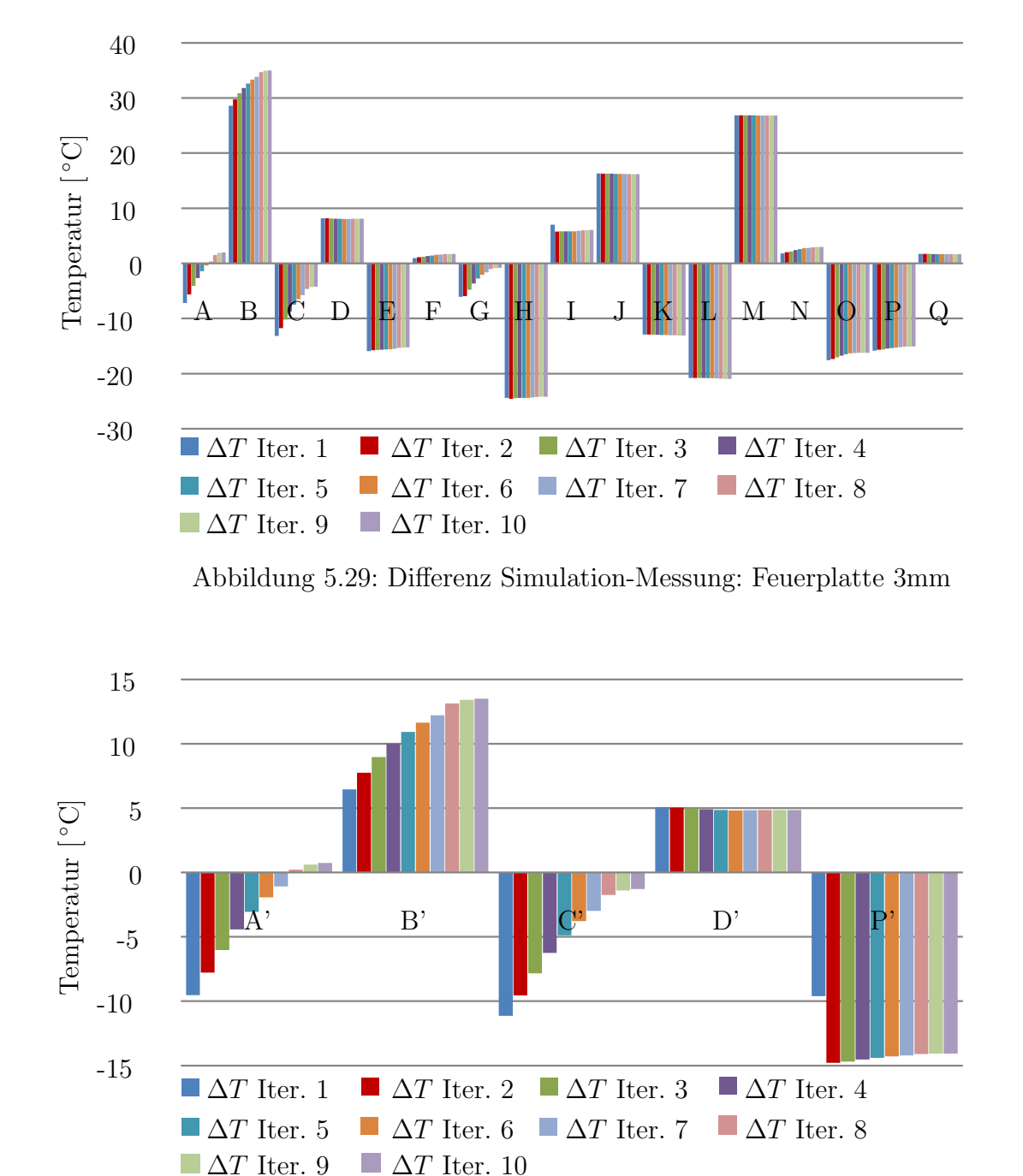

<span id="page-78-1"></span>Abbildung 5.30: Differenz Simulation-Messung: Feuerplatte 6mm

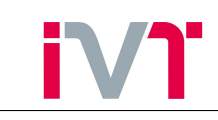

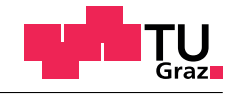

<span id="page-79-0"></span>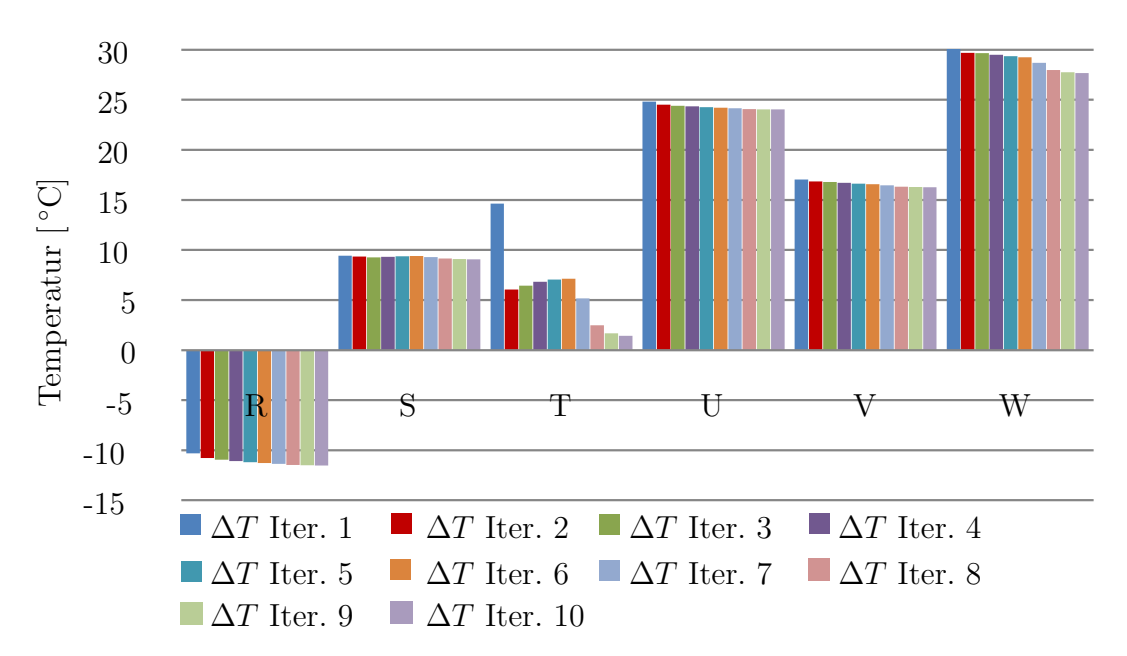

Abbildung 5.31: Differenz Simulation-Messung: Auslasskanal

<span id="page-79-1"></span>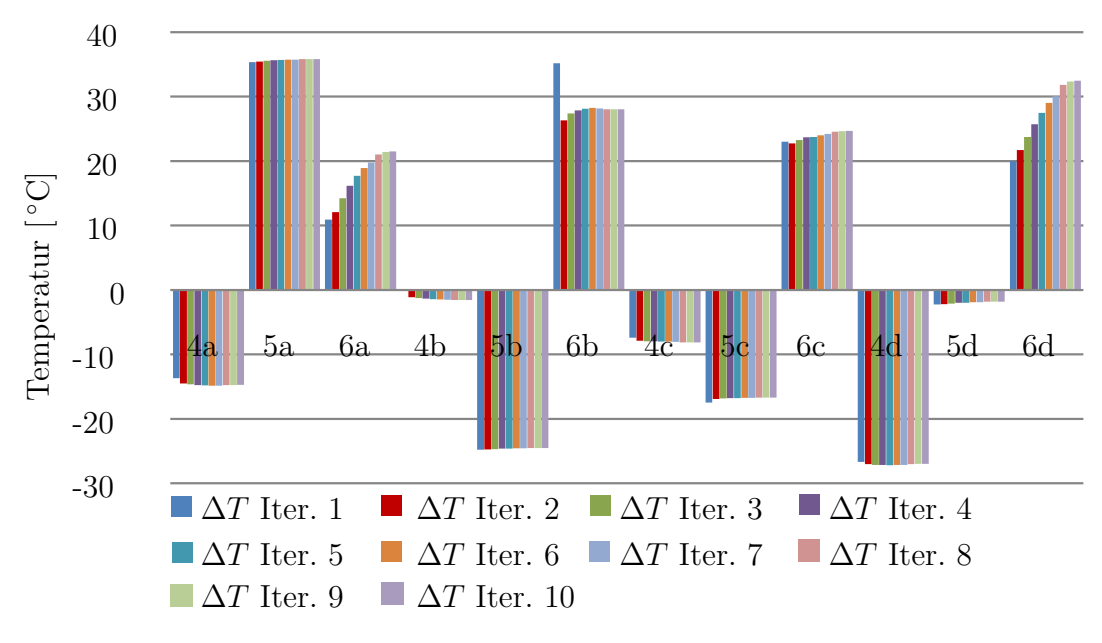

Abbildung 5.32: Differenz Simulation-Messung: Vorkammer

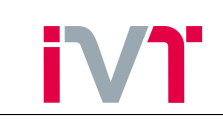

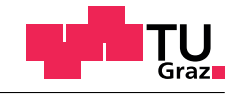

<span id="page-80-0"></span>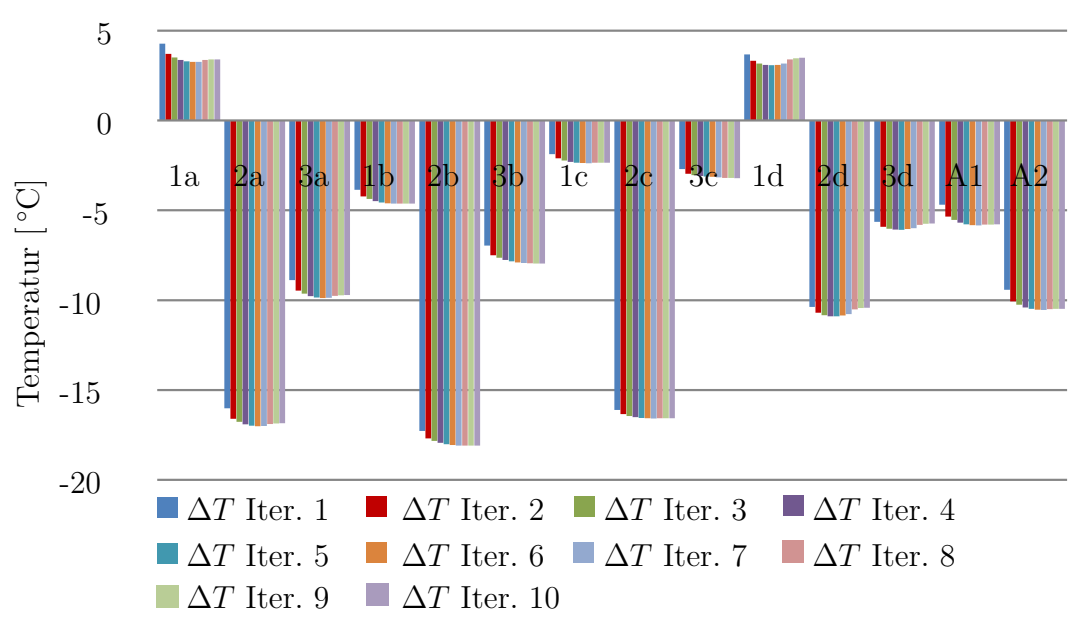

Abbildung 5.33: Differenz Simulation-Messung: Zündkerzenhülse

In den Abbildungen [\(5.29\)](#page-78-0) bis [\(5.33\)](#page-80-0) sind die Simulationsergebnisse unter Berücksichtigung einer Dämpfung der Randbedingungen dargestellt. Durch die Dämpfung konnte das Konvergenzverhalten deutlich verbessert werden. Der Dämpfungsfaktor  $D$  aus den Gleichungen [\(5.15\)](#page-77-1) bzw. [\(5.16\)](#page-77-2) wurde mit 0.2 sehr klein gewählt. Damit wurde sichergestellt, dass die Siedeeffekte kein  $Aufschaukeln$  der Simulationsergebnisse hervorrufen. Die Folgen dieser starken Dämpfung sind die große Anzahl an Iterationen, die benötigt werden, bis sich ein konvergentes Endergebnis einstellt.

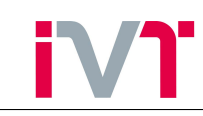

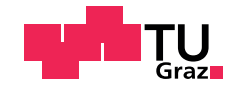

## 6. Zusammenfassung

Um die Leistungsdichte von Verbrennungskraftmaschinen zu erhöhen, muss der effektive Mitteldruck verbessert werden. Diese Erhöhung des Mitteldrucks führt zu hohen mechanischen und thermischen Belastungen von Motorbauteilen. Für die Bestimmung der mechanischen Belastbarkeit von Motorbauteilen, muss die Temperaturverteilung bekannt sein. Einerseits sind die Stoffwerte der eingesetzten Werkstoffe temperaturabhängig und andererseits werden durch die Erwärmung des Motors thermische Spannungen in die Bauteile induziert.

In dieser Arbeit wurde eine Methode entwickelt durch gekoppelten Einsatz von FE- und 3D-CFD Simulation die Temperaturverteilung von thermisch hochbelasteten Motorbauteilen zu bestimmen. Die verwendeten kommerziellen numerischen Berechnungsprogramme waren AN-SYS der Firma Ansys Inc. für die FE-Simulation und FIRE der Firma AVL für die 3D-CFD-Simulationen.

Für die Bestimmung der Bauteiltemperaturverteilung wird der Wärmefluss ganzheitlich betrachtet. Das bedeutet, es wird die Wärmeeinbringung der Gassseite, die Wärmeleitung der Bauteile und die Wärmeabfuhr des Wassermantels simuliert. Die gasseitige 3D-CFD-Simulation wird instationär über 720°KW durchgeführt. Damit wird ein vollständiger Zyklus abgebildet. Die kühlmittelseitige 3D-CFD-Simulation wird wie üblich stationär durchgeführt.

In dieser Arbeit wurde untersucht, wie sehr sich der instationäre Wärmeübergang zwischen Gasseite und Festkörper auf die Bauteiltemperatur auswirkt. Es konnte gezeigt werden, dass es zulässig ist die Bauteiltemperatursimulation stationär durchzuführen.

Die simulierte Bauteiltemperaturverteilung hängt neben den thermischen Lasten, die durch die 3D-CFD-Simulationen berechnet werden noch von weiteren Einflussparametern ab. Da in der Festkörpersimulation mehrere Bauteile im thermischen Kontakt zueinander stehen, wurde der Einfluss der Kontaktwärme übergangszahl untersucht. Diese Untersuchung ergab für die ausgewählten Motorbauteile einen vernachlässigbaren Einfluss der Kontaktwärmeübergangszahl. Ausgehen davon wurden die FE-Simulationen unter Annahme von idealem thermischen Kontaktbedingungen durchgeführt.

Als weiteren wichtigen Einflussparameter wurde die Temperaturabhängigkeit der Wärmeleitfähigkeit untersucht. Je nach verwendetem Werkstoff ist die Wärmeleitfähigkeit stark temperaturabhängig und muss deshalb als Funktion der Temperatur in der FE-Simulation vorgegeben werden.

In der kuhlmittelseitigen 3D-CFD-Simulation wurde der Einfluss von Siedeeffekten untersucht. ¨ Das Auftreten von Blasensieden kann den Wärmeübergang von den Bauteilen zum Kühlwasser lokal deutlich verbessern. Der Wärmeübergang zufolge der Siedeeffekte wurden in der 3D-CFD-Simulation mit Hilfe des in FIRE implementierten BDL-Siedemodells berechnet. Vor allem in den Bereichen der Vorkammer, der Feuerplatte und des Auslasskanals führt die erhöhte Wärmeabfuhr aufgrund der Siedeeffekte zu deutlich niedrigeren Bauteiltemperaturen. Das Auftreten von Blasensieden ist stark von der Wandtemperatur abhängig. Aufgrund dieser starken Temperaturabhängigkeit ergibt sich bei der iterativen 3D-CFD-FE-Koppelung ein sehr schlechtes Konvergenzverhalten. Um das Konvergenzverhalten zu verbessern wurde eine Dämpfung der Siedeeffekte entwickelt. Die Dämpfung wurde so implementiert, dass nur der Weg zum konvergenten Endergebnis verändert wird, die konvergente Bauteiltemperaturverteilung wurde dabei

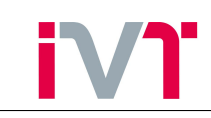

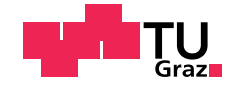

nicht verändert. Wegen der Dämpfung muss die kühlmittelseitige 3D-CFD-Simulation sehr oft durchgeführt werden, bis eine Konvergenz erreicht ist.

Der gasseitige Wärmeubergang findet rein konvektiv statt. Die Erwärmung des Arbeitsgases durch die Verdichtung, die Verbrennung und die Expansion fuhrt dazu, dass die wandnahe ¨ Gastemperatur nur geringfügig von der Wandtemperatur abhängt. Es genügt daher die (sehr zeitaufwändige) gasseitige 3D-CFD-Simulation nur einmal durchzuführen.

Bereits vor Beginn dieser Arbeit wurde der Zylinderkopf des untersuchten Großgas-Forschungsmotors mit Thermoelementen bestückt und damit die Temperatur an über 50 Stellen am Prufstand vermessen. Die Simulationsergebnisse wurden mit der Temperaturmessung validiert ¨ und zeigen sehr zufriedenstellende Ergebnisse.

Mithilfe der, in dieser Arbeit gewonnenen Erkenntnisse kann die 3D-CFD-FE-Koppelung als effizientes Werkzeug zur Bestimmung der Bauteiltemperaturverteilung eingesetzt werden. Es wurde gezeigt, welche Einflussparameter berücksichtigt werden müssen und welche vernachlässigbar sind. Durch die entwickelte Dämpfung der Siedeeffekte kann der kühlmittelseitige Wärmeübergang besser abgebildet und ein konvergentes Endergebnis erzielt werden.

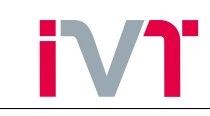

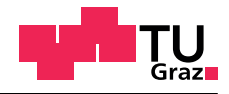

# Abbildungsverzeichnis

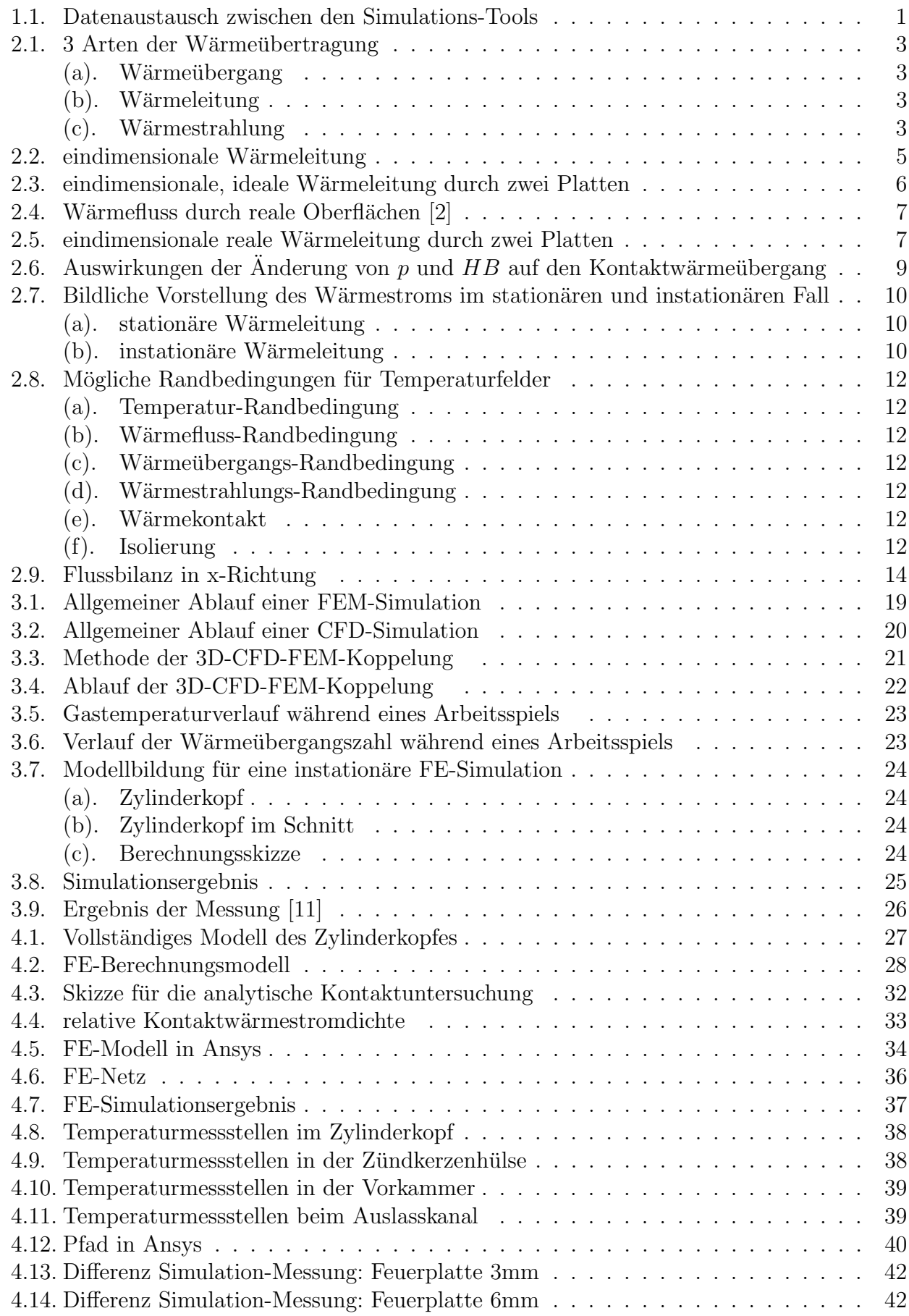

# i

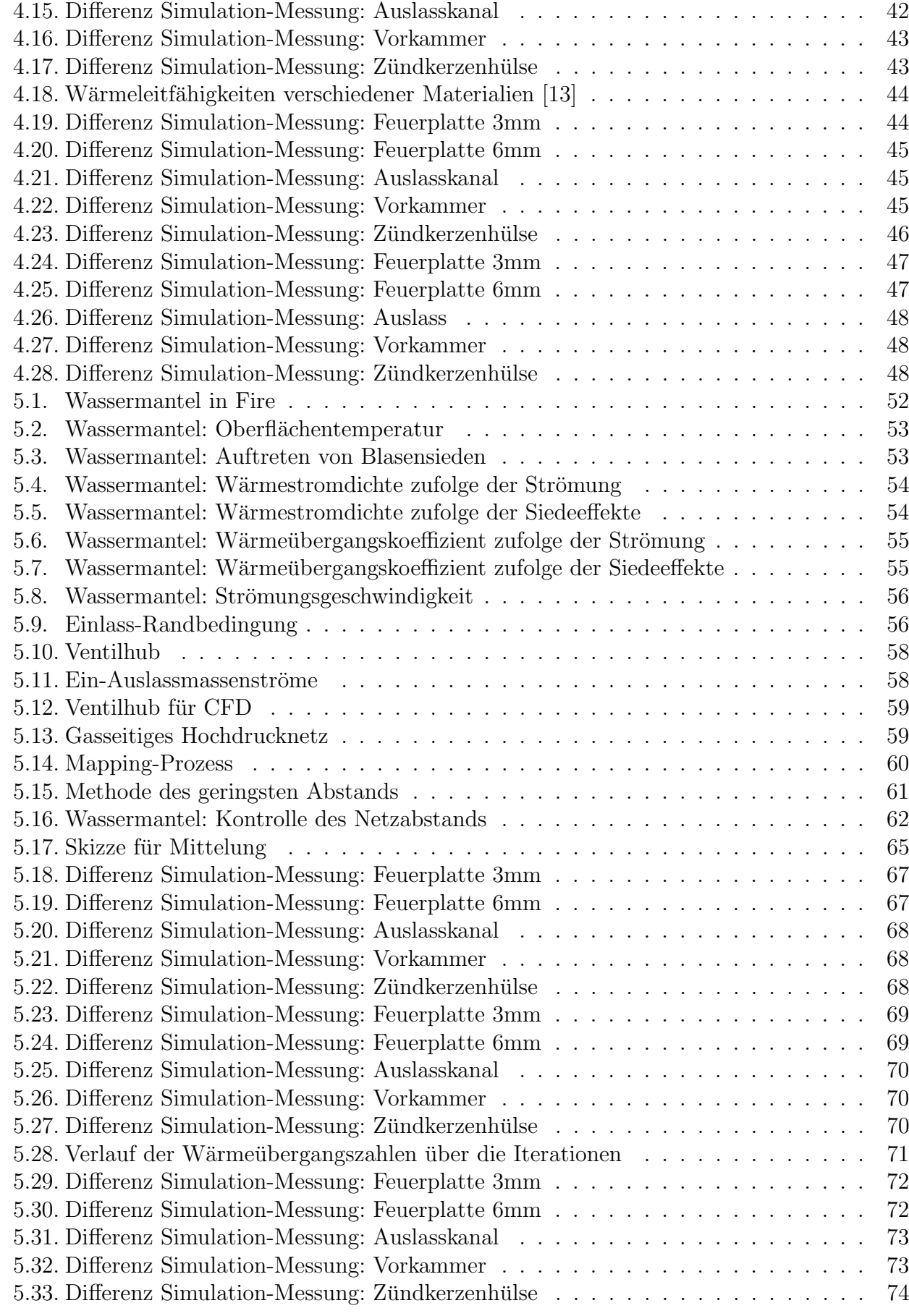

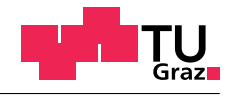

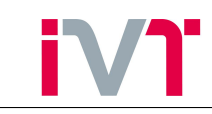

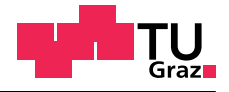

# Tabellenverzeichnis

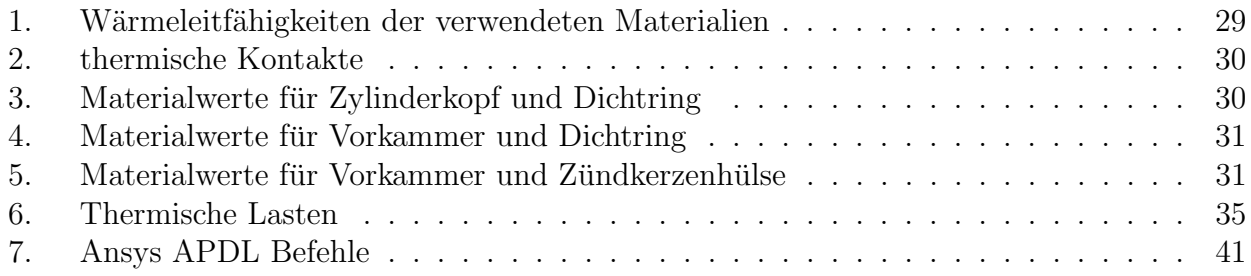

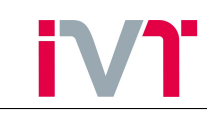

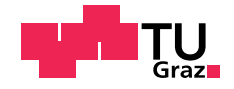

### Literaturverzeichnis

- [1] AO.UNIV.-PROF. DIPL.-ING. DR.TECHN. STEINER, HELFRIED: Höhere Strömungslehre und Wärmeübertragung. Vorlesungsskriptum, 2011.
- <span id="page-86-0"></span>[2] Victor Ustinov, Sebastian Schulz, Reinhold Kneer Essam El-Magd: Modellentwicklung für den kontaktdruckabhängigen Wärmeübergang. MTZ-Bericht, 2011.
- [3] FIEBERG, CHRISTIAN: Kontaktwärmeübergang unter hohen Druck- und Temperaturrandbedingungen. SV Sierke Verlag, 1. Auflage, 2008.
- [4] AG, MERCEDES BENZ: Final Report on Temperature and Stress Analysis of a Cylinder Head. 1989.
- [5] KLEIN, BERND: FEM. Vieweg, 7. Auflage, 2007.
- [6] Ao.Univ.-Prof. Dipl.-Ing. Dr.techn. Almbauer, Raimund: Numerische Methoden in der angewandten Thermodynamik. Vorlesungsskriptum, 2011.
- [7] GÜNTER P. MERKER, CHRISTIAN SCHWARZ, RÜDIGER TEICHMANN: Grundlagen Verbrennungsmotoren. Vieweg, 5. Auflage, 2011.
- [8] Dipl.-Ing Kobor, Alexander: Entwicklung eines Siedemodells fur die Simulation des ¨ kühlmittelseitigen Wärmeübergangs bei Verbrennungskraftmaschinen. Dissertation, 2003.
- [9] H. Steiner, Alexander Kobor, Ludwig Gebhard: A wall heat transfer model for subcooled boiling flow. International Journal of Heat and Mass Transfer, 2005.
- [10] http://www.eb-bruehl.com/.
- <span id="page-86-1"></span>[11] AO.UNIV.-PROF. DIPL.-ING. DR.TECHN. WIMMER, ANDREAS: Motorenmesstechnik. Vorlesungsskriptum, 2011.
- [12] ANSYS, INC.: *Command Reference*. 2012.
- <span id="page-86-2"></span>[13] Verein Deutscher Ingenieure: VDI-W¨armeatlas. Springer, 10. Auflage, 2006.
- [14] FIRE, AVL: *Code Coupling Manual.* 2008.

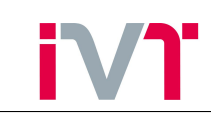

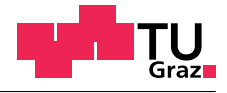

# Anhang

# A. CFD-Integrate-Formel

```
char meshNameFE[256] = "Testnetz.flm";
double TT default = 0.0;
double q<sup>-</sup>default = 0.0;
char outputFileBaseName[256] = "out";
char selFE[256] = "map";int meshFIRE = 1, meshFE = 0, map = 0;
double TT, q1, q2;
int nValsFIRE;
double TT_FIRE[0], q_FIRE[0];
double TT_FE[0], q_FE[0];
int iT;
$$init
int i, ic, sel[3];
int err;
int nValsFE;
char outputFileName[256];
FILE *fp;
if(init){
    if(!SelInit(name, sel)){ print "ERROR: FIRE selection", name,
        "does not exist!"; return; }
    nValsFIRE = SelLen(sel);
    resize(TT_FIRE, nValsFIRE);
    resize(q_FIRE, nValsFIRE);
    print "nValsFIRE:", nValsFIRE;
    nValsFIRE = 0;
    //Bind("ElementData:Flow:Temperature:K", T);
    Bind("ElementData:Boil:BoilingHtc_Ref_Tfluid:W/m2K",TT);
    Bind("ElementData:Flow:Convection_Wall_Heatflux:W/m2", q1);
    Bind("ElementData:Boil:BoilingHeatflux:W/m2", q2);
    init = 0;}else{
    print "nValsFIRE:", nValsFIRE;
    if(!meshFE){
        meshFE = MeshCreate();
        err = MeshRead(meshFE, meshNameFE, 1);
        if(err){ print "ERROR reading FE mesh", meshNameFE; return; }
        print "read FE mesh", meshNameFE, meshFE;
    }
    if(!map){
        map = MeshFaceMappingCreate(meshFIRE, name, meshFE, selFE, 2, 1.0);
```
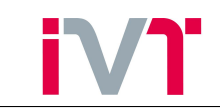

}

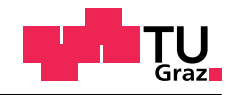

```
if(!map){ print "ERROR creating mapping"; return; }
        print "mapping created:", map;
    }
   ResetCurrentMesh(meshFE);
    if(!SelInit(selFE, sel)){ print "ERROR: FE selection", selFE,
        "does not exist!"; return; }
   nValsFE = SelLen(sel);
    print "nValsFE:", nValsFE;
    resize(TT_FE, nValsFE);
   resize(q_FE, nValsFE);
   ResetCurrentMesh(meshFIRE);
   MeshFaceMappingMap(map, TT_FIRE, TT_default, TT_FE);
   MeshFaceMappingMap(map, q_FIRE, q_default, q_FE);
    ResetCurrentMesh(meshFE);
    sprintf(outputFileName, "%s_%g.txt", outputFileBaseName, t);
        // t is FIRE iteration number or time step
    fp = fopen(outputFileName, "w");
    if(!fp){ print "ERROR: cannot open output file", outputFileName; return; }
    i = 0:
    while(SelNext(sel)){
        ic = SelIndex(sel);
        fprintf(fp, "%d %g %g\n", CellId(ic), q_FE[i]*1.0e-6,TT_FE[i]*1.0e-6);
        i++;
    }
    fclose(fp);
   ResetCurrentMesh(meshFIRE);
$$formula
TT_FIRE[nValsFIRE] = TT;
q FIRE[nValsFIRE] = q1 + q2;
nValsFIRE++;
return 1;
```
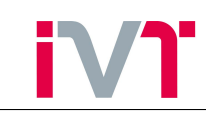

clc

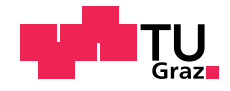

### B. Matlab: element-based  $\Rightarrow$  node-based

```
clear all
Node_Datei_Pfad='Working_Directory\Node_Datei.txt';
Element_Datei_Pfad='Working_Directory\Element_Datei.txt';
Mapping_Datei_Pfad='Working_Directory\load_incl_boil.txt';
fid2=fopen(Node_Datei_Pfad,'r');
Node_Vektor=textscan(fid2, '%d%f64%f64%f64');
fclose(fid2);
fid3=fopen(Element_Datei_Pfad,'r');
Element_Vektor=textscan(fid3, '%d%d%d%d%d%d');
fclose(fid3);
fid4=fopen(Mapping_Datei_Pfad,'r');
imported_Load_Vektor=textscan(fid4, '%d%*s%f64%f64');
fclose(fid4);
fprintf('Geometrie einlesen ==> fertig!\n');
Anz_Nodes=length(Node_Vektor{1});
Anz_Elements=length(Element_Vektor{1});
min_temp=min(imported_Load_Vektor{2})
min_HTC=min(imported_Load_Vektor{3})
if min_HTC <0
    fprintf('HTC Wert kleiner 0\n');
    break
end
ct=cputime;
Zuweisungs_Vektor(1,1)=0.0;
for i=1:size(Element_Vektor,2)
Element_Vektor_2(:,i)=Element_Vektor{i}(:);
end
fprintf('beginne mit Mittelung\n');
Zuweisungs_Vektor_HTC(1,1)=0.0;
Zuweisungs_Vektor_Temp(1,1)=0.0;
for i=1:Anz_Nodes
    actual_Node=Node_Vektor{1}(i);
    [node_Zeile_in_Element_Vektor,node_Spalte_in_Element_Vektor]=...
    find(Element_Vektor_2==actual_Node);
    Zuweisungs_Vektor(i,1)=actual_Node;
    for j=1:length(node_Zeile_in_Element_Vektor)
        Zuweisungs_Vektor(i,j+1)=Element_Vektor_2...
        (node_Zeile_in_Element_Vektor(j),1);
```
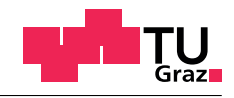

```
Zuweisungs_Vektor_Temp(i,j)=imported_Load_Vektor{2}...
        (node_Zeile_in_Element_Vektor(j));
        Zuweisungs_Vektor_HTC(i,j)=imported_Load_Vektor{3}...
        (node_Zeile_in_Element_Vektor(j));
    end
end
fprintf('Mittelung ==> fertig!\n\langle n' \rangle;
[z_HTC,s_HTC]=find(Zuweisungs_Vektor_HTC==0);
length_z_HTC=length(z_HTC);
if length_z_HTC >0
    for i=1:length_z_HTC
    Zuweisungs_Vektor_HTC(z_HTC(i),s_HTC(i))=nan;
    end
end
[z_Temp,s_Temp]=find(Zuweisungs_Vektor_Temp==0);
length_z_Temp=length(z_Temp);
if length_z_Temp >0
    for i=1:length_z_Temp
    Zuweisungs_Vektor_Temp(z_Temp(i),s_Temp(i))=nan;
    end
end
Zuweisungs_Vektor_HTC;
Zuweisungs_Vektor_Temp;
mean_Zuweisungs_Vektor_HTC=nanmean(Zuweisungs_Vektor_HTC,2);
mean_Zuweisungs_Vektor_Temp=nanmean(Zuweisungs_Vektor_Temp,2);
export_file(1,1)=0.0;
for i=1:Anz_Nodes
    export_file(i,1)=Node_Vektor{1}(i);
    export_file(i,2)=Node_Vektor{2}(i);
    export_file(i,3)=Node_Vektor{3}(i);
    export_file(i,4)=Node_Vektor{4}(i);
    export_file(i,5)=mean_Zuweisungs_Vektor_Temp(i);
    export_file(i,6)=mean_Zuweisungs_Vektor_HTC(i);
end
export_file;
cputime-ct
save('export_file_incl_boil.dat','export_file','-ascii','-double','-tabs');
cputime-ct;
```